Univerzita Pardubice Fakulta elektrotechniky a informatiky

Motion capture pro animaci lidských pohybů Serhii Dudchenko

> Bakalářská práce 2024

Univerzita Pardubice Fakulta elektrotechniky a informatiky Akademický rok: 2023/2024

# ZADÁNÍ BAKALÁŘSKÉ PRÁCE

(projektu, uměleckého díla, uměleckého výkonu)

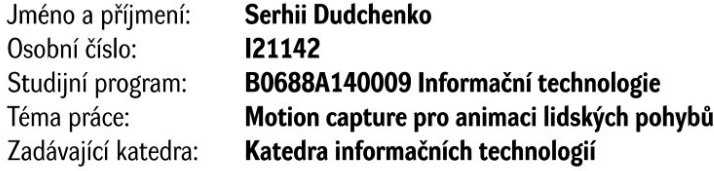

### Zásady pro vypracování

Hlavním cílem je zkoumání a srovnání vybraných technik, používaných pro rozpoznávání a snímání pohybů těles v 3D prostoru na základě videa.

V teoretické části se student zaměří na popis samotné problematiky motion capture, včetně vývoje od historických možností až po současné trendy a aktuálně dostupné metody. Hlavní důraz bude kladen na metody, umožňující rozpoznávání a zachytávání pohybů na základě videa s využíváním Al. Student se rovněž bude věnovat popisu postupu při vytváření 3D modelů, především s důrazem na hierarchické modely s kostrou a jejich následnou animaci.

V praktické části student vytvoří několik vlastních videí pro testování služeb snímání pohybu. Dále provede experimenty s vybranými dostupnými službami, poskytujícími převod a přenos pohybů, zobrazených ve vlastních vytvořených testovacích videích, na vlastní 3D modely s kostrou. Součástí experimentování bude porovnání získaných výsledků a zhodnocení jednotlivých testovaných služeb dle vlastních stanovených kritérií.

cca 40 normostran Rozsah pracovní zprávy: Rozsah grafických prací: Forma zpracování bakalářské práce: tištěná/elektronická

Seznam doporučené literatury:

• KITAGAWA, Midori a Brian WINDSOR. MoCap for Artists: Workflow and Techniques for Motion Capture. Oxford: Elsevier, 2008. ISBN 978-0-240-81000-3.

L.S.

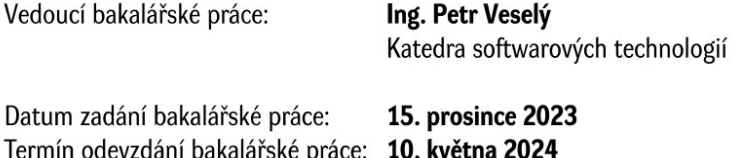

Ing. Zdeněk Němec, Ph.D. v.r. děkan

Ing. Jan Panuš, Ph.D. v.r. vedoucí katedry

V Pardubicích dne 28. února 2024

Prohlašuji:

Práci s názvem Motion capture pro animaci lidských pohybů jsem vypracoval samostatně. Veškeré literární prameny a informace, které jsem v práci využil, jsou uvedeny v seznamu použité literatury.

Byl jsem seznámen s tím, že se na moji práci vztahují práva a povinnosti vyplývající ze zákona č. 121/2000 Sb., o právu autorském, o právech souvisejících s právem autorským a o změně některých zákonů (autorský zákon), ve znění pozdějších předpisů, zejména se skutečností, že Univerzita Pardubice má právo na uzavření licenční smlouvy o užití této práce jako školního díla podle § 60 odst. 1 autorského zákona, a s tím, že pokud dojde k užití této práce mnou nebo bude poskytnuta licence o užití jinému subjektu, je Univerzita Pardubice oprávněna ode mne požadovat přiměřený příspěvek na úhradu nákladů, které na vytvoření díla vynaložila, a to podle okolností až do jejich skutečné výše.

Beru na vědomí, že v souladu s § 47b zákona č. 111/1998 Sb., o vysokých školách a o změně a doplnění dalších zákonů (zákon o vysokých školách), ve znění pozdějších předpisů, a směrnicí Univerzity Pardubice č. 7/2019 Pravidla pro odevzdávání, zveřejňování a formální úpravu závěrečných prací, ve znění pozdějších dodatků, bude práce zveřejněna prostřednictvím Digitální knihovny Univerzity Pardubice.

V Pardubicích dne 7. 5. 2024

Serhii Dudchenko v. r.

# **PODĚKOVÁNÍ**

Rád bych poděkoval vedoucímu bakalářské práce Ing. Petru Veselému za odborné vedení, cenné nápady a čas, který mi věnoval. Dále bych rád poděkoval Ing. Viktorii Savinove a Bc. Nikitě Yaroshovi za pomoc při dodržení pravidel formátování. Moji kamarádi Oleksii Muntian a Andrii Solomka si také zaslouží poděkování za pomoc při natáčení videí pro praktickou část a za účast v těchto videích. A samozřejmě děkuji mé rodině a rodičům, kteří mě vždy podporovali.

#### **ANOTACE**

Hlavním cílem je zkoumání a srovnání vybraných technik, používaných pro rozpoznávání a snímání pohybů těles v 3D prostoru na základě videa.

V teoretické části se student zaměří na popis samotné problematiky motion capture, včetně vývoje od historických možností až po současné trendy a aktuálně dostupné metody. Hlavní důraz bude kladen na metody, umožňující rozpoznávání a snímání pohybů na základě videa s využíváním AI. Student se rovněž bude věnovat popisu postupu při vytváření 3D modelů, především s důrazem na hierarchické modely s kostrou a jejich následnou animaci.

V praktické části student vytvoří několik vlastních videí pro testování služeb snímání pohybu. Dále provede experimenty s vybranými dostupnými službami, poskytujícími převod a přenos pohybů, zobrazených ve vlastních vytvořených testovacích videích, na vlastní 3D modely s kostrou. Součástí experimentování bude porovnání získaných výsledků a zhodnocení jednotlivých testovaných služeb dle vlastních stanovených kritérií.

### **KLÍČOVÁ SLOVA**

3D, mocap, vrchol, hrana, plocha, animace, grafika.

#### **TITLE**

Motion capture for human motion animation

#### **ANNOTATION**

The main goal is to investigate and compare selected techniques used for video-based body motion recognition and capturing in 3D space.

In the theoretical part, the student will focus on the description of motion capture itself, including the evolution from historical possibilities to current trends and currently available methods. The focus will be on methods enabling video-based motion recognition and capture using AI. The student will also describe the process of creating 3D models, with particular attention to hierarchical skeletal models and their subsequent animation.

In the practical part, the student will create several own videos to test motion capture services. In addition, the student will perform experiments with selected available services, providing the conversion and transfer of the motions, shown in the self-created test videos, to custom 3D skeleton models. The experimentation will include comparison of the obtained results and evaluation of each tested service according to the own defined criteria.

### **KEYWORDS**

3D, mocap, vertex, edge, surface, animation, graphics.

# **OBSAH**

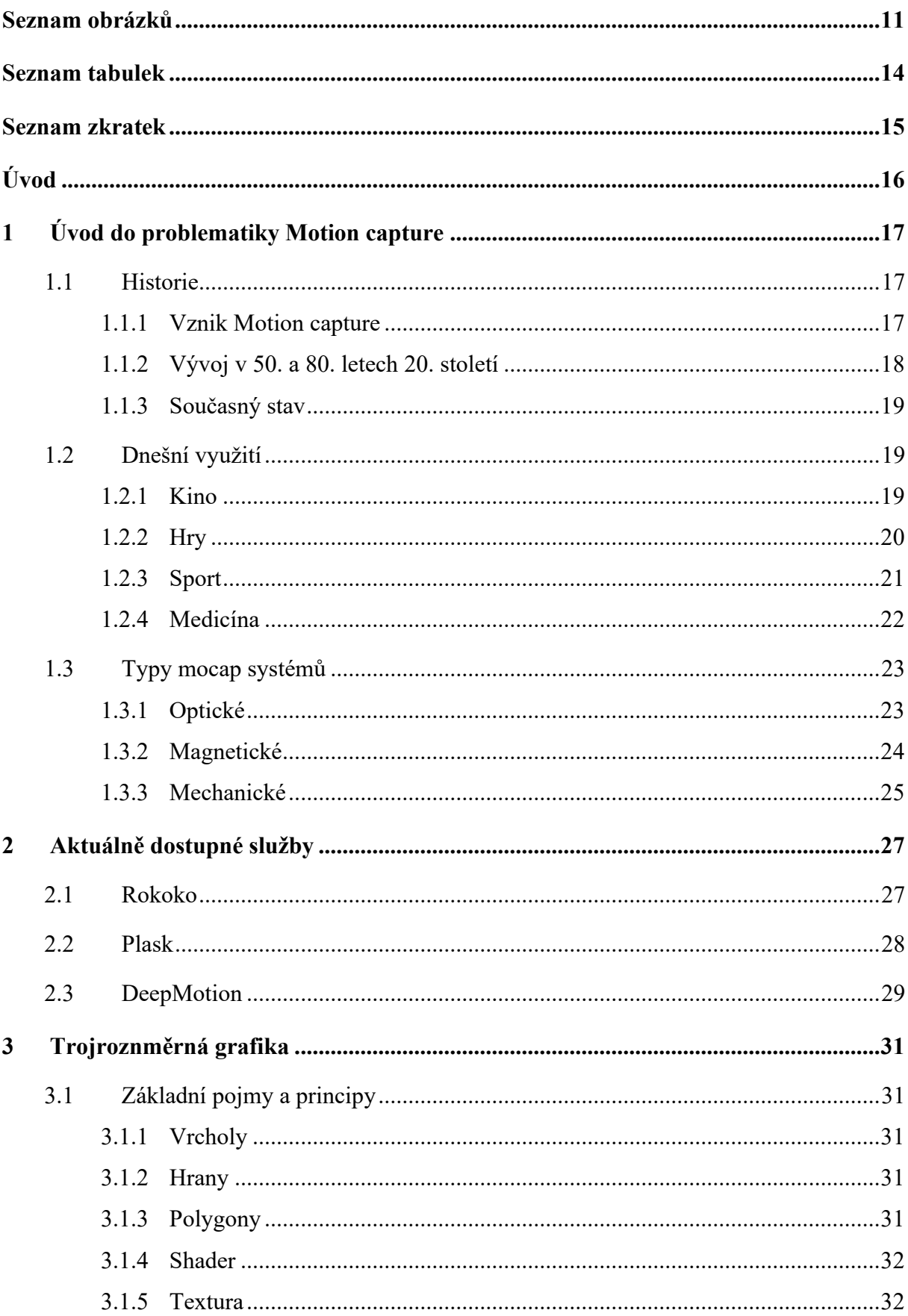

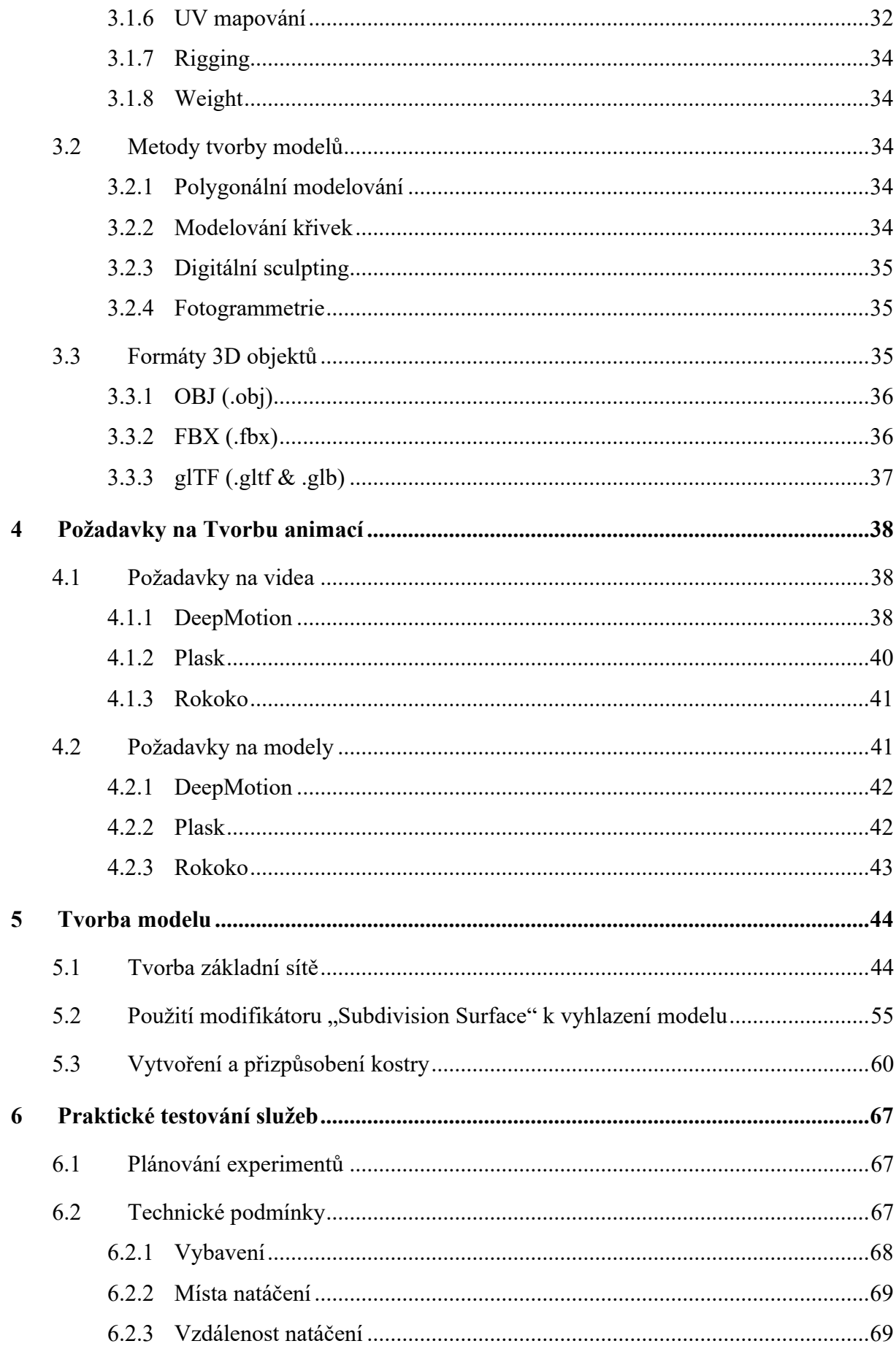

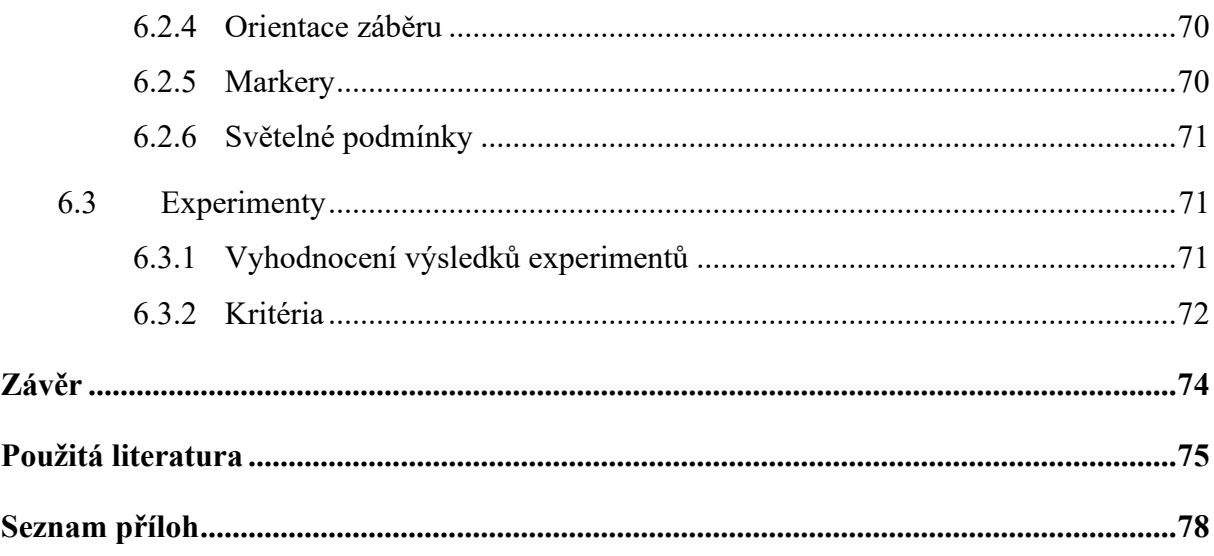

# <span id="page-10-0"></span>**SEZNAM OBRÁZKŮ**

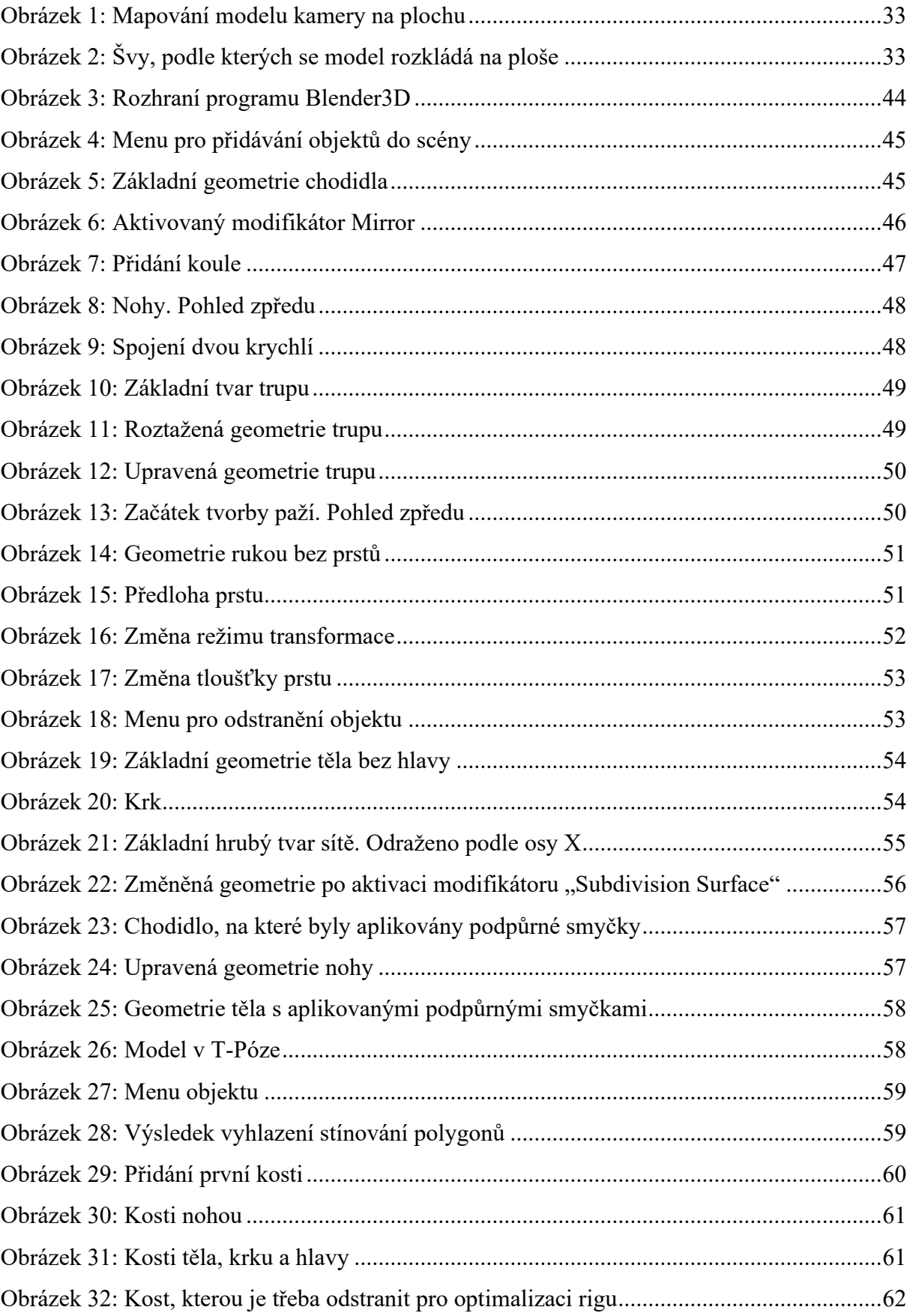

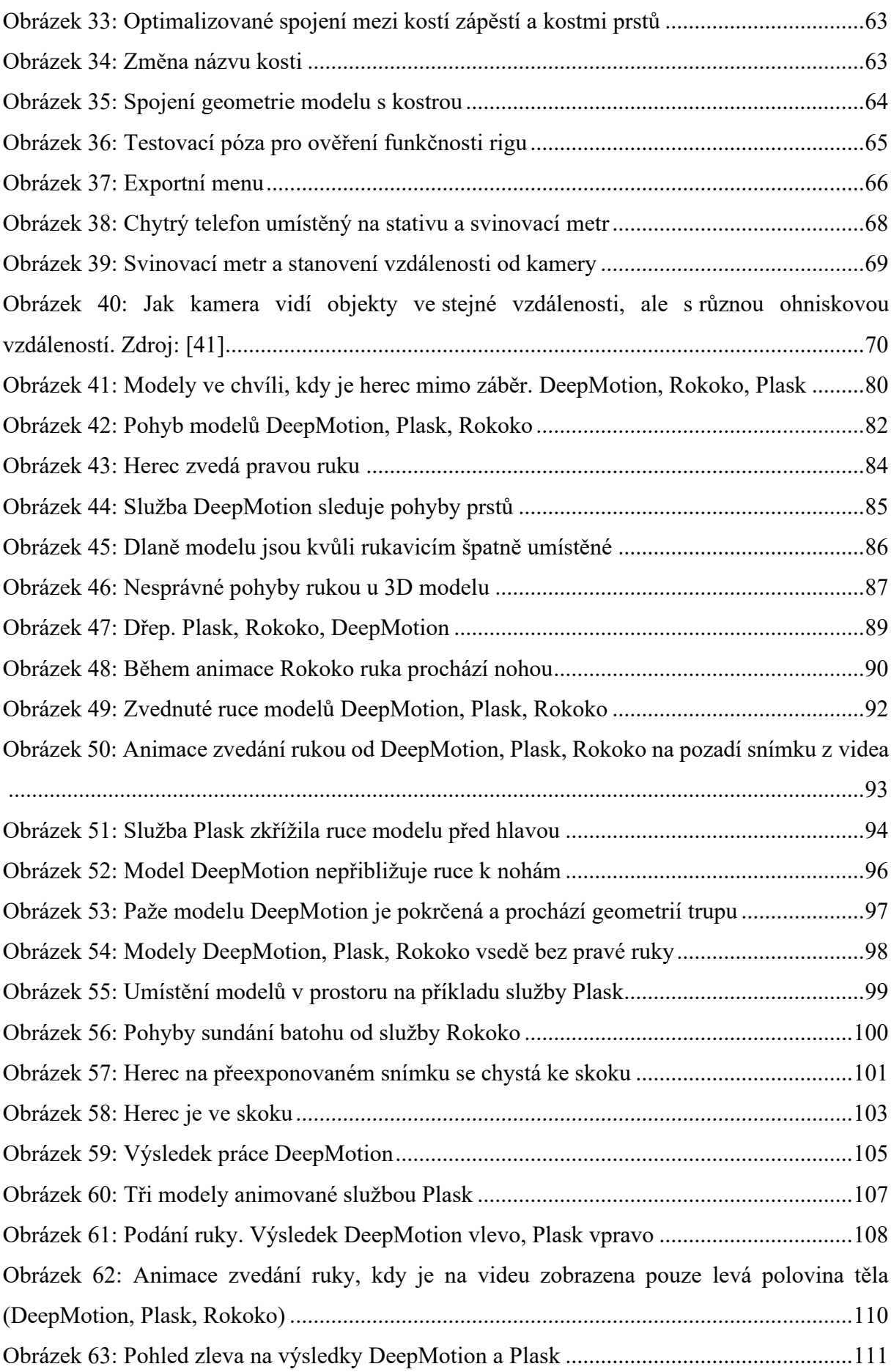

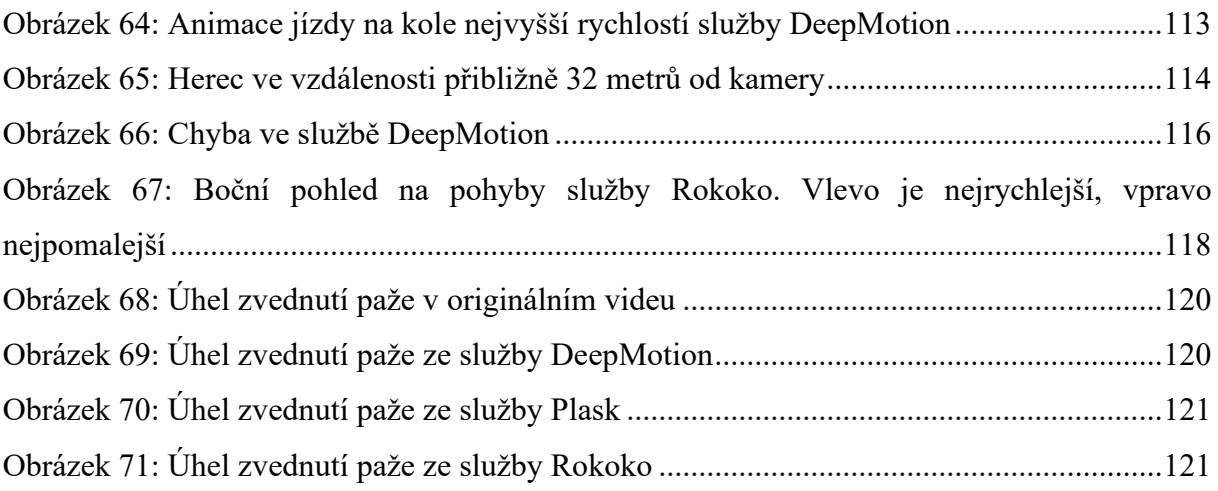

# <span id="page-13-0"></span>**SEZNAM TABULEK**

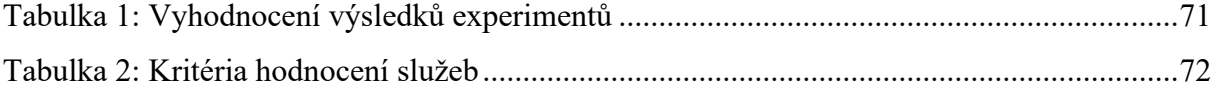

# <span id="page-14-0"></span>**SEZNAM ZKRATEK**

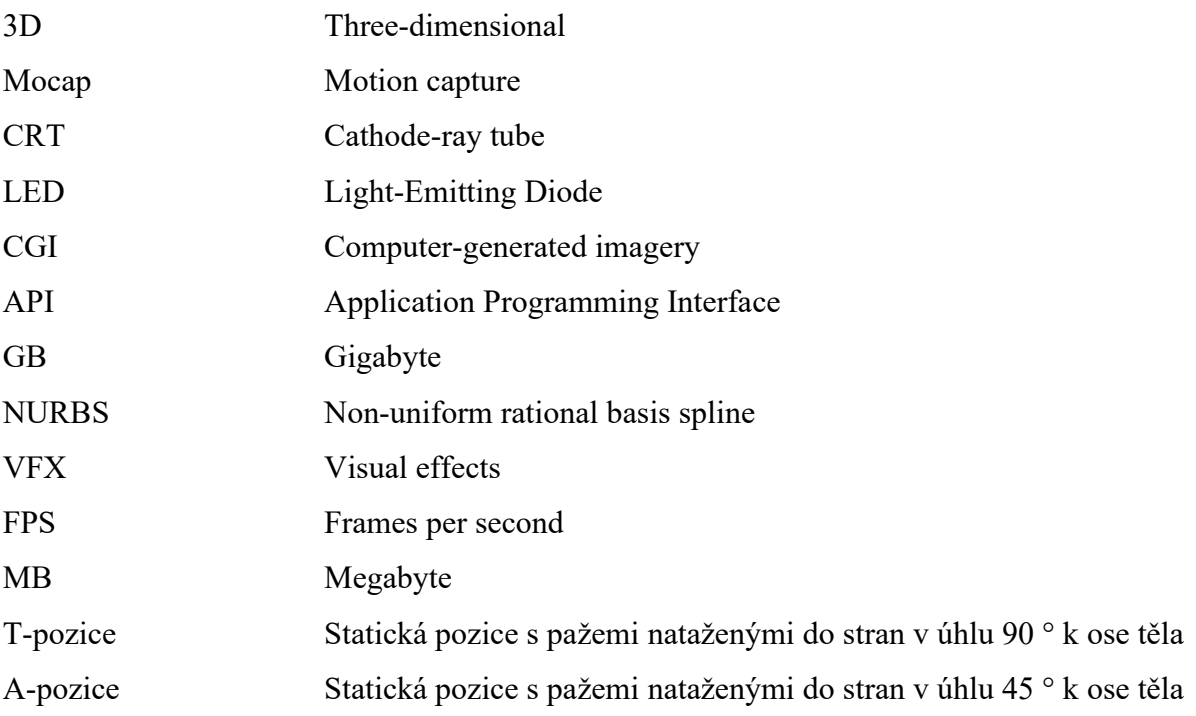

### <span id="page-15-0"></span>**ÚVOD**

V dnešním světě hraje technologie snímání pohybu důležitou roli v různých oblastech, od filmů a videoher až po medicínu a sport. Vývoje v této oblasti umožňuje zaznamenávat a převádět pohyby z reálného světa do digitální podoby, což otevírá nové možnosti pro vytváření realistických animací a analýzu pohybů.

V tomto kontextu si zaslouží zvláštní pozornost nová vlna vývoje technologií snímání pohybu založených na umělé inteligenci. Díky moderním službám, jako jsou například systémy Rokoko, DeepMotion a Plask, je nyní možné získávat data o pohybu přímo z vlastních videozáznamů. Tato inovativní řešení otevírají široké perspektivy těm, kteří se snaží vytvářet unikátní animační projekty, provádět analýzy pohybu a aplikovat je v různých oblastech.

Cílem teoretické části práce je získání znalostí o technologii snímání pohybu, její historii a významu v moderním světě. Práce je zaměřena také na zkoumání základních principů systémů snímání pohybu, včetně analýz systémů Rokoko, DeepMotion a Plask, které jsou založeny na využití umělé inteligence ke zpracování videozáznamů a vytváření animací.

Praktická část práce zahrnuje postupné vytvoření vlastního 3D modelu humanoida a jeho následné použití v různých experimentech s využitím výše uvedených služeb. To umožní hlouběji porozumět procesu snímání pohybu a vyhodnotit efektivitu zvolených systémů v praxi.

### <span id="page-16-0"></span>**1 ÚVOD DO PROBLEMATIKY MOTION CAPTURE**

Motion capture je technikou, používanou pro animaci trojrozměrných modelů pomocí nahrávání reálného pohybu a jeho převodu do digitálního prostoru. Převod se provádí sledováním řady klíčových bodů v prostoru v průběhu času. U lidí těmito body jsou například klouby, které fungují jako body rotace a spojení mezi kostmi. [\[1\]](#page-74-1) Kromě lidské postavy však lze pohyb snímat také u zvířat a jakýchkoli neživých pohybujících se objektů existujících v reálném světě. [\[2\]](#page-74-2)

#### <span id="page-16-1"></span>**1.1 Historie**

Rozvoj moderní technologie mocap<sup>[1](#page-16-3)</sup> byl formován různými odvětvími, jako je vojenství, lékařství, filmový a videoherní průmysl. Mocap je ve své současné podobě nesporně spojen s počítači, nicméně je důležité si uvědomit, že ještě před rozšířením počítačů byly učiněny úspěšné pokusy o snímání pohybu. [\[2\]](#page-74-2)

#### <span id="page-16-2"></span>**1.1.1 Vznik Motion capture**

Předchůdcem snímání pohybu je technologie rotoskopie, kterou dodnes používají některá animační studia k vytváření realistických pohybů postav v animaci na základě videozáznamu pohybů reálných herců. Zařízení pro rotoskopii vynalezl a patentoval Max Fleischer v roce 1915. Zařízení promítalo na světelný stůl po jednom záběru hraný film a umožňovalo kreslířům obkreslovat obraz záběru na papír. K realizaci svého prvního nápadu s rotoskopií přizval Max svého bratra Davida, aby se zúčastnil natáčení. Max Fleischer ho oblékl do kostýmu klauna jménem Koko a udělal videozáznam jeho pohybů. Proces přenášení výsledných pohybů na papír trval vynálezci téměř rok. [\[2\]](#page-74-2) Vzhledem k dlouhé době potřebné pro rotoskopii si Fleischer uvědomil, že tuto techniku je vhodné používat pouze pro určité části animovaného filmu vyžadující realistický pohyb, nikoliv pro celý film. [\[1\]](#page-74-1) V roce 1917 získal patent na svůj vyná-lez. O rok později začal natáčet první kreslený film ze série ["](#page-16-4)Out of the Inkwell"<sup>2</sup>, kde se mistrně prolínala animace s hraným filmem a sám Fleischer interagoval s animovanými postavami, klaunem Koko a psem Fitzem. [\[2\]](#page-74-2)

<span id="page-16-3"></span><sup>&</sup>lt;sup>1</sup> Motion capture

<span id="page-16-4"></span><sup>2</sup> Dostupné z: https://www.imdb.com/title/tt0007151/

Studio Walta Disneyho použilo v roce 1937 rotoskopii k vytvoření pohybu lidských postav ve filmu "Sněhurka"<sup>[3](#page-17-1)</sup>. Sněhurka a princ byli částečně rotoskopováni. Rozhodnutí použít rotoskopii nebylo otázkou nákladů, ale realistického pohybu lidí. ve skutečnosti Sněhurka kvůli složitosti animace enormně překročila rozpočet. [\[1\]](#page-74-1)

Technologii rotoskopie si v průběhu let osvojilo mnoho kreslených studií, ale jen málo z nich její používání skutečně přiznává, protože mnoho lidí v animačním průmyslu rotoskopie považuje za podvod a znesvěcení umění animace. [\[2\]](#page-74-2)

#### <span id="page-17-0"></span>**1.1.2 Vývoj v 50. a 80. letech 20. století**

Vývoj technologie snímání pohybu se posunul dopředu vznikem obleku pro snímání pohybu, který v roce 1959 vytvořil Lee Harrison III. Tento inovativní vývoj změnil možnosti snímání a animace pohybů v reálném čase. Díky vybavení obleku potenciometry dokázal Harrison snímat pohyby herců. Toto základní vybavení umožnilo animovat pohyby herců na CRT[4](#page-17-2) monitoru. Bez ohledu na svou jednoduchost znamenal tento vynález významný okamžik v historii mocapu a připravil půdu pro pokrok v této oblasti. [\[3\]](#page-74-3)

Další vývoj technologie mocap probíhal v lékařském a vojenském průmyslu. Co se týče CGI<sup>[5](#page-17-3)</sup>, první významné případy využití mocapu v této oblasti se začaly objevovat v 80. letech. 20. století. V té době práce s  $3D^6$  $3D^6$  grafikou na počítačích nebyla tak dostupná jako nyní kvůli technickým omezením strojů. Kromě omezení ze strany hardware, neexistoval veřejně dostupný specializovaný software pro 3D grafiku. V důsledku toho se tvorbou počítačových animací zabývalo jen několik společností, které měly k dispozici potřebné zařízení a nástroje. Většinou se tyto společnosti ale omezovaly "létajícími loga" pro úvodní scény televizních pořadů nebo vytvářely zhruba půlminutové reklamy.

Na základě těchto poznatků diváci, kteří v roce 1984 viděli reklamu "Brilliance"<sup>[7](#page-17-5)</sup>, pravděpodobně žasli, když se na jejich obrazovkách objevila realistická trojrozměrná robotická žena pohybující se jako skutečný člověk.

Reklamu vytvořila společnost Robert Abel and Associates pro Národní informační radu pro konzervy a vysílala se během Super Bowlu v roce 1985. Produkční tým vynalezl novou metodu snímání pohybu, která robota oživila. Na 18 kloubech modelky byly nakresleny

<span id="page-17-1"></span><sup>3</sup> Dostupné z: https://www.imdb.com/title/tt0029583/

<span id="page-17-2"></span><sup>4</sup> Cathode-ray tube

<span id="page-17-3"></span><sup>5</sup> Computer-generated imagery (počítačem generovaná grafika)

<span id="page-17-4"></span><sup>6</sup> Three-dimensional

<span id="page-17-5"></span><sup>7</sup> Dostupné z: https://computeranimationhistory-cgi.jimdofree.com/brilliance-1984/

černé body a její pohyby na otočné stoličce byly zachyceny z různých úhlů pomocí fotografie. [\[2\]](#page-74-2)

#### <span id="page-18-0"></span>**1.1.3 Současný stav**

Nedávné pokroky v oblasti technologie snímání pohybu ukazují odvětví, které neustále posouvá hranice a nově definuje možnosti. Bezmarkerové snímání pohybu prorazilo již v roce 2000, ale tím inovace neskončily. Ve skutečnosti se objevila cesta pro řadu vývojových kroků, které mění způsob, jakým se provádí zachycení a použíti dat o lidském pohybu.

Jednou z oblastí, kde došlo k pozoruhodnému pokroku, je technologie snímání pohybu obličeje. Tento pokrok umožňuje zachytit výrazy herců a přináší novou úroveň realismu a emocí do digitálních postav a avatarů. Ve filmech, jako je "Avatar"<sup>[8](#page-18-3)</sup> a "Pán prstenů"<sup>[9](#page-18-4)</sup>, anebo taky ve virtuální realitě přináší snímání pohybu obličeje do vyprávění hloubku a jemnost jako nikdy předtím.

Technologie snímání pohybu navíc přesáhla svůj původ v zábavním průmyslu a našla uplatnění ve všech oblastech. Schopnost přesně zaznamenávat a analyzovat lidský pohyb se stala nepostradatelnou od zdravotnictví a sportovní vědy až po design a robotiku. [\[4\]](#page-74-4)

#### <span id="page-18-1"></span>**1.2 Dnešní využití**

Technologie snímání pohybu se stala všudypřítomnou v několika odvětvích a mění způsoby, jakými se zabýváme zábavou, zdravotnictvím, sportem, strojírenstvím, vzděláváním a výzkumem. Její aplikace sahají od vytváření realistických postav ve filmech a videohrách až po revoluční pokrok v rehabilitaci, lékařské oblasti a v optimalizaci sportovního výkonu při sportovní analýze.

#### <span id="page-18-2"></span>**1.2.1 Kino**

Snímání pohybu je klíčovým nástrojem moderní filmové tvorby. Tato technologie umožňuje filmařům a tvůrcům speciálních efektů vytvářet realistické digitální postavy i pohlcující prostředí, které bylo dosud nedosažitelné nebo zbytečně složité k realizaci.

<span id="page-18-3"></span><sup>8</sup> Dostupné z: https://www.imdb.com/title/tt0499549/

<span id="page-18-4"></span><sup>9</sup> Dostupné z: https://www.imdb.com/title/tt0120737/

Díky snímání pohybu mohou herci ztělesnit postavy s neuvěřitelnou přesností pomocí kopírování jejich pohybů a mimiky. Díky tomu mohou tvůrci filmů zobrazovat emoce a činy postav, které jsou reálné, aniž by je omezovala tradiční kinematografie.

V 90. letech 20. století vstoupil mocap do hlavního proudu filmového průmyslu. Prvním známým případem jeho použití bylo vytvoření digitálního dvojníka pro Vala Kilmera ve filmu "Batman navždy"<sup>[10](#page-19-1)</sup>. Později režiséři jako jsou James Cameron a Ridley Scott použili mocap pro vytvoření masových scén ve filmech jako "Titanic"<sup>[11](#page-19-2)</sup> a "Gladiátor"<sup>[12](#page-19-3)</sup>. George Lucas ji zpopularizoval, když pomocí ní vytvořil roli Jar-Jara Binkse v první epizodě "Hvězdných válek"<sup>[13](#page-19-4)</sup>.

Zpočátku mocap vzbuzoval určité naděje, ale jeho průkopníci nebyli komerčně úspěšní. Například filmy "Sinbad: Beyond the Veil of Mists"<sup>[14](#page-19-5)</sup> a "Final Fantasy: The Spirits Within"<sup>[15](#page-19-6)</sup> nedosáhly velkého úspěchu. Nicméně Robert Zemeckis byl prvním, kdo se svou pro-dukcí "Polárního expresu"<sup>[16](#page-19-7)</sup> dokázal s touto technologií natočit komerčně průlomový film.

Andy Serkis se stál slavným díky svým pozoruhodným výkonům v motion capture, zejména Glumem ve filmu "Pán prstenů"<sup>[17](#page-19-8)</sup> a Caesarem ve filmu "Zrození Planety opic"<sup>[18](#page-19-9)</sup>. Také režisér James Cameron používá tuto techniku ve svých filmech, například v "Avataru"<sup>[19](#page-19-10)</sup>.

Proto se motion capture stalo nezbytnou součástí digitální tvorby postav a scén v rámci kinematografie, která přitahuje jak diváky, tak filmaře. [\[5\]](#page-74-5)

#### <span id="page-19-0"></span>**1.2.2 Hry**

Videoherní průmysl zaznamenal významné změny díky technologii snímání pohybu, která vývojářům umožňuje vytvářet autentické animace postav a interaktivní herní mechanismy.

Technologie mocap se dostala do herního světa na konci 80. let 20. století, kde ji od-startovala hra "Prince of Persia"<sup>[20](#page-19-11)</sup>. Od základního sledování pohybu až po systémy založené na markerech i bez nich se technologie mocap zlepšila do bodu, kdy mohou vývojáři přesně

<span id="page-19-1"></span> $10$  Dostupné z: https://www.imdb.com/title/tt0112462/

<span id="page-19-2"></span><sup>11</sup> Dostupné z: https://www.imdb.com/title/tt0120338/

<span id="page-19-3"></span><sup>12</sup> Dostupné z: https://www.imdb.com/title/tt0172495/

<span id="page-19-4"></span><sup>13</sup> Dostupné z: https://www.imdb.com/star-wars/

<span id="page-19-5"></span><sup>14</sup> Dostupné z: https://www.imdb.com/title/tt0144608/

<span id="page-19-6"></span><sup>15</sup> Dostupné z: https://www.imdb.com/title/tt0173840/

<span id="page-19-7"></span><sup>16</sup> Dostupné z: https://www.imdb.com/title/tt0338348/

<span id="page-19-8"></span><sup>17</sup> Dostupné z: https://www.imdb.com/title/tt0167261/

<span id="page-19-9"></span><sup>18</sup> Dostupné z: https://www.imdb.com/title/tt2103281/

<span id="page-19-10"></span> $19$  Dostupné z: https://www.imdb.com/title/tt0499549/

<span id="page-19-11"></span><sup>20</sup> Dostupné z: https://hry.seznam.cz/hra/prince-of-persia-original

snímat složité pohyby a výrazy. Při vývoji her se mocap používá hlavně pro animaci postav: [\[6\]](#page-74-6)

- Hráčem řízené animace, kde hráč řídí pohyb za účelem splnění úkolů. Obvykle se jedná o smyčkové, propojené a jednorázové animace pro akce hlavní postavy, jako jsou chůze, běh, máchání zbraní atd.
- Animace nehratelných postav pro postavy v pozadí, s nimiž hráči interagují. Animace mohou být zacyklené se speciálními skriptovanými událostmi, které náhodně mění pohyb a umožňují interakci s prostředím.
- Animace filmových scén, které poskytují vystřiženou scénu s příběhovými prvky. Tyto animace jsou obvykle kvalitnější a jejich tvorba vyžaduje větší investice.

Navíc realistická animace, plynulý pohyb a poutavé vyprávění výrazně změnily setkání hráčů s hrami prostřednictvím motion capture. Tyto faktory zvyšují zapojení hráče i jeho hluboké ponoření do virtuálního světa her, čímž definují nové dimenze v rámci interaktivní zábavy. [\[7\]](#page-74-7)

#### <span id="page-20-0"></span>**1.2.3 Sport**

Technologie snímání pohybu je užitečným nástrojem pro hloubkovou analýzu pohybů sportovců nad rámec toho, co lze vidět na klasickém 2D záběru. Sporty dnes do značné míry spoléhají na systémy snímání pohybu, které umožňují hloubkové pochopení pohybů sportovců. Na rozdíl od 2D videí tato technologie poskytuje podrobné 3D analýzy úhlů kloubů, svalové aktivity a celkových pohybových vzorců, které usnadňují komplexní hodnocení výkonu.

Snímání pohybu je v současné době rozšířeno v míčových sportech, jako je fotbal, ale má potenciál širšího uplatnění i v dalších disciplínách. Umožňuje také vytvářet specializované 3D modely kostry navržené osobně pro každého sportovce, což zlepšuje hodnocení správnosti pohybů v různých oborech.

Hodně světových olympijských tréninkových center již využívá snímání pohybu a umělou inteligenci jako součást svých protokolů analýzy výkonnosti, což dokazuje rostoucí dopad této technologie na vrcholový sport. [\[8\]](#page-74-8)

Jednou z hlavních výhod používání snímání pohybu ve sportu je to, že snímání pohybu pomáhá předcházet zraněním. Dlouhá životnost a tržní hodnota hráčů, sportovců a klubů vyžaduje, aby bylo zachováno jejich zdraví a zdraví jejich týmů.

Lékařští odborníci tak mohou snadno identifikovat nesprávné využití svalů, ukazatele únavy a jakékoli známky nesouladu z hlediska pohyblivosti, svalové síly, flexibility i mechaniky. Všechny zmíněné faktory zvyšují riziko zranění sportovců, a proto je aktivní sledování nezbytné pro jejích prevenci a zabránění. Díky tomu lze zavést specifické tréninkové programy, které minimalizují riziko výskytu zranění.

Snímání pohybu navíc může odhalit nedostatky v technice, nesoulad v držení těla, problémy s přesností, silou a rovnováhou, což v konečném důsledku vede ke zlepšení sportovního výkonu. Tato technologie v podstatě mění osud hráče a umožňuje mu buď vyhrávat mezinárodní turnaje, nebo dosáhnout své optimální vrcholové úrovně. [\[9\]](#page-74-9)

Díky bezkonkurenčnímu 3D zobrazení akcí sportovců způsobila technologie snímání pohybu revoluci v analýze sportovních výkonů. Přesahuje tradiční využití v míčových hrách, nabízí cenné nástroje v různých režijních disciplínách a pomáhá zlepšovat trénink na olympijské úrovni.

#### <span id="page-21-0"></span>**1.2.4 Medicína**

Technologie snímání pohybu výrazně rozšířila oblast diagnostiky a léčby zranění. Nyní jsou fyzioterapeuti schopni pozorovat a analyzovat pohyby pacientů. To pomáhá při posuzování jejich specifických požadavků a zajišťuje, že pacienti používají správnou techniku při provádění léčebných cvičení. Osoba má na sobě během cvičební rutiny mocap oblek a informace je převáděná do trojrozměrné postavy, která umožňuje jak terapeutovi, tak jednotlivci vizuálně pozorovat provádění cvičení. Provedením úprav a použitím vhodné techniky mohou jednotlivci urychlit proces zotavení a minimalizovat riziko zhoršení jejich zranění.

Snímání pohybu může sloužit jako proaktivní opatření proti zraněním, které zmírňuje riziko dříve, než k němu dojde. Technologie snímání pohybu v akademické sféře nejen pomáhá při identifikaci pohybů, které mohou mít za následek okamžité podvrtnutí nebo zlomeniny, ale také hraje významnou roli při rozpoznání těch pohybů, které mohou postupně vést k chronickým zraněním. Využitím snímání pohybu lze účinně zmírnit riziko dlouhodobých onemocnění, jako je zánět šlach nebo artritida. [\[10\]](#page-74-10)

Skvělým příkladem toho, jak se motion capture používá k zlepšení životů, je práce prováděná Defence Medical Rehabilitation Centre<sup>[21](#page-21-1)</sup>. Laboratoř Biomechanics Performance Lab<sup>[22](#page-21-2)</sup> využívá svůj systém snímání pohybu ke studiu lidských pohybů s přesností na milimetry.

<span id="page-21-1"></span><sup>21</sup> Dostupné z: https://www.thednrc.org.uk

<span id="page-21-2"></span><sup>22</sup> Dostupné z: https://nmbl.stanford.edu/human-performance-laboratory/

Zařízení je první svého druhu v západní Evropě a nabízí špičkový multisenzorický systém pro své klinické výzkumné aplikace. To poskytuje bezpečné prostředí pro její programy fyzikální terapie, kde pacienti mohou zažít dynamickou a komplexní řadu podmínek, které podporují rychlejší zotavení.

Cílem Stanford Hall není jen podpořit pacienta během pobytu, ale vyškolit ho, aby pochopil, jak se jeho zranění projevuje v jeho aktuálních pohybových vzorcích, aby dokázal rozpoznat příčinu svých problémů a jak pokračovat v rehabilitačním procesu. [\[11\]](#page-74-11)

#### <span id="page-22-0"></span>**1.3 Typy moсap systémů**

Nejběžnější typy mocap systémů na trhu a v průmyslu se dělí do třech hlavních skupin: optické, magnetické a mechanické. Každý z těchto typů se používá v komerčních projektech v různých oblastech, některé častěji, jiné méně často. Všechny mají svůj seznam silných a slabých stránek a odpovídají různým potřebám a preferencím v odvětví snímání pohybu. Tato podkapitola se bude zabývat základními principy jednotlivých typů systémů snímání pohybu a jejich výhodami a nevýhodami.

#### <span id="page-22-1"></span>**1.3.1 Optické**

Tyto systémy mají obvykle 4 až 32 kamer, které jsou připojeny k jednomu počítači, kde se informace zpracovávají. Subjekty nosí markery, které mohou být pasivní (reflexní) nebo aktivní (vyzařující světlo). Pasivní markery jsou vyrobeny z reflexních materiálů a mají kulový, polokulový nebo kruhový tvar. Pokud se provádí snímání pohybu obličeje, používají se markery o menší velikosti než markery používané pro snímání celého těla. Parametr velikosti markeru je také ovlivněn rozlišením kamer.

Při použití markerů existují dvě možnosti jejich umístění. První je přímo na těle subjektu a druhá je na speciálním celotělovém obleku, který je ušitý z elastických materiálů. Princip fungování procesu snímaní pasivních markerů je založen na tom, že speciální kamery vysílají světlo ze světelných diod směrem k subjektu snímání. Vysílané světlo se odráží od reflexních markerů a odražené světelné paprsky se zachycují kamerou.

Na rozdíl od pasivních markerů, markery v aktivním markerovém systému jsou LED diody[23](#page-22-2). Některé aktivní markerové systémy rozsvěcují vždy jednu LED diodu, čímž odpadá

<span id="page-22-2"></span><sup>23</sup> Elektroluminiscenční dioda

nutnost identifikace každého markeru. Jiné rozsvěcují všechny LED najednou. Modulace amplitudy nebo frekvence každé LED umožňuje těmto systémům identifikovat markery. Některé z nejnovějších aktivních markerových systémů fungují v přirozených světelných podmínkách, což znamená, že subjekty se mohou snímat subjekty v různých kostýmech na místech mimo ateliéry. U většiny optických systémů, zejména pasivních markerových systémů, je však třeba osvětlení pečlivě kontrolovat.

Výhody optických systémů:

- Optické údaje jsou přesné.
- Vysoká rychlost snímání pohybu.
- Lze použít velký počet markerů.
- Konfiguraci markerů lze snadno měnit v závislosti na cílech projektu.
- Zachycené subjekty optických systémů se mohou volně pohybovat v zachyceném objemu.

Nevýhody optických systémů:

- Je nutné rozsáhlé následné zpracování.
- Při následném zpracování je třeba z polohových dat vypočítat data o rotaci.
- Markery mohou být zakryty snímanými objekty nebo rekvizitami, což vede ke ztrátě části dat.
- U většiny optických systémů, zejména pasivních, je třeba řídit osvětlení.
- Hardware je často dražší než jiné typy mocap zařízení. Základní optický systém může stát přes 50 000 dolarů. [\[2\]](#page-74-2)

#### <span id="page-23-0"></span>**1.3.2 Magnetické**

Typicky se magnetický sledovač skládá z vysílače, 11–18 senzorů, elektronické řídicí jednotky a softwaru. Moderní magnetický tracker může mít až 90 senzorů a dokáže zachytit až 144 vzorků za sekundu. Vysílač generuje nízkofrekvenční elektromagnetické pole, které je detekováno přijímači a odesíláno do elektronické řídicí jednotky, kde je filtrováno a zesíleno. Data jsou poté odeslána do počítače, kde software určí polohu každého senzoru v trojrozměrném prostoru.

Původně tento systém byl vyvinut pro vojenské účely jako jsou například helmové displeje v letadlech. Postupem času se však tato technologie stala často používanou v zábavním průmyslu, například při živém televizním vysílání nebo při online vystoupeních.

Při práci s magnetickým systémem je důležité mít na paměti, že jeho účinnost se může zhoršit v důsledku indukce proudu v kovových předmětech, které se nachází v blízkosti snímaného subjektu. Vytváří se tím nové elektromagnetické pole, které interferuje s původním polem emitovaným sledovačem. Některé magnetické sledovače používají speciální algoritmy pro kompenzaci těchto zkreslení, ale tyto kalibrace fungují pouze na statických, předem definovaných problémových oblastech, jako jsou kovové konstrukce v budovách. Ve většině případů je nejlepší se vyhnout přítomnosti vysoce vodivých kovů v blízkosti záchytné oblasti.

Výhody magnetických sledovačů:

- Výstup dat v reálném čase může poskytnout okamžitou zpětnou vazbu.
- Údaje o poloze a orientaci jsou k dispozici bez následného zpracování.
- Magnetické sledovače jsou levnější než optické systémy, v ceně přibližně od 5 000 do 150 000 dolarů.
- Senzory nejsou nikdy zakryty.
- Možnost zachytit interakci více účinkujících současně.

Nevýhody magnetických sledovačů:

- Citlivost trackerů na kov může mít za následek nerovnoměrný výstup.
- V některých případech jsou účinkující omezeni kabely.
- Magnetické sledovače mají nižší vzorkovací frekvenci než některé optické systémy.
- Oblast snímání je menší, než je možné u jiných systémů.
- Obtížná změna konfigurace markerů. [\[1\]](#page-74-1)

#### <span id="page-24-0"></span>**1.3.3 Mechanické**

Mechanický systém snímání pohybu je struktura, která je připojena k objektu za účelem provádění sekvence pohybů. Mechanický pohybový systém se obvykle skládá z elektrogoniometrů – senzorového systému sestávajícího z potenciometrů nebo převodníků. Odhaduje úhly kloubu, když je umístěn vedle kloubu na těle subjektu. Ve srovnání s inerciálními senzory

umožňuje systém mechanického snímání pohybu přímo měřit pohyb, což znamená, že se subjekt může pohybovat volněji ve velkém prostředí, aniž by se jakýkoli pohyb vyskytoval mimo zorné pole centrálního kamerového systému. Systém snímání zároveň není ovlivněn reflexním světlem. Bezdrátový systém mechanického snímače pohybu může zvýšit rozsah zachycení. [\[12\]](#page-74-12)

Mechanické systémy poskytují výstup v reálném čase, bez magnetického nebo elektrického rušení. Nejsou příliš drahé a lze je snadno přenášet. Mají také problémy se snímáním pohybu, když subjekt vyskočí, protože systém obvykle nedokáže zachytit změnu polohy těla člověka v prostoru během skoku. K nápravě tohoto problému jsou často přidávány do mechanických systémů magnetické senzory. Klouby v exoskeletálních systémech jsou jednoduché. Tyto systémy mohou omezovat, jak moc se může člověk v kloubech pohybovat, a mohou se také snadno zlomit, proto je třeba s nimi zacházet velmi opatrně.

Výhody magnetických systémů:

- Fungují v reálném čase a mohou okamžitě reagovat na změny v prostředí.
- Jsou relativně levné, což je činí dostupnými pro široké spektrum uživatelů.
- Nejsou ovlivněny magnetickým nebo elektrickým rušením, díky čemuž jsou vhodné pro použití v různých prostředích.
- Mají vysokou míru přenosnosti, je lze snadno přemístit z jednoho místa na druhé.
- Nabízí velký rozsah snímání, což umožňuje zachytávat data na větší vzdálenosti nebo v širších oblastech.

Nevýhody magnetických systémů:

- Omezení pohybu snímaného objektu.
- Jsou náchylné k poškození, je třeba s nimi zacházet opatrně, aby nedošlo k jejich rozbití. [\[2\]](#page-74-2)

# <span id="page-26-0"></span>**2 AKTUÁLNĚ DOSTUPNÉ SLUŽBY**

V současné době existuje mnoho služeb, které poskytují nástroje pro snímání pohybu na základě umělé inteligence s využitím videa. Videa lze nahrát z pamětí zařízení nebo zachytit v reálném čase pomocí webkamery. Trh s těmito službami nabízí širokou škálu možností, od jednoduchého mocapu pohybu těla až po přesnější snímání gest nebo obličeje, a to nemluvě o snímání pohybu více osob v jednom záběru. Takové služby by samozřejmě nemohly existovat bez řádného financování, takže mnohé z nich poskytují své služby v omezeném množství zdarma, zatímco při zakoupení placených verzí nabízejí širší škálu funkcí.

V této kapitole budou popsány tři vybrané služby pro snímání pohybu na základě videa využívající umělou inteligenci – Rokoko<sup>[24](#page-26-2)</sup>, Plask<sup>[25](#page-26-3)</sup> a DeepMotion<sup>[26](#page-26-4)</sup>. Dále budou prozkoumány jejich funkce, omezení a ceny. Jak již bylo zmíněno, nejedná se samozřejmě o jediné služby na trhu, ale právě o nich bude řeč v této bakalářské práci.

#### <span id="page-26-1"></span>**2.1 Rokoko**

Firma vznikla v roce 2014 a sídlí v Kodani. Hlavním produktem společností je oblek Smartsuit Pro<sup>[27](#page-26-5)</sup>, který umožňuje uživatelům provádět snímání pohybu bez použití markerů na těle. Smartsuit Pro demokratizuje snímání pohybu tím, že řeší řadu potřeb uživatelů v různých odvětvích ve více než stovce zemí. Od založení se společnost rozrostla a rozšířila po celém světě, její kanceláře se nacházejí v Aténách, San Franciscu a také v jejím ústředí v Kodani, což dokazuje její závazek vůči inovativním technologiím, které podporují kreativitu. [\[13\]](#page-74-13)

Společnost Rokoko přináší oblek Smartsuit Pro za 2 500 dolarů, který je vybaven 19 integrovanými senzory pro bezdrátové snímání pohybu herců bez nutnosti speciálních studií nebo kamer. Tento oblek umožňuje snímání vysoce kvalitního mocapu na jakémkoli místě, včetně exteriérů, a eliminuje potřebu markerů, což zjednodušuje nastavení a obsluhu. K dispozici je snadno použitelný software pro úpravy a integraci dat, zatímco všestrannost obleku umožňuje snímání široké škály pohybů od boje po tanec.

Oblek Smartsuit Pro není nezbytný pro každého člověka. Na druhou stranu jiný pro-dukt této společnosti, služba Rokoko Vision<sup>[28](#page-26-6)</sup>, otevírá snímání pohybu více uživatelům. Tento

<span id="page-26-2"></span><sup>24</sup> Dostupné z: https://www.rokoko.com

<span id="page-26-3"></span><sup>25</sup> Dostupné z: https://plask.ai

<span id="page-26-4"></span><sup>26</sup> Dostupné z: https://deepmotion.com

<span id="page-26-5"></span><sup>27</sup> Dostupné z: https://www.rokoko.com/products/smartsuit-pro

<span id="page-26-6"></span><sup>28</sup> Dostupné z: https://www.rokoko.com/products/vision

nástroj má bezplatnou a placenou verzi, funguje přímo v prohlížeči a jeho účelem je shromažďovat údaje o pohybu z nahraného videa nebo z videa zachyceného webovou kamerou. Stačí se ujistit, že na záznamu je vidět celé tělo člověka, a budou automaticky vytvořena data o pohybu. Pro další zpřesnění má Rokoko Vision k dispozici filtry, jako je mimo jiné uzamčení nohou. Různým potřebám uživatelů vyhovuje několik plánů včetně bezplatného předplatného. [\[15\]](#page-75-0)

O Rokoko již projevila zájem společnost Sony a animátor Scott Kravitz, který potvrdil jeho potenciál pro mocap. Doufají, že se jim podaří zpřístupnit mocap všem, kteří sní o vytváření vlastních animací. [\[14\]](#page-74-14)

### <span id="page-27-0"></span>**2.2 Plask**

Plask je nový nástroj využívající umělou inteligenci, který vytvořil stejnojmenný jihokorejský startup. Jedná se o webovou aplikaci, která analyzuje pohyby ve videích a umožňuje je aplikovat na 3D postavy. Tato funkcemi nabitá platforma je určena jak pro začátečníky, tak pro profesionály.

Bezplatný nástroj umožňuje exportovat vytvořená animační data do formátů FBX a BVH, které jsou kompatibilní s různými 3D softwary a herními enginy. Plask v současné době pracuje pouze s videozáznamy natočenými jednou kamerou s jedním nebo více herci umístěnými vodorovně před ní.

Technologie strojového učení detekuje a extrahuje pohyby herce pro další aplikaci pohybu na standardní lidské postavy nebo na uživatelem zadané osobní postavy. [\[16\]](#page-75-1)

Klíčové vlastnosti uváděné společností:

- Extrakce pohybu pomocí umělé inteligence: Snadno extrahujte pohyb z videí bez nákladných nastavení pro snímání pohybu.
- Kolaborativní pracovní postup: funkce pro spolupráci umožní týmům pracovat společně na stejných animačních projektech.

Cenové možnosti:

• Freemium: Je určena pro začátečníky a s tímto tarifem získá uživatel 900 kreditů denně na snímání pohybu, 1 GB paměti a možnost snímat pohyby jedné osoby.

- Pro: Tento balíček je určen profesionálním animátorům a zahrnuje neomezenou extrakci pohybu, rychlejší zpracování, větší kapacitu úložiště a také snímání pro více osob za cenu 50 dolarů měsíčně (účtováno ročně) nebo 140 dolarů měsíčně.
- API[29](#page-28-1) pro podniky: Je to škálovatelné řešení pro vývojáře softwaru s cenovým modelem pay-as-you-go, přístupem k rozhraní API a podporou všestranných vstupních/výstupních formátů. [\[17\]](#page-75-2)

Plask je revoluční nástroj s umělou inteligencí pro animaci, otevírající nové možnosti jak pro začátečníky, tak pro profesionály. Umožňuje snadno extrahovat pohyb z videa a aplikovat ho na 3D postavy, s exportem do standardních formátů pro 3D software a herní enginy.

#### <span id="page-28-0"></span>**2.3 DeepMotion**

V roce 2014 založil Kevin He společnost DeepMotion, která se stala průkopníkem v oblasti snímání pohybu na základě umělé inteligence.

Animate 3D<sup>[30](#page-28-2)</sup> této společnosti je určen k získávání animačních dat z videozáznamů, na kterých vystupuje herec. Získané informace lze následně přemapovat na 3D postavu nahranou uživatelem. Výslednou animaci může uživatel uložit na svém zařízení v různých formátech, jako jsou FBX, BVH a GLB. Od ostatních podobných společností se liší tím, že DeepMotion podporuje sledování rukou a snímání obličeje. Animate 3D vyniká editorem póz "Rotoscope" – ten umožňuje ručně zpřesnit pohyby postavy po jednotlivých snímcích pomocí zdrojového videa.

Sledování více osob je jednou z nejnovějších funkcí představených v aplikaci Animate 3D 5.0, která umožňuje uživatelům sledovat více než jednu osobu v jednom zdrojovém videu. V závislosti na úrovni předplatného mohou sledovat až osm herců současně, včetně sledování celého těla, rukou a obličeje. Uživatelé si mohou z původního záznamu vybrat postavy, které potřebují sledovat, a každé přiřadit jiný 3D model.

Aplikaci Animate 3D lze spustit v jakémkoli současném webovém prohlížeči pro stolní počítače nebo mobilní zařízení (např. Google Chrome, Opera, Firefox). Cenový model funguje pomocí kreditů, přičemž ekvivalent vteřiny animace těla v něm představuje jeden kredit. Pokud se rozhodnete pro možnost sledování obličeje nebo ruky, jsou účtovány příplatky ve výši 0,5 kreditu za sekundu.

<span id="page-28-1"></span><sup>&</sup>lt;sup>29</sup> Application Programming Interface

<span id="page-28-2"></span><sup>30</sup> Dostupné z: https://www.deepmotion.com/animate-3d

- Bezplatné účty obdrží 60 kreditů měsíčně a umožňují zpracovávat videa o délce až 20 sekund při rozlišení 1920 x 1080 pixelů až do maximální snímkové frekvence třicet snímků za sekundu.
- Placené účty se pohybují v rozmezí 15 dolarů za měsíc až 300 dolarů za měsíc (anebo 9 dolarů za měsíc až 83 dolarů za měsíc, když předplatit celý rok). Každé dražší předplatné zvyšuje počet dostupných kreditů až na neomezený počet, délku nahraného videa, jeho rozlišení, počet snímků za sekundu a mnoho dalších funkcí. [\[18\]](#page-75-3)

## <span id="page-30-0"></span>**3 TROJROZNMĚRNÁ GRAFIKA**

3D model je matematická reprezentace jakéhokoli trojrozměrného objektu zobrazená v počítači prostřednictvím zvláštního softwarového prostředí. Na rozdíl od dvourozměrných obrázků lze tyto modely ve speciálních softwarových nástrojích vizualizovat z různých perspektiv, přičemž je lze libovolně transformovat. [\[19\]](#page-75-4)

Proces 3D modelování spočívá ve vytváření reprezentací objektů nebo povrchů ve třech rozměrech pomocí softwarových nástrojů. Umělci simulují 3D prostor a vytvářejí složité modely pomocí manipulace s polygony, hranami a vrcholy. Jedná se o základní geometrické pojmy, které budou vysvětleny v následujícím textu. Kromě toho lze objekty reálného světa skenovat a vytvářet digitální reprezentace pomocí sad datových bodů. Výsledky 3D modelování se obvykle zobrazují ve filmech, kreslených filmech a počítačových hrách, kde ožívají různé tvary a stvoření. [\[20\]](#page-75-5)

#### <span id="page-30-1"></span>**3.1 Základní pojmy a principy**

V této podkapitole jsou popsány hlavní pojmy používané v oblasti 3D grafiky, které budou později použity pro vytvoření vlastního modelu.

#### <span id="page-30-2"></span>**3.1.1 Vrcholy**

Vrcholy, známé také jako vertexy, jsou základními složkami trojrozměrných modelů. Jsou to jednotlivé body umístěné v trojrozměrném prostoru, definované souřadnicemi X, Y a Z. Protože samotné body nemají výšku, šířku ani hloubku, nelze je vykreslit.

#### <span id="page-30-3"></span>**3.1.2 Hrany**

Jednorozměrné spojnice, které spojují dva vrcholy mnohoúhelníku. Hrany v podstatě určují hranici mnohoúhelníku v podobě úseček. Například trojúhelník má tři hrany. Mnohoúhelníky, které mají společnou hranu, mají také společné vrcholy, které určují jejich tvar.

#### <span id="page-30-4"></span>**3.1.3 Polygony**

Polygony, nazývané také plochy nebo poly, jsou geometrické útvary definované několika vrcholy, které společně tvoří povrch 3D objektu. Typický 3D model se skládá z mnoha polygonů, které tvoří jeho celkový tvar.

Obvykle platí, že polygony se skládají nejméně ze tří vrcholů. Takové polygony, známé jako trojúhelníky nebo tris, jsou v 3D modelování převládající. Mnohoúhelníky složené ze čtyř vrcholů se označují jako čtyřúhelníky, zatímco mnohoúhelníky s více než čtyřmi vrcholy se označují jako n-gon, což označuje polygon s *n* stranami, přičemž hodnota *n* udává počet stran mnohoúhelníku. [\[21\]](#page-75-6)

#### <span id="page-31-0"></span>**3.1.4 Shader**

Shadery jsou v podstatě instrukce, které 3D modelu říkají, jak má být zobrazen. Lze je nakódovat ručně, ale většina balíčků 3D softwaru nabízí nástroje, pomocí kterých mohou umělci snadno upravovat parametry shaderů. Tyto nástroje umožňují umělcům upravit povrch modelu tak, aby se na světle choval různými způsoby, jako je neprůhlednost, odrazivost a lesk.

#### <span id="page-31-1"></span>**3.1.5 Textura**

Jedná se o dvourozměrné obrazové soubory, které se pomocí mapování aplikují na trojrozměrný povrch modelu. Textury mohou být buď jednoduché barevné plochy, nebo velmi realistické plochy plné složitých detailů. [\[19\]](#page-75-4)

#### <span id="page-31-2"></span>**3.1.6 UV mapování**

UV mapování zahrnuje proces rozbalení 3D modelu podle švů a jeho zploštění do 2D prostoru, podobně jako se vytváří vzor pro šití oděvů, například kalhot nebo svetrů. Tento krok je při 3D modelování důležitý, protože textury jsou v podstatě 2D obrazy, což vyžaduje převod 3D povrchu na 2D reprezentaci pro přesnou aplikaci textur.

V oblasti UV mapování odpovídá horizontální osa X ose U ve 2D prostoru, zatímco vertikální osa Y se shoduje s osou V. Moderní 3D modelovací software zjednodušuje proces UV mapování pomocí vestavěných funkcí, což zajišťuje, že UV mapování je pro uživatele přístupné a jednoduché.

Na obrázku 1 je uveden příklad, jak vypadá model kamery rozložený na své textuře. Obrázek 2 ukazuje stejný model kamery s použitou texturou. Červené čáry jsou švy v místech, kde je model "rozříznut".

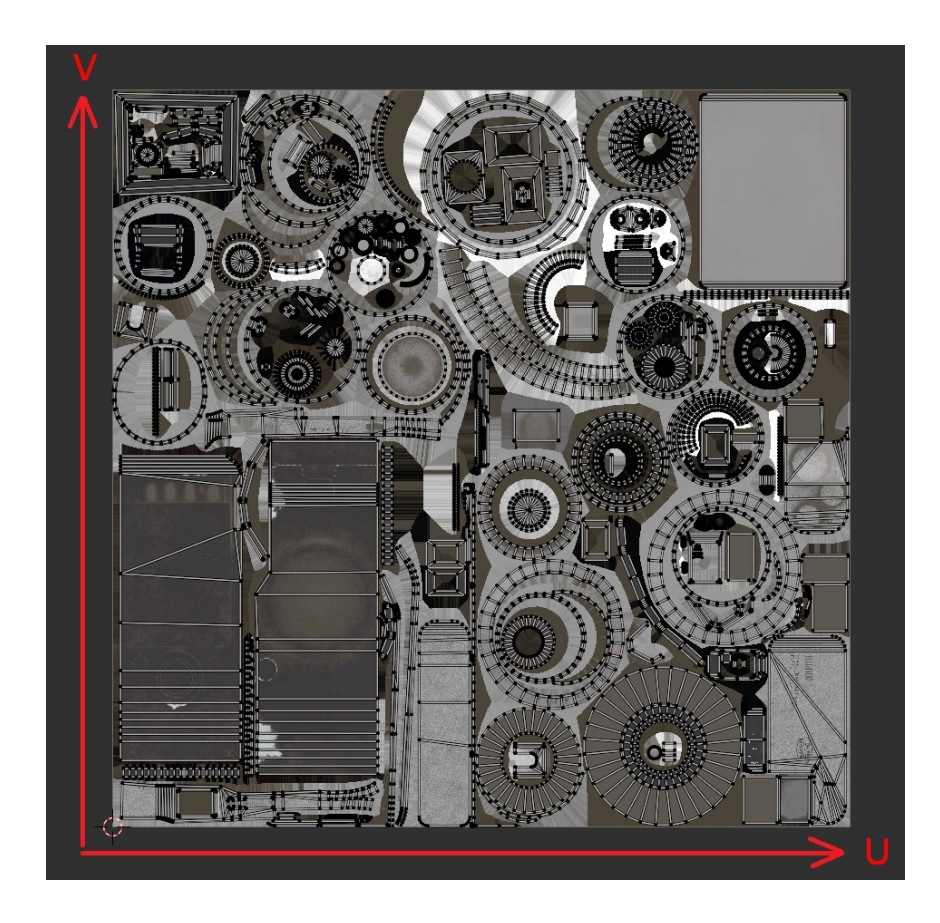

*Obrázek 1: Mapování modelu kamery na plochu*

<span id="page-32-1"></span><span id="page-32-0"></span>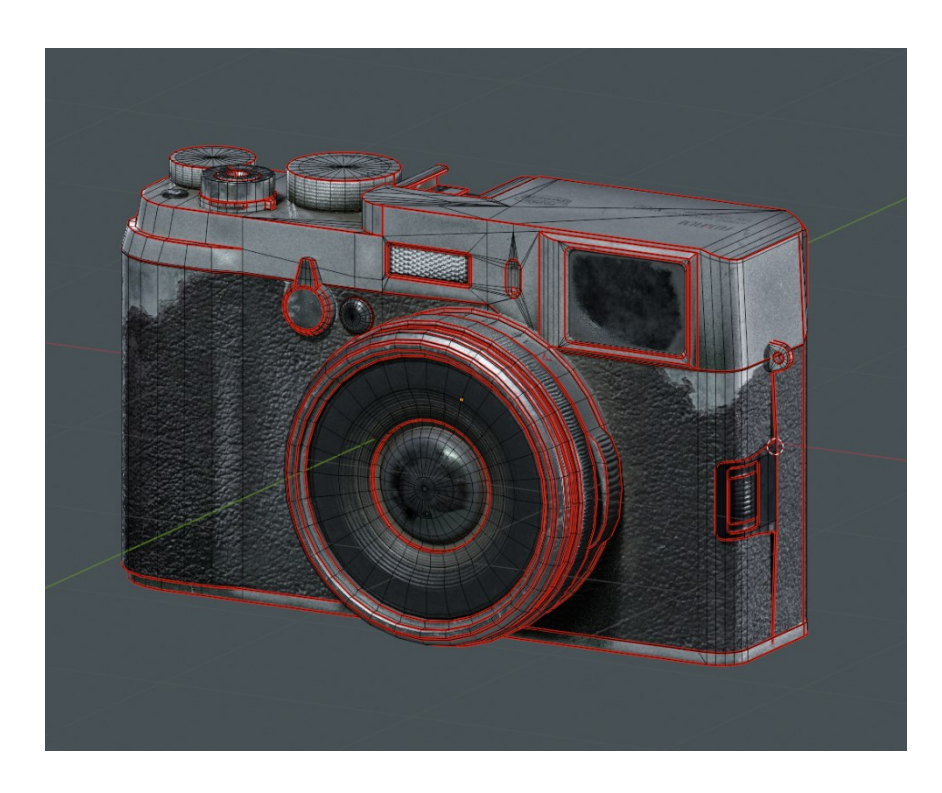

*Obrázek 2: Švy, podle kterých se model rozkládá na ploše*

#### <span id="page-33-0"></span>**3.1.7 Rigging**

3D rigging je vytváření digitální kostry 3D modelu. Stejně jako skutečné kosti mají i tyto digitální kosti své vlastnosti a ovlivňují pohyb modelu. Riggeři mohou přidávat kosti prakticky k čemukoli, ať už je to postava, vozidlo, nebo dokonce židle, a ovládat tak jejich pohyby a interakce v 3D prostředí. Rigging se typicky provádí za účelem animace postav a každý model postavy, který nemá takzvaný rig, zůstane nehybný. Fáze riggingu je důležitá, protože díky ní jsou animace postav realistické. [\[22\]](#page-75-7)

#### <span id="page-33-1"></span>**3.1.8 Weight**

Jedná se o struktury, které mají jedinou hodnotu známou jako váhové mapy, jež mohou být reprezentovány čísly od -100 do 100, ale jsou možné výjimky pro vyšší nebo nižší hodnoty. Jejich důležité využití v riggingu tedy spočívá v definování toho, jak moc konkrétní kost ovlivňuje bod určité části trojrozměrného modelu. Weight mapy však přesáhly rámec pouhého riggingu a jejich široké využití je i v dalších oblastech 3D grafiky. Mohou být použity k pokrytí povrchů při texturování a k řízení dynamických simulací mezi objekty. [\[21\]](#page-75-6)

#### <span id="page-33-2"></span>**3.2 Metody tvorby modelů**

3D modelování zahrnuje různé metodiky, které jsou jedinečné svými vlastnostmi a použitím.

#### <span id="page-33-3"></span>**3.2.1 Polygonální modelování**

Tato metoda jednoduše reprezentuje předměty v trojrozměrném prostoru jako řadu vzájemně propojených bodů, které vytvářejí geometrie. Tyto se skládají z polygonů. Pozoruhodné je, že jsou lehké a poskytují rychlé vykreslení.

#### <span id="page-33-4"></span>**3.2.2 Modelování křivek**

Další technika používá pro generování geometrie povrchu křivky. NURBS<sup>[31](#page-33-5)</sup> pomocí matematických rovnic určuje křivky, které mají nastavitelné váhy spojené s řídicími body. Výhodou použití této techniky je její schopnost konstruovat složité tvary i povrchy.

<span id="page-33-5"></span><sup>&</sup>lt;sup>31</sup> Non-uniform rational basis spline

#### <span id="page-34-0"></span>**3.2.3 Digitální sculpting**

Je to moderní způsob modelování, při kterém lze s digitálními modely pracovat jako se skutečnou hlínou. s virtuální hlínou lze například manipulovat tak, že ji pomocí nástrojů, jako je ZBrush<sup>[32](#page-34-3)</sup>, lze tlačit, tahat, mačkat nebo kroutit, dokud nebude dosáhnout žádoucí tvar. Výsledkem je, že digitální sculpting poskytuje nástroje, které budou nejužitečnější při vytváření živých bytostí, rostlin a různých složitých ornamentů. [\[23\]](#page-75-8)

#### <span id="page-34-1"></span>**3.2.4 Fotogrammetrie**

Zahrnuje pořízení několika snímků objektu pod různými úhly za stejných světelných podmínek. Software s výkonnými algoritmy pak tyto fotografie interpretuje a vytvoří 3D model. Jednou z hlavních výhod je získání reálných dat, která zajišťují vysokou věrnost výsledných modelů. Stejně jako při sochařství však může být nutné vygenerovanou síť změnit pomocí remeshingu<sup>[33](#page-34-4)</sup>, což však může vyžadovat i přepracování UV Mapy. Kromě toho mohou být zahrnuty i prvky z okolní oblasti. [\[24\]](#page-75-9)

#### <span id="page-34-2"></span>**3.3 Formáty 3D objektů**

3D soubor je v podstatě digitální verze trojrozměrného objektu. Soubor tohoto druhu typicky obsahuje informace o jeho geometrii (tvaru) a také o vzhledu, jako jsou textury a materiály použité při jeho návrhu. Kromě toho může obsahovat data o scéně popisující polohu a prostředí, které objekt doprovází, nebo animační data o pohybu objektu. [\[25\]](#page-75-10)

Existují dvě základní třídy formátů 3D souborů: proprietární a neutrální. Formáty DWG (AutoCAD<sup>[34](#page-34-5)</sup>) a BLEND (Blender<sup>[35](#page-34-6)</sup>) jsou příklady proprietárních formátů, které mají specifické softwarové optimalizace, které zjednodušují proces navrhování v příslušných programech. Optimalizace je však dělá nekompatibilními s jinými platformami, což ztěžuje spolupráci v případě, že uživatelé používají jiný software.

Zde přicházejí na řadu neutrální formáty souborů, jako jsou STL, OBJ a FBX, které tento problém řeší. Ty zdůrazňují kompatibilitu mezi různými aplikacemi, což znamená, že

<span id="page-34-3"></span><sup>32</sup> Dostupné z: https://www.maxon.net/en/zbrush

<span id="page-34-4"></span><sup>&</sup>lt;sup>33</sup> Proces úpravy a optimalizace geometrie sítě modelu, často s cílem zlepšit kvalitu a redukovat počet polygonů.

<span id="page-34-5"></span><sup>34</sup> Dostupné z: www.autodesk.com/products/autocad/overview

<span id="page-34-6"></span><sup>35</sup> Dostupné z: https://www.blender.org

uživatel může 3D model bez problémů přesouvat mezi různými programy. To umožňuje různým lidem spolupracovat na projektech, i když používají různé programy. Například soubor BLEND můžeme vytvořit v programu Blender a exportovat jej jako formát OBJ, který je neutrální, takže jej lze snadno importovat do aplikace AutoCAD, i když se jedná o zcela jiný softwarový balík. Tímto způsobem lze při návrhu využít výhody proprietárních formátů a zároveň maximalizovat dostupnost pro spolupráci prostřednictvím neutrálních formátů. [\[26\]](#page-75-11)

Jsou zde uvedeny tři nejrozšířenější formáty, a to OBJ, FBX a glTF, u kterých budou zdůrazněny jejich vlastnosti.

### <span id="page-35-0"></span>**3.3.1 OBJ (.obj)**

OBJ je starý, ale stále žádaný formát, který slouží především k ukládání informací o 3D geometrii. Umožňuje škálování objektů (cm, palce), ale oproti modernějším formátům je omezena definice materiálu.

Vlastnosti OBJ:

- V rámci jednoho souboru lze umístit více objektů.
- Nabízí nízkou velikost souborů ve srovnání s jinými formáty.
- Kompatibilní se standardními herními enginy a postprodukčními nástroji v oblasti  $VFX^{36}$  $VFX^{36}$  $VFX^{36}$  (visual effects) a her.

### <span id="page-35-1"></span>**3.3.2 FBX (.fbx)**

FBX je podobný formátu OBJ, protože také ukládá data 3D objektů, ale obsahuje i data animací. Proto se stává žádaným formátem pro filmovou tvorbu, hry a VFX, kde jde o komplexní modely, materiály a animace.

Vlastnosti FBX:

- Ukládá data pro kompletní 3D scény, jako jsou kamery, osvětlení, geometrie a animační kosti.
- Je kompatibilní se standardními herními enginy a postprodukčními nástroji používanými ve VFX a hrách.

<span id="page-35-2"></span><sup>&</sup>lt;sup>36</sup> Visual effects
• Zachovává pokročilé definice materiálů.

# **3.3.3 glTF (.gltf & .glb)**

Jedná se o open-source, bezplatnou alternativu k souborovým formátům, jako je FBX, který používá polygonální formát pro uchovávání modelů a scén. Původně byl vyvinut pracovní skupinou COLLADA, nyní jej spravuje skupina Khronos<sup>[37](#page-36-0)</sup>. Podobně jako FBX podporuje glTF statické modely i animace a pohyblivé scény. Za zmínku stojí, že je oblíbený mezi vývojáři, kteří jej chtějí integrovat do webových aplikací.

Vlastnosti glTF:

- Lze vložit do dokumentů aplikace Word nebo prezentací PowerPoint.
- Optimalizováno pro použití na webu, což umožňuje menší soubory a rychlejší načítání. [\[27\]](#page-75-0)

<span id="page-36-0"></span><sup>37</sup> Dostupné z: https://www.khronos.org

# **4 POŽADAVKY NA TVORBU ANIMACÍ**

V praktické části práce bude kladen důraz na tvorbu videí, která budou využívána službami snímání pohybu k přenosu pohybů z reálného světa do 3D prostředí. Tento proces se vyznačuje rozsáhlým zkoumáním specifických požadavků a omezení, které tyto služby na videa kladou.

Zpočátku bude potřeba věnovat čas vytvoření vlastního 3D modelu humanoida a jeho odpovídající kosterní struktury. Cílem této práce je použít tento model při provádění experimentů s videi. Tento praktický přístup umožní čtenáři získat hlubší představu o složitosti procesu mocapu.

V průběhu postupu budou tyto služby testovány s využitím vlastního vytvořeného 3D modelu i pořízeného videozáznamu. Díky těmto praktickým zkušenostem bude zjištěno, co tyto služby umějí a v čem jsou omezené, což je důležitá informace potřebná k pochopení toho, jak dobře fungují.

Nakonec budou výsledky vyhodnoceny na základě kritérií, která byla stanovena na základě vlastních zkušeností. Tím se projeví nejen hodnocení věrnosti záznamu pohybu, ale i další aspekty, například snadnost použití nebo množství času, které je potřeba věnovat plnění zadaných úkolů.

### **4.1 Požadavky na videa**

Každá z vybraných služeb uvádí požadavky nebo doporučení pro videa, která mají být použita. Tyto požadavky jsou uvedeny níže pro každou z vybraných služeb.

### **4.1.1 DeepMotion**

Aby byla zajištěna optimální kvalita animace pomocí služby Animate 3D společnosti DeepMotion, je třeba při natáčení videa dodržovat následující pokyny:

• Je důležité, aby kamera byla umístěna ve vzdálenosti dva až šest metrů od objektu. Kamera musí zůstat naprosto nehybná a musí být namířena přímo před natáčenou osobu. Sledování animace může být nepříznivě ovlivněno, pokud videozáznam bude obsahovat jakýkoliv pohyb kamery nebo změnu ohniskové vzdálenosti.

- Pro dosažení lepších výsledků při rozpoznávání pohybu celého těla je nutné mít po celou dobu sekvence pohybu nerušený výhled na celé tělo – od hlavy až po prsty na nohou. Neúplné postavy nebo zakryté končetiny mohou způsobit špatnou kvalitu animace.
- Neutrální světelné podmínky je nutné vyhnout se příliš vysokému nebo nízkému jasu. Při nedostatečném osvětlení budou záběry rozmazané, což ovlivní přesnost snímání pohybu.
- Je potřeba dodržet dostatečný kontrast mezi objektem a pozadím, aby bylo možné plynuleji sledovat pohyb.
- Umělá inteligence používá viditelné klouby jako markery pro získání přesných pohybů. Nošení pytlovitého oblečení, například volných košil, může zakrýt klíčové klouby a narušit přesnost. Při nahrávání videa bude lépe nosit přiléhavé oblečení. Umělá inteligence může mít potíže s přesným sledováním kloubů, pokud mají lidé na sobě jednobarevné oblečení, zejména černé.
- Pro kvalitní animaci je doporučena snímková frekvence 30 FPS<sup>[38](#page-38-0)</sup> nebo vyšší. Předplatné prémiových služeb umožňuje přístup k 60 FPS, což je ještě lepší. [\[28\]](#page-75-1)
- Proces snímání pohybu musí být prováděn s humanoidními postavami. [\[29\]](#page-76-0)
- Při použití služby DeepMotion Animate 3D pro sledování pohybu rukou je důležité umístit kameru tak, aby bylo možné jasně zachytit ruce objektu. Pro nahrávání je vhodné použít buď videa celého těla – od hlavy k patě, nebo videa poloviny těla – od hlavy k pasu tak, aby byly ruce vždy výrazně vidět.
- Pro přesné výsledky by měl být na videu volný výhled na ruce. Větší gesta rukou zachycená na záznamu přinášejí lepší přesnost při sledování.
- Při snímání pohybu sledování rukou se doporučuje, aby se subjekty vyhnuly nošení rukavic, protože mohou bránit procesu sledování. Navíc oblečení s dlouhými rukávy a jakékoli jiné materiály, které mohou zakrývat ruce, mohou ovlivnit celkovou kvalitu výstupu animace.

Při dodržení těchto komplexních pokynů v aplikaci Animate 3D společnosti DeepMotion se předpokládají optimální výsledky při snímání pohybu. [\[30\]](#page-76-1)

<span id="page-38-0"></span><sup>38</sup> Frames per second

### **4.1.2 Plask**

Zde je uvedeno několik klíčových pokynů pro optimální použití služby pro snímání pohybu společnosti Plask.

- Tento systém je speciálně vytvořen pro rozpoznávání lidského pohybu. V současné době systém nepodporuje snímání animací jiných než lidských objektů, takže herci by proto měli dbát na to, aby nosili přiléhavé oblečení, které odhaluje tvar jejich těla, aby výsledky z hlediska tohoto druhu programu byly co nejlepší. Někdy se může stát, že program nedokáže sledovat významné body těla, pokud si herci obléknou oděv velkých rozměrů nebo volně padnoucí oděv.
- Pro dosažení maximálních animačních variací je nezbytné zachytit celé tělo herce ve všech scénách určených k animaci. Zachycení všech částí těla umožňuje službě získat dostatek informací, díky nimž se zvýší přesnost a budou k dispozici lepší výsledky.
- Důrazně se doporučuje minimálně rozlišení 1280 x 720 pixelů. U videa s nižším rozlišením, než je tento standard, budou výsledná data o pohybu méně přesná a podrobná.
- Pro přesné snímání pohybu by mělo být prostředí v pozadí odlišné od objektu. Je důležité, aby subjekt nesplynul s okolím a končetiny nebyly odříznuté záběrem. Při záběru celého těla je nejlepší zachovat volný prostor kolem těla.
- Pro dokonalou práci je třeba natáčet z přímého čelního pohledu na hlavu. Pokud se objeví šikmé úhly kamery, bude video zkreslené, což ovlivní výslednou kvalitu animace.
- V současné době může služba Plask přijímat pouze video soubory mp4 a webm. Maximální povolená velikost souboru je omezena na 500 MB, přičemž délka videa se musí pohybovat v rozmezí od pěti sekund do dvou minut.

Dodržování těchto pokynů zajistí, že animace budou v softwaru Plask realističtější a poutavější, protože data zachycená kamerou budou přesně vykreslena.

Kromě obecných pokynů uvedených dříve jsou při snímání pohybu více osob vyžadována zvláštní požadavky pro dosažení optimálních výsledků v prostředí Plask. Funkce Plask pro více osob umožňuje současné snímání pohybů několika účinkujících. Tato funkce je užitečná zejména při sportovních simulacích, tanečních vystoupeních a akčních sekvencích, se kterými se běžně setkáváme.

• Mělo by se zabránit překrývání osob v rámci snímku videa. Po celou dobu záznamu by měli herci mezi sebou udržovat zřetelný odstup.

• Pro optimální chod služby se doporučuje, aby bylo na videu zachyceno méně než deset osob. Snížením počtu subjektů může program Plask přidělit více výpočetního výkonu na jednoho aktéra, čímž se zvýší přesnost snímání pohybu. [\[31\]](#page-76-2)

### **4.1.3 Rokoko**

Zde jsou uvedeny požadavky na pohyby ve videu:

- Ve všech částech videa je nutné dbát na to, aby byly vidět všechny části těla jedné osoby.
- Dobře padnoucí oblečení, které přesně zobrazuje postavu, je důležité.
- Použití stativu při natáčení zajišťuje nutnou stabilitu videa. I nepatrné pohyby mohou narušit rozpoznávání.
- Dostatek světla a kontrastní, jasné pozadí je důležité. Toto výrazné vizuální oddělení účinkujícího od pozadí umožní přesné sledování pohybů. [\[32\]](#page-76-3)
- Je důležité zkontrolovat, zda je video ve formátu mov, mp4 nebo webm. Zpracování nebude možné, pokud velikost souboru přesáhne 300 MB nebo pokud trvání přesáhne limit 2 minuty. [\[33\]](#page-76-4)
- V oblasti snímání by se neměly používat odrazivé povrchy, jako jsou zrcadla. Odrazy mohou systém snímání pohybu zmást a vést k nepřesným datům. [\[34\]](#page-76-5)
- Pro dosažení optimálních výsledků je doporučeno nahrávání při 60 snímcích za sekundu a v rozlišení FullHD, což je 1920 x 1080 pixelů, nebo vyšším. Vyšší snímková frekvence a rozlišení poskytují podrobnější data pro plynulejší a přesnější rozpoznávání pohybu.
- Při snímání pohybu by se neměly používat objektivy typu "rybí oko". Nabízejí sice širší zorné pole, ale mohou zkreslovat obraz a komplikovat proces snímání. Pro zajištění přesného mocapu se doporučují objektivy se standardní ohniskovou vzdáleností. [\[35\]](#page-76-6)

## **4.2 Požadavky na modely**

Níže je uveden rozpis požadavků na 3D model, který se dá použít jako snímání pohybu v programu.

# **4.2.1 DeepMotion**

- Model musí mít kosterní strukturu pro animaci. Pouze geometrie k tomu nestačí.
- Animate 3D v současné době snímá lidský pohyb, a proto je důležité, aby model byl humanoidní pro správnou animaci.
- Model musí být nahran ve formátu FBX nebo GLB.
- Pro dosažení nejlepších výsledků souboru smí obsahovat pouze síť modelu a informace o riggingu, žádné animace a modely prostředí.
- Každý nahraný soubor by měl obsahovat pouze jeden model.
- Pro správné mapování animací je potřeba importovat modely s nataženýma rukama a rovnýma nohama.
- Při pojmenovávání všech kloubů ve struktuře rigů by neměly existovat žádné duplicity.
- Názvy kloubů nemohou mít mezery. Místo nich je doporučeno používat podtržítka.
- Pokud je třeba něco škálovat, doporučuje se škálovat kořenový uzel kostry, nikoli každý jednotlivý kloub zvlášť.
- Je vhodné se snažit o realistické lidské měřítko, ideálně kolem 1,7 metru výšky. [\[36\]](#page-76-7)

# **4.2.2 Plask**

- Plask podporuje dva formáty souborů pro 3D modely: FBX a GLB.
- Model se musí skládat ze skutečné geometrie a kosterní struktury. Při importu by měla být přítomna jak síť, tak kosti.
- Doporučuje se zahrnout do modelu pouze kosti, které přímo odpovídají zdrojovým kostem použitým pro snímání pohybu v programu Plask (obvykle 24 kostí). Tím zajistíte správné mapování dat mocapu na 3D model.
- Doporučuje se načíst model s T-Pozicí $3^9$ . Tato póza je standardní s rovnýma nohama, rukama roztaženýma na obě strany, tudíž je pro software snadné zjistit, jak jednotlivé kosti na sebe navazují a k jakému pohybu došlo.

<span id="page-41-0"></span><sup>39</sup> Statická pozice s pažemi nataženými do stran v úhlu 90 ° k ose těla

• Plask v současné době podporuje pouze názvy souborů v anglických znacích. [\[37\]](#page-76-8)

# **4.2.3 Rokoko**

- Podporovány jsou pouze modely ve formátu FBX.
- Maximální velikost souboru nesmí překročit 512 MB.
- Model musí být v T-pozicí nebo A-pozicí $40$ .
- Maximální počet polygonů pro model je 300 000.
- Soubor musí obsahovat pouze jeden polygonový model a rig, žádné další objekty by v něm být neměly.
- Otočný bod modelu se musí nacházet uprostřed scény. [\[38\]](#page-76-9)

<span id="page-42-0"></span><sup>40</sup> Statická pozice s pažemi nataženými do stran v úhlu 45 ° k ose těla

# **5 TVORBA MODELU**

V rámci této kapitoly bude ukázáno a vysvětleno, jak vytvořit základní 3D model humanoida a nastavit kostru tohoto modelu. Práce bude probíhat v 3D softwaru Blender s využitím základních nástrojů, které tento editor poskytuje. Výsledkem bude 3D model připravený k použití ve všech třech dříve popsaných službách založených na umělé inteligenci pro snímání pohybu.

## **5.1 Tvorba základní sítě**

Při vytvoření nového projektu Blender automaticky vytvoří základní scénu. Je zobrazena na obrázku š a obsahuje krychlový graficky primitiv, kameru a jeden světelný zdroj. Tato scéna není pro další práci potřebná, proto je třeba vybrat všechny objekty stisknutím klávesy *A* a odstranit je klávesou *X*.

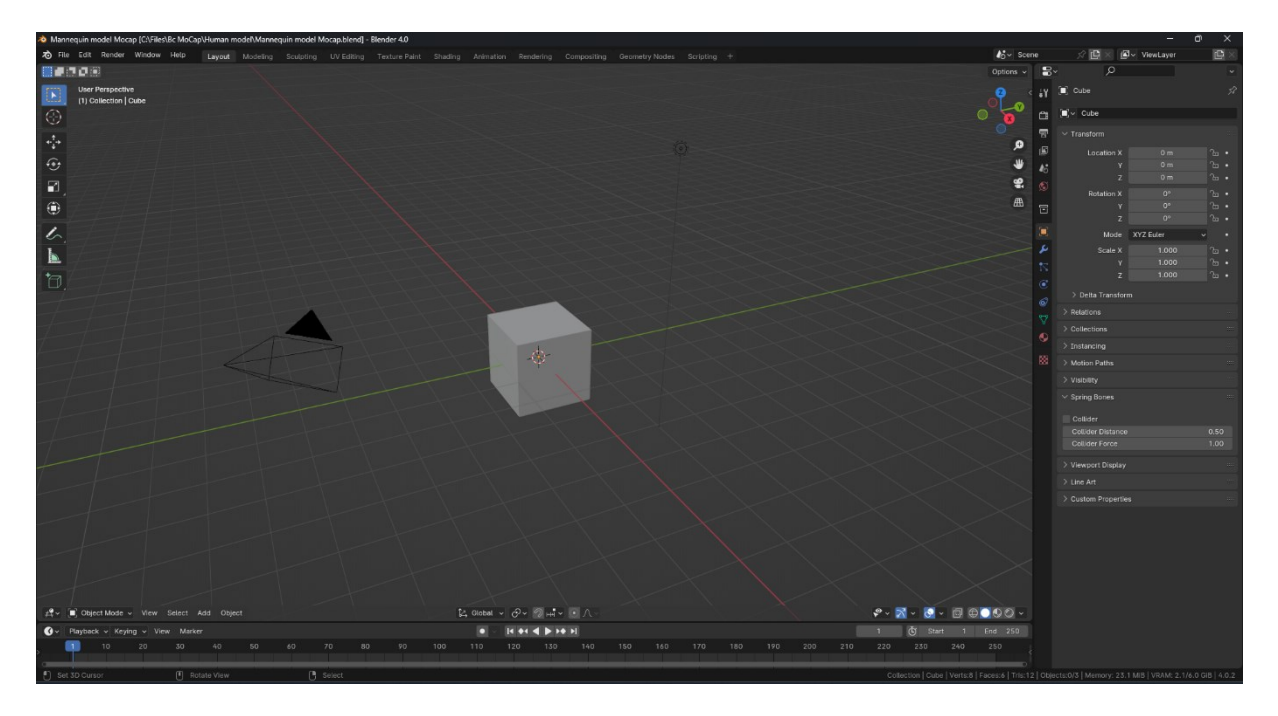

*Obrázek 3: Rozhraní programu Blender3D*

Po odstranění všech objektů je třeba přepnout do ortogonálního režimu (*Num5*), aby bylo možné snadněji modelovat pomocí referenčního snímku, který bude rovněž přidán do scény. Poté je nutné se přepnout do režimu čelního pohledu (*Num1*) a přidat primitivu krychlí, který bude základem budoucího modelu. Menu grafických primitiv (obrázek 4) se vyvolá pomocí kombinace kláves *Shift* + *A*.

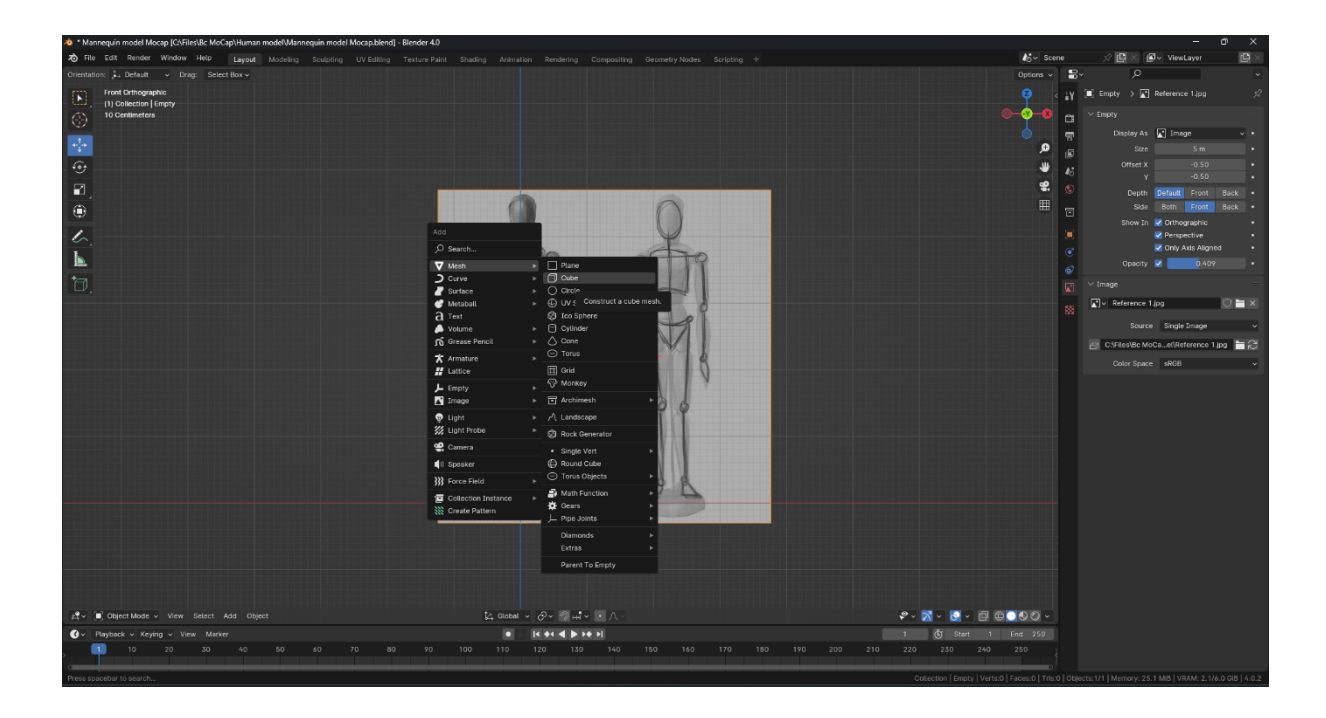

*Obrázek 4: Menu pro přidávání objektů do scény*

Blender, stejně jako většina populárních programů pro 3D modelování, má dva hlavní režimy pro práci se sítěmi – režim "Object", ve kterém jsou zpočátku umístěny všechny prvky, a režim "Edit", který umožňuje manipulaci s jednotlivými body, hranami a polygony. Přepínání mezi těmito dvěma režimy se provádí stisknutím klávesy *Tab*.

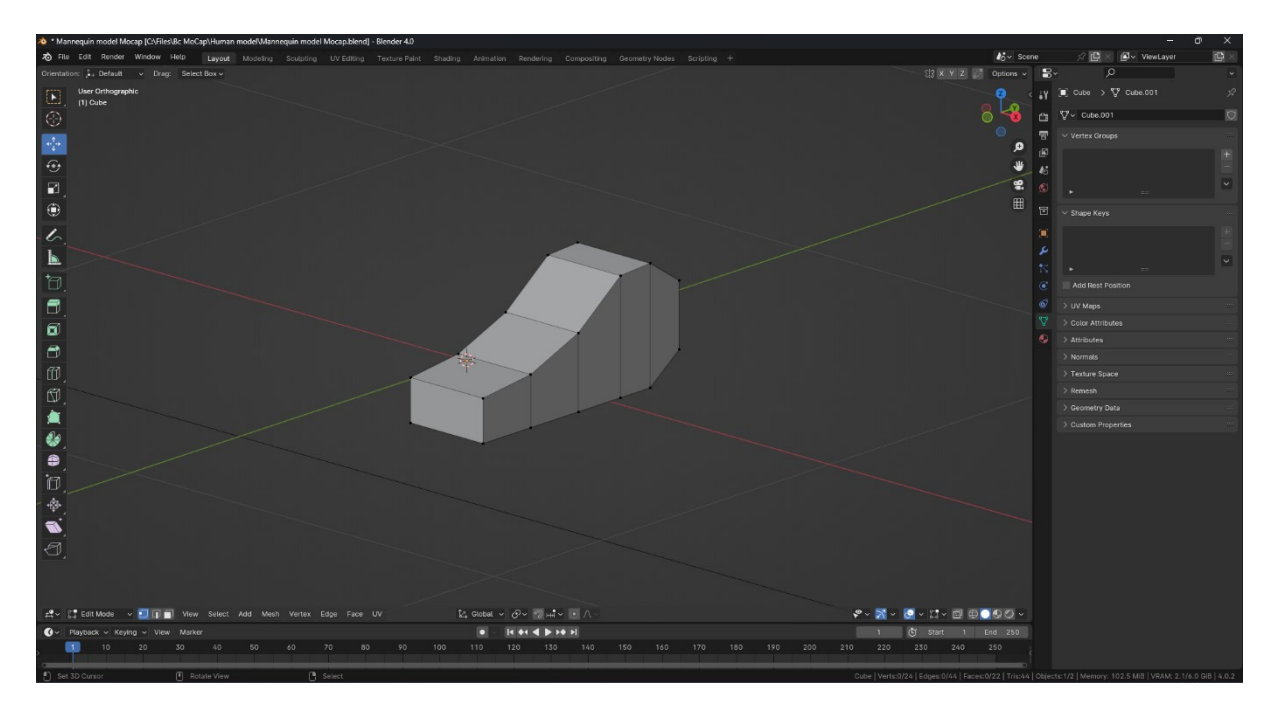

*Obrázek 5: Základní geometrie chodidla*

V režimu úprav tak lze manipulovat s částmi krychle pomocí nástrojů "Move" – přesouvání, "Extrude" – vytažení, "Scale" – škálování a "Rotate" – otáčení. Tyto nástroje se nacházejí v levém sloupci nebo lze použít příslušné klávesové zkratky. Výsledkem je základní tvar nohy, zobrazeny na obrázku 5.

Dalším krokem je zapnutí modifikátoru "Mirror", který lze najít v pravém okně kliknutím na tlačítko "Add modifier". Jak je z názvu pochopitelné, tento modifikátor zrcadlí geometrii podle vybrané osy (v případě aktuální geometrie – osy X). To šetří čas při vytváření identické geometrie, takže stačí vytvořit pouze polovinu modelu. Je důležité si uvědomit, že zrcadlení je vztaženo k otočnému bodu objektu, který vypadá jako oranžová tečka (viz obrázek 6). Také dokud není aplikován modifikátor, není možné změnit geometrii zrcadlené části geometrie, ale modifikátor bude aplikován až na konci.

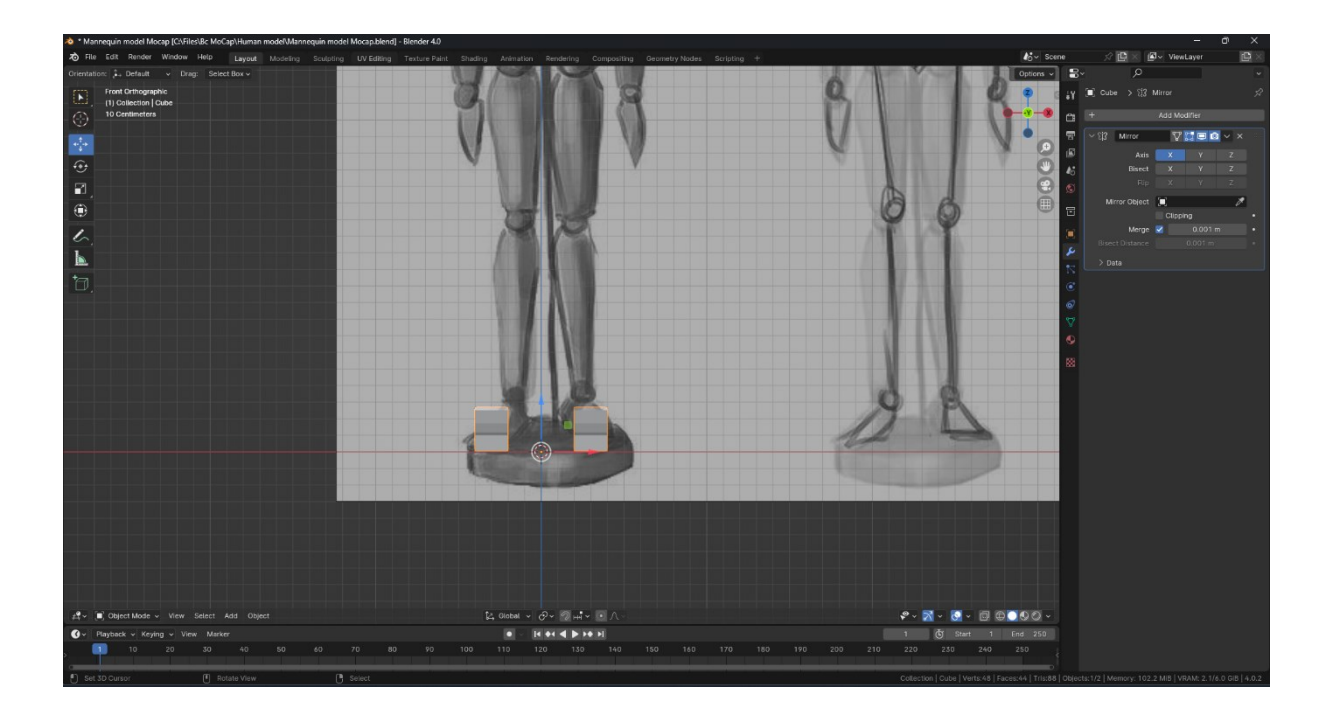

*Obrázek 6: Aktivovaný modifikátor Mirror*

Poté byla přidána další grafická primitiva – koule, a jak lze vidět na obrázku 7, její segmenty byly nastaveny na 16 a kruhy na 8.

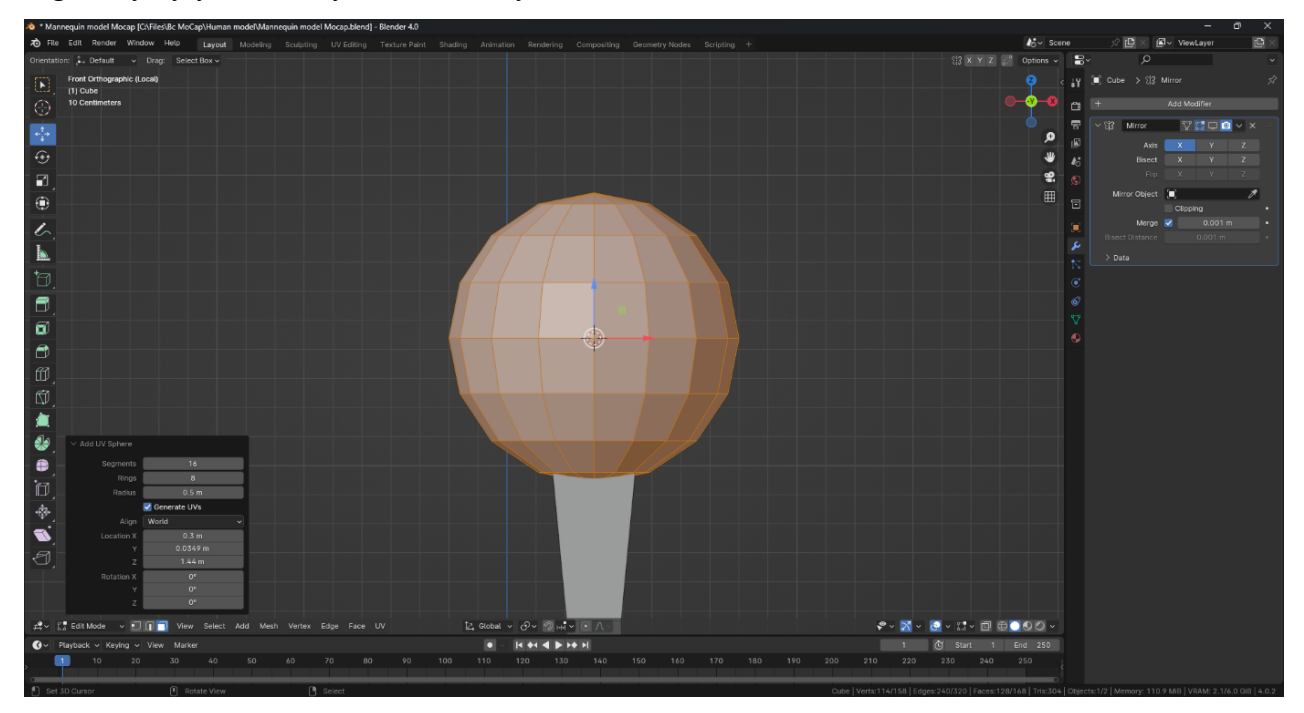

*Obrázek 7: Přidání koule*

Dále se pokračuje vytváření nových primitiv z krychlí a koulí a jejich modelování do tvaru nohou. Na obrázku 8 lze vidět změny. Je třeba poznamenat, že referenční obrázek, který se nachází za modelem, je pro přibližné proporce, a účelem této kapitoly nebylo vše přesně zopakovat. Referenční obrázek je extrémně žádoucí při vytváření modelů jakékoli složitosti, aby byla zajištěna podobnost se skutečnými objekty. Během procesu úprav byl použit nástroj "Duplicate", který se vyvolá stisknutím *Shift* + *D*, pro zkopírování koule.

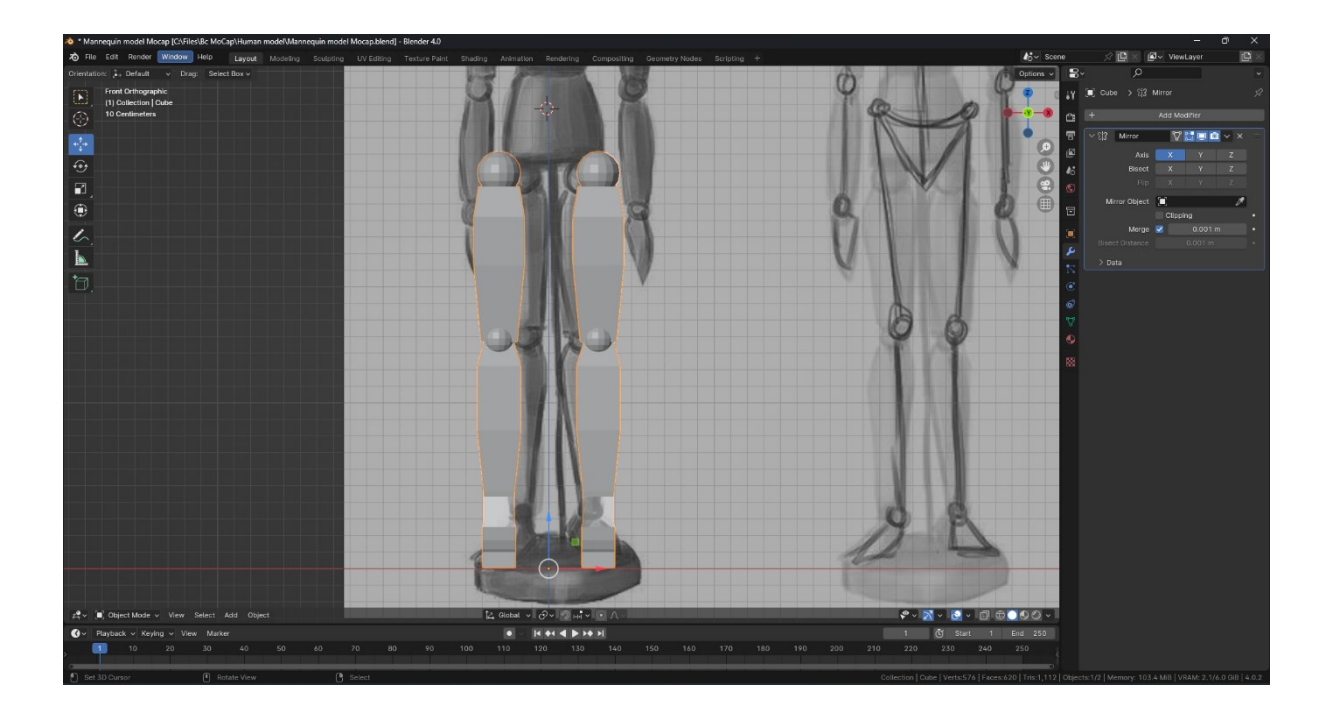

*Obrázek 8: Nohy. Pohled zpředu*

Po dokončení nohou lze začít vytvářet trup. Objevuje se ale malý problém, který je způsoben modifikátorem "Mirror". Vzhledem k tomu, že trup je jeden celistvý objekt, je potřeba obě kostky spojit do jedné. Za tímto účelem byl odstraněn polygon (viz obrázek 9), který je nejblíže k zrcadlené krychli, a v nastavení modifikátoru byla zapnuta volba "Clipping". Nyní se při přesunu krychlí jejich body spojí, čímž vznikne jeden objekt.

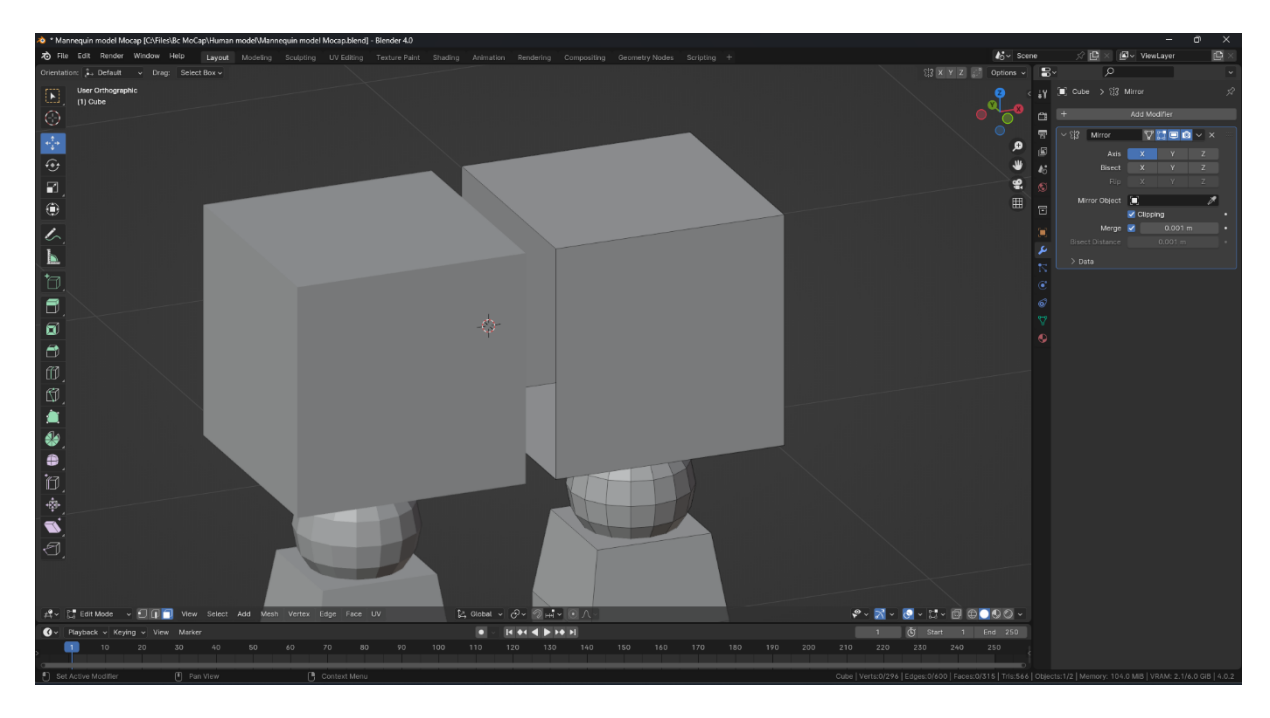

*Obrázek 9: Spojení dvou krychlí*

Pokračováním stejného postupu jako při tvorbě nohou vzniká trup, který je ukázán na obrázku 10.

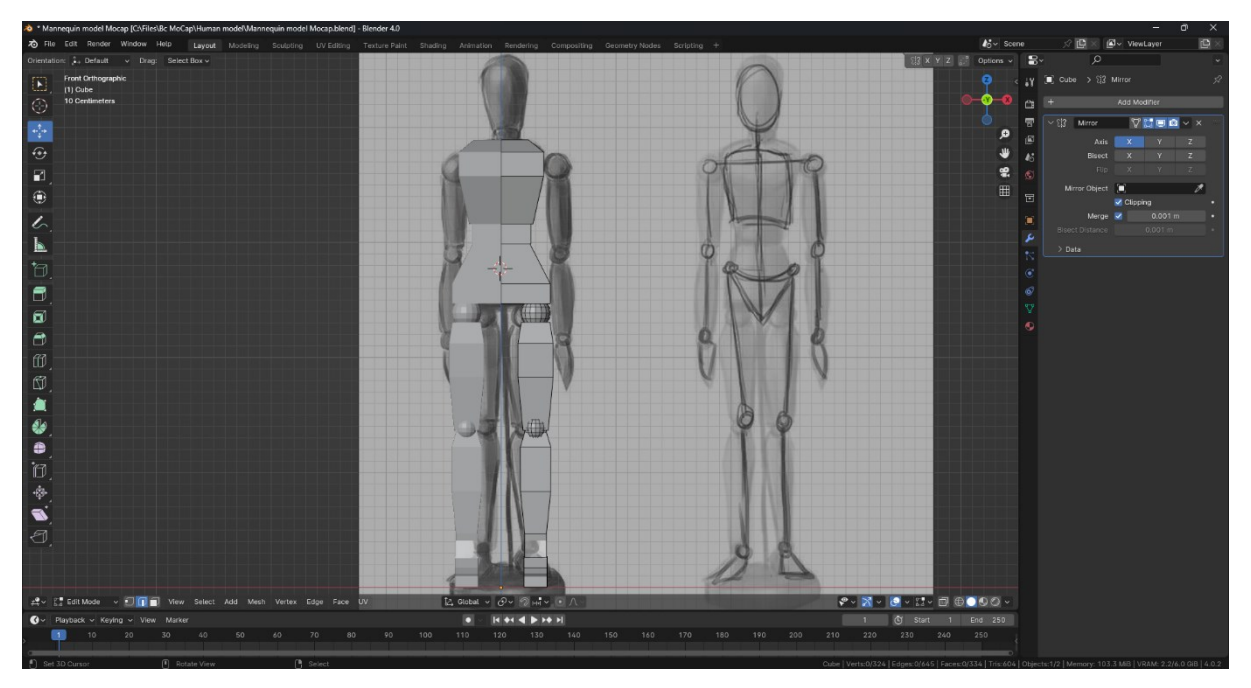

*Obrázek 10: Základní tvar trupu*

Je nutné si uvědomit, že při práci ve 3D prostoru je důležité kontrolovat model ze všech úhlů, aby si všimnout chyb, které nejsou vidět například z čelního pohledu. Na obrázku 11 je vidět, že b případě tohoto modelu došlo k protažení horní části trupu podle osy Y.

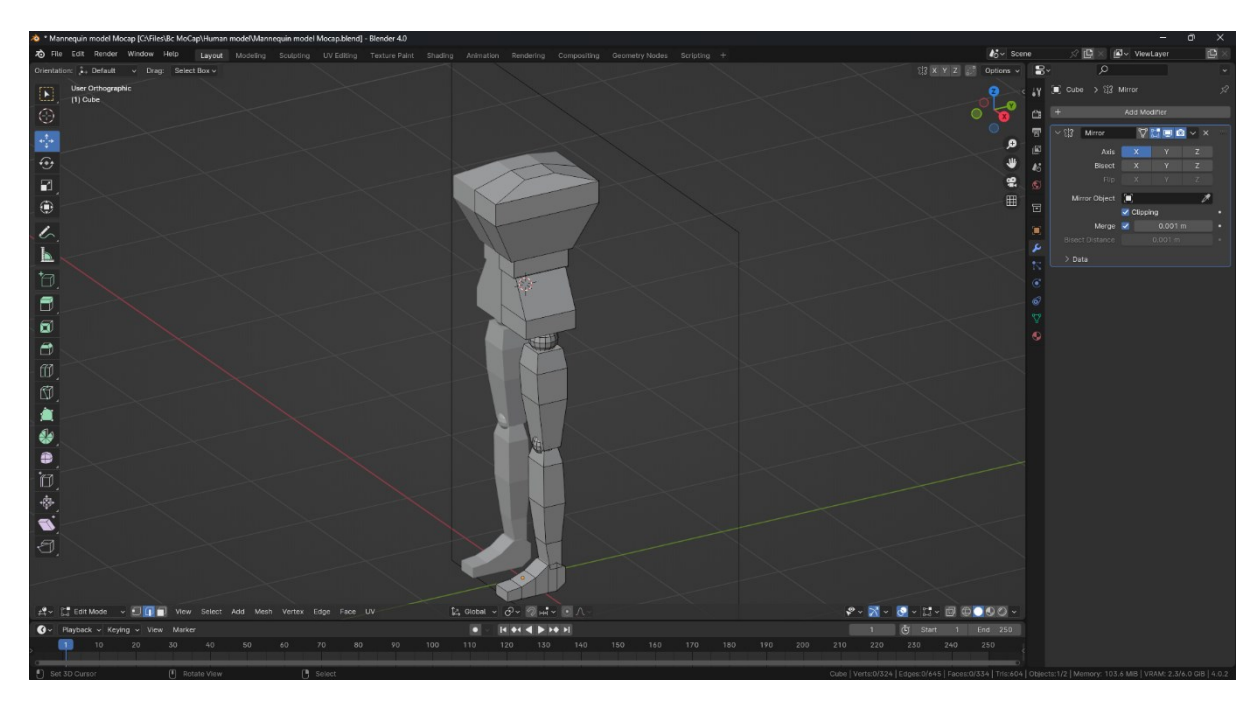

*Obrázek 11: Roztažená geometrie trupu*

To lze snadno opravit pomocí nástroje "Scale" nebo posunutím polygonů, čímž vznikne geometrie, která je zobrazena na obrázku 12.

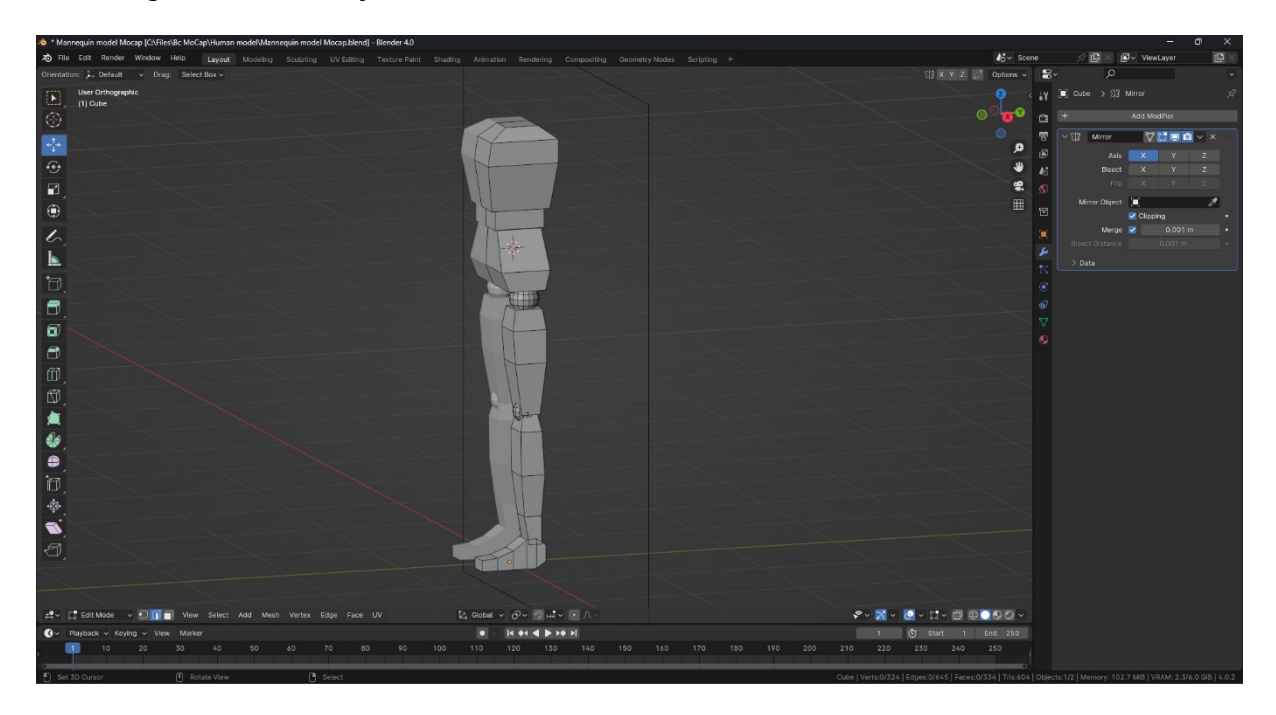

*Obrázek 12: Upravená geometrie trupu*

Poté byla koule duplikována, aby se vytvořilo rameno paže (viz obrázek 13). Aby se zlepšila viditelnost, je vhodné izolovat ruku od zbytku těla skrýváním trupu a nohou pomocí klávesy *H*. Tento nástroj geometrii neodstraní, pouze ji skryje.

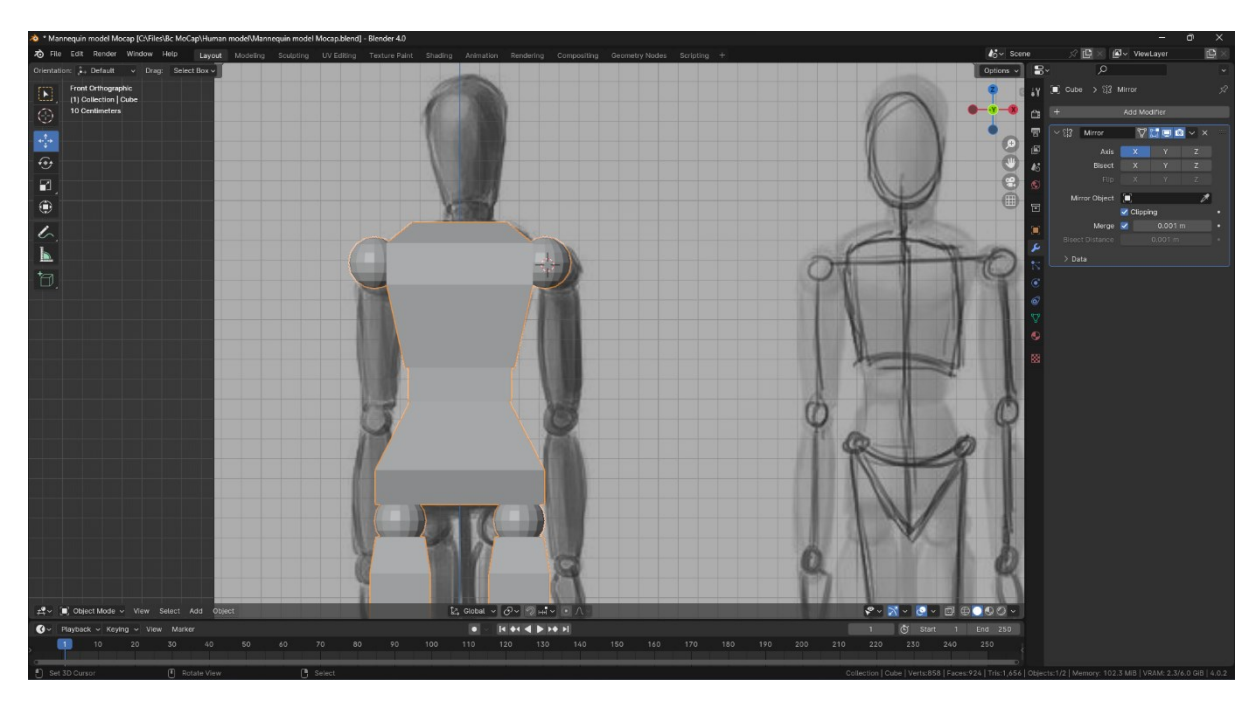

*Obrázek 13: Začátek tvorby paží. Pohled zpředu*

Opakováním všech předchozích kroků byla získána geometrie paže od ramene až po zápěstí včetně. To lze vidět na obrázku 14.

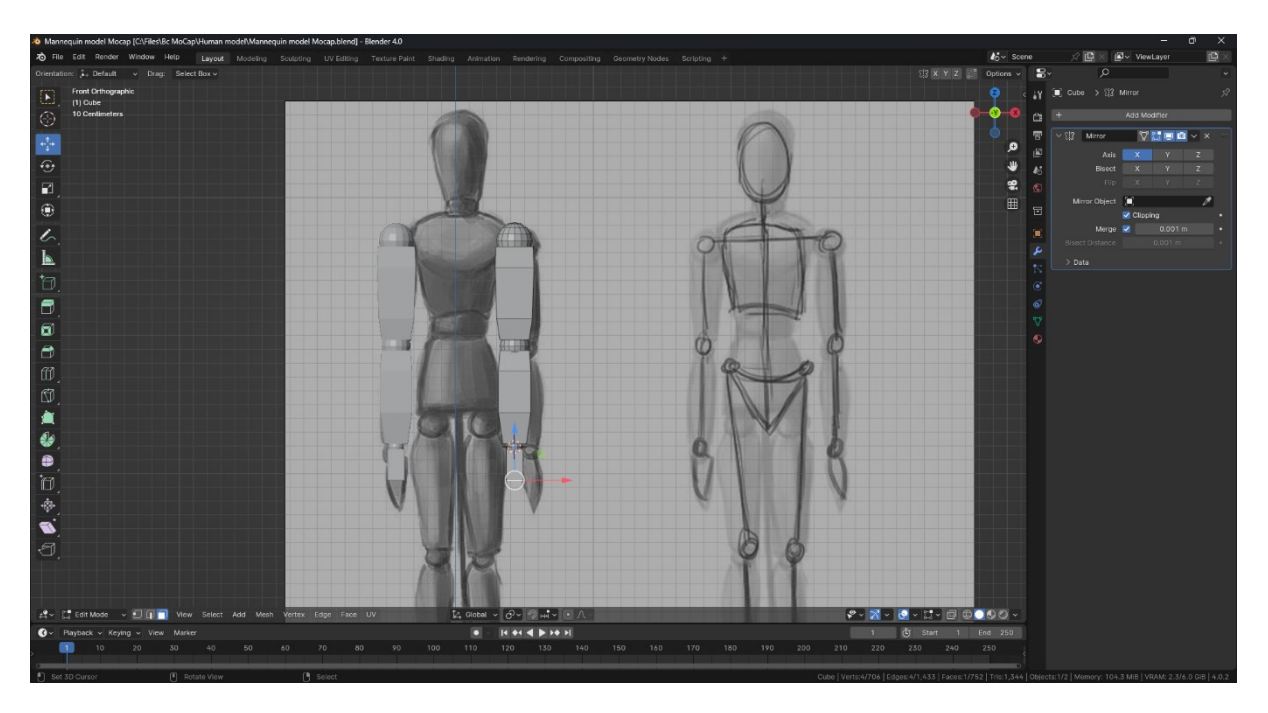

*Obrázek 14: Geometrie rukou bez prstů*

Následně byla vytvořena geometrie prstu ze tří podlouhlých krychlových primitiv, což lze vidět na obrázku 15.

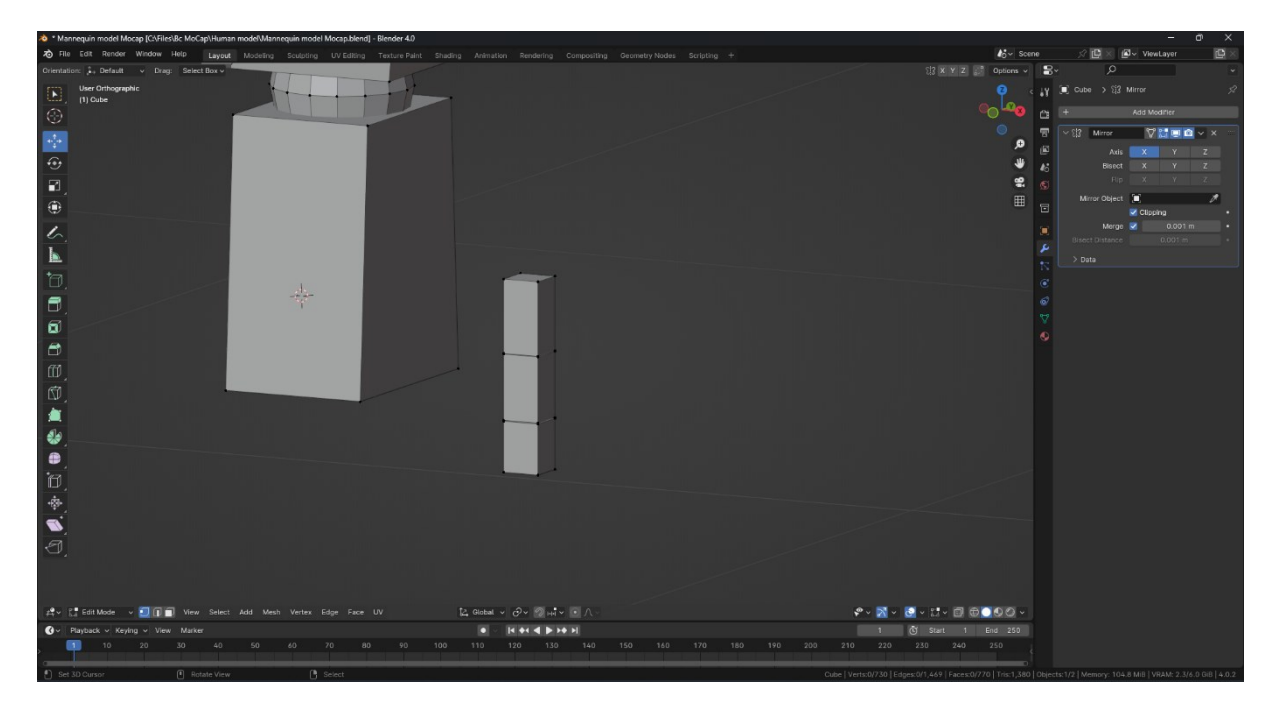

*Obrázek 15: Předloha prstu*

Dále byla zduplikována šablona prstu a poté bylo rozhodnuto mírně zvětšit její tloušťku. To bylo dosaženo výběrem svislých polygonů a přepnutím režimu transformace na "Normal" namísto "Global". Jak je vidět na dalším snímku (obrázek 16), šířka tohoto objektu byla změněna pomocí nástroje "Scale", přičemž osa X byla vybrána se stisknutou klávesou *Shift*, což umožnilo použít nástroj na všech osách kromě osy X a upravit tak pouze tloušťku, nikoli celkovou velikost.

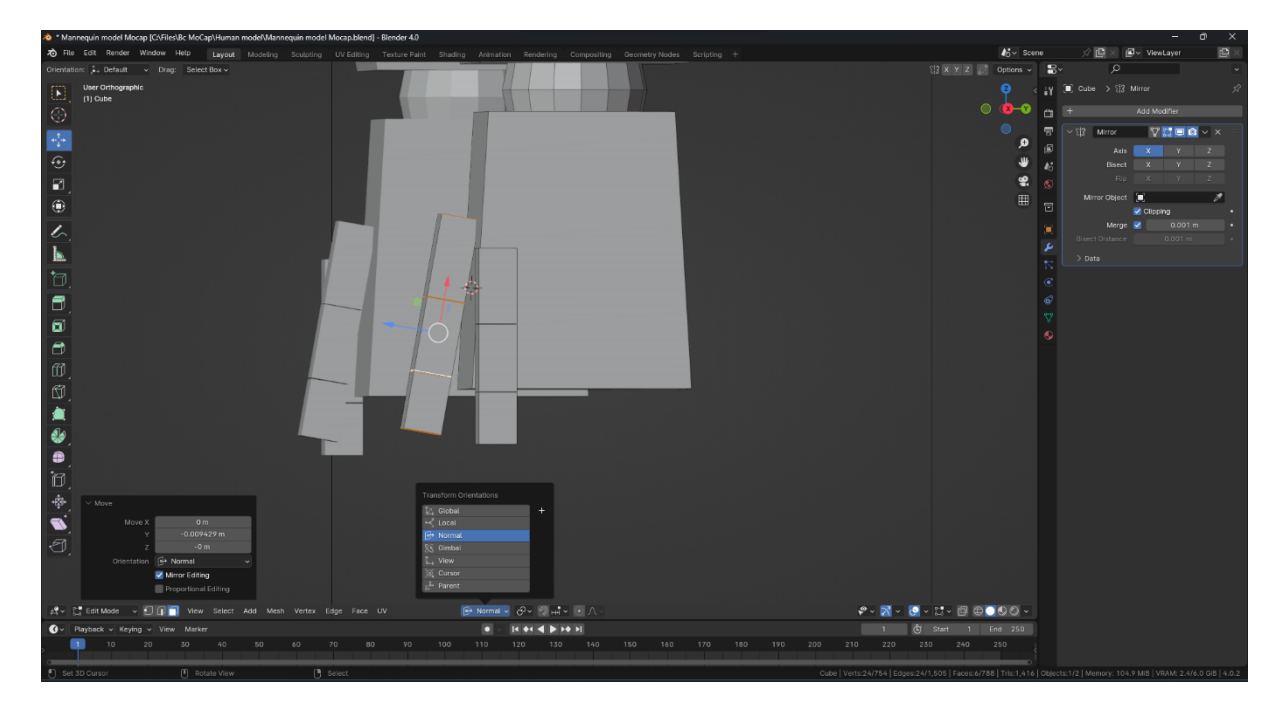

*Obrázek 16: Změna režimu transformace*

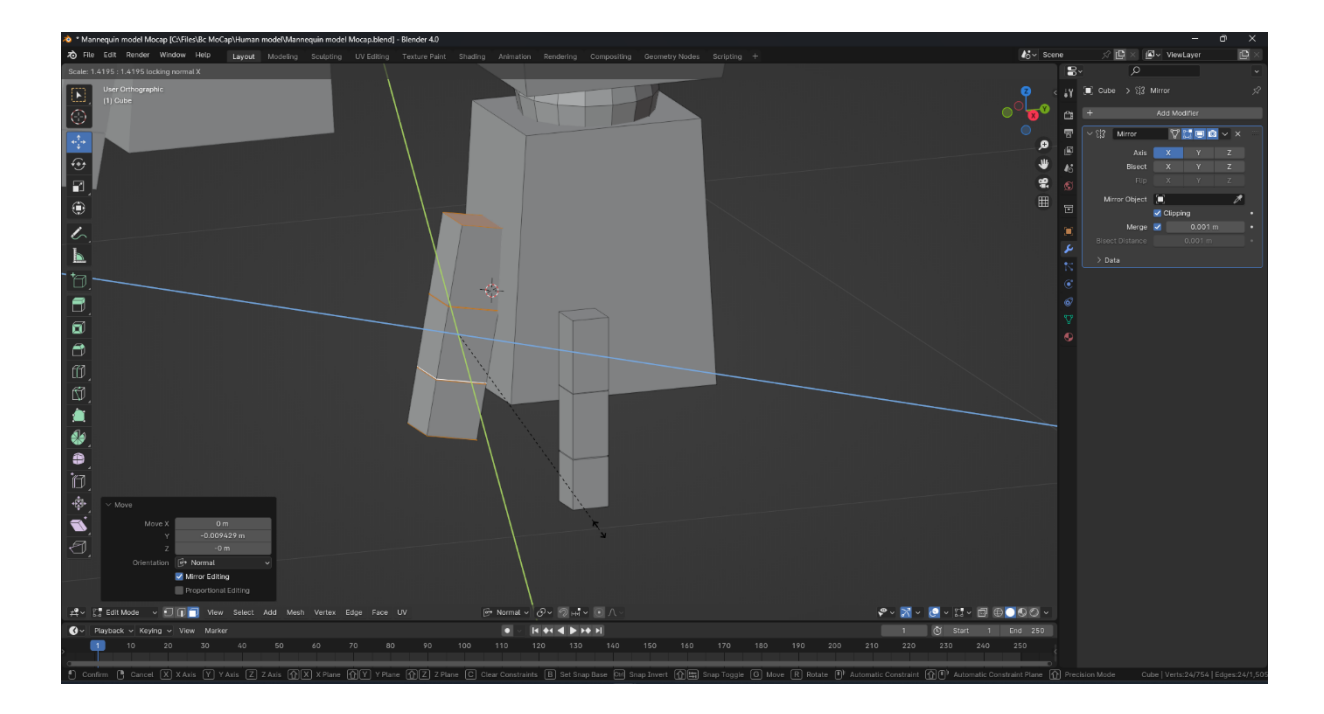

*Obrázek 17: Změna tloušťky prstu*

Po vytvoření zbývajících prstů bylo nutné odstranit geometrii předlohy pomocí klávesy *X.* Menu pro odstranění je ukázáno na obrázku 18.

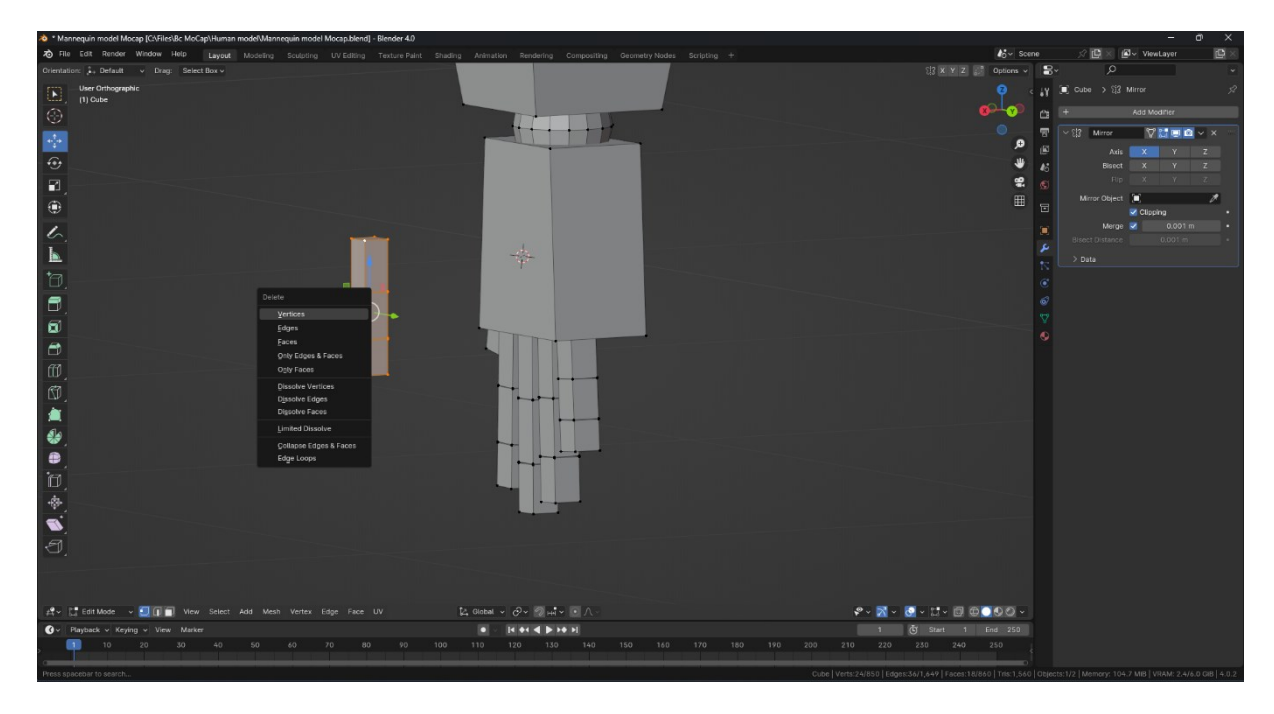

*Obrázek 18: Menu pro odstranění objektu*

Na obrázku 19 lze vidět základný model těla bez hlavy.

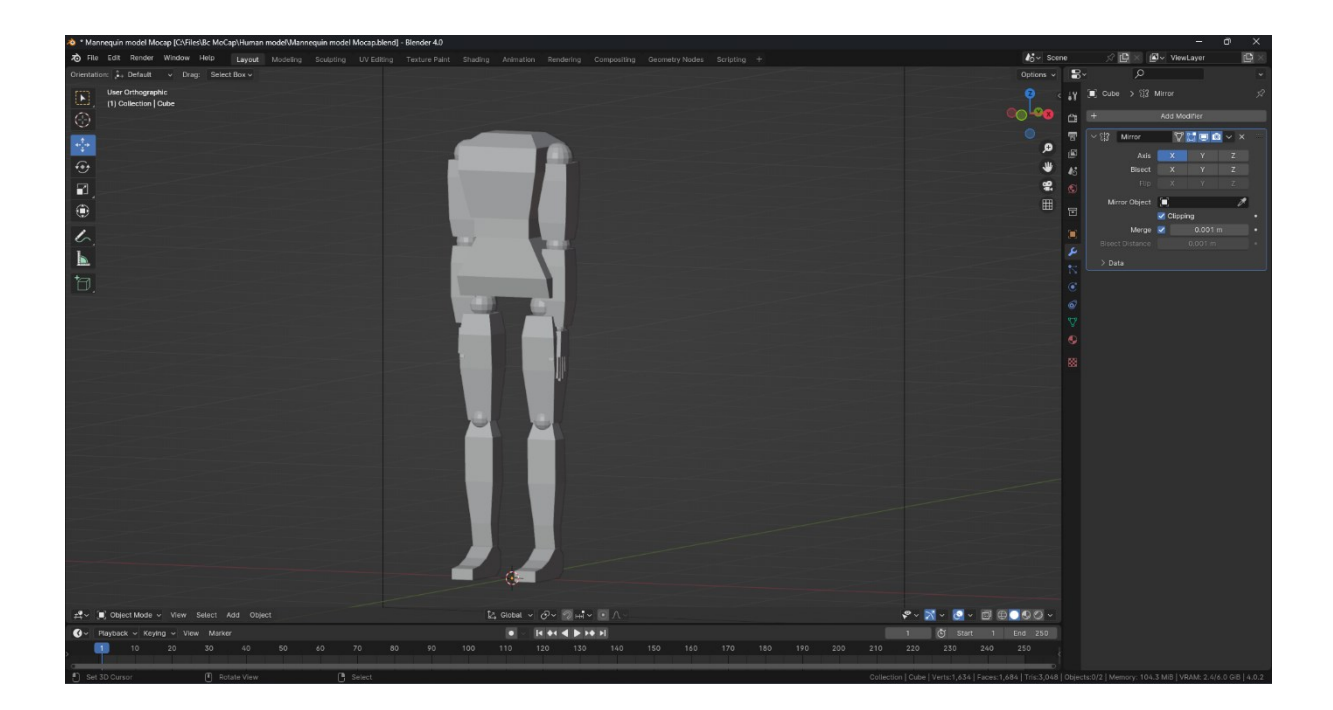

*Obrázek 19: Základní geometrie těla bez hlavy*

Dále byl vytvořen model krku. Zde se zopakují stejné úkony jako u spojení krychle – určit střed koule a odstranit její polovinu, aby se obě poloviny spojily v jednu kouli. Na obrázku 20 je zobrazena koule, která se zrcadlí podle osy X.

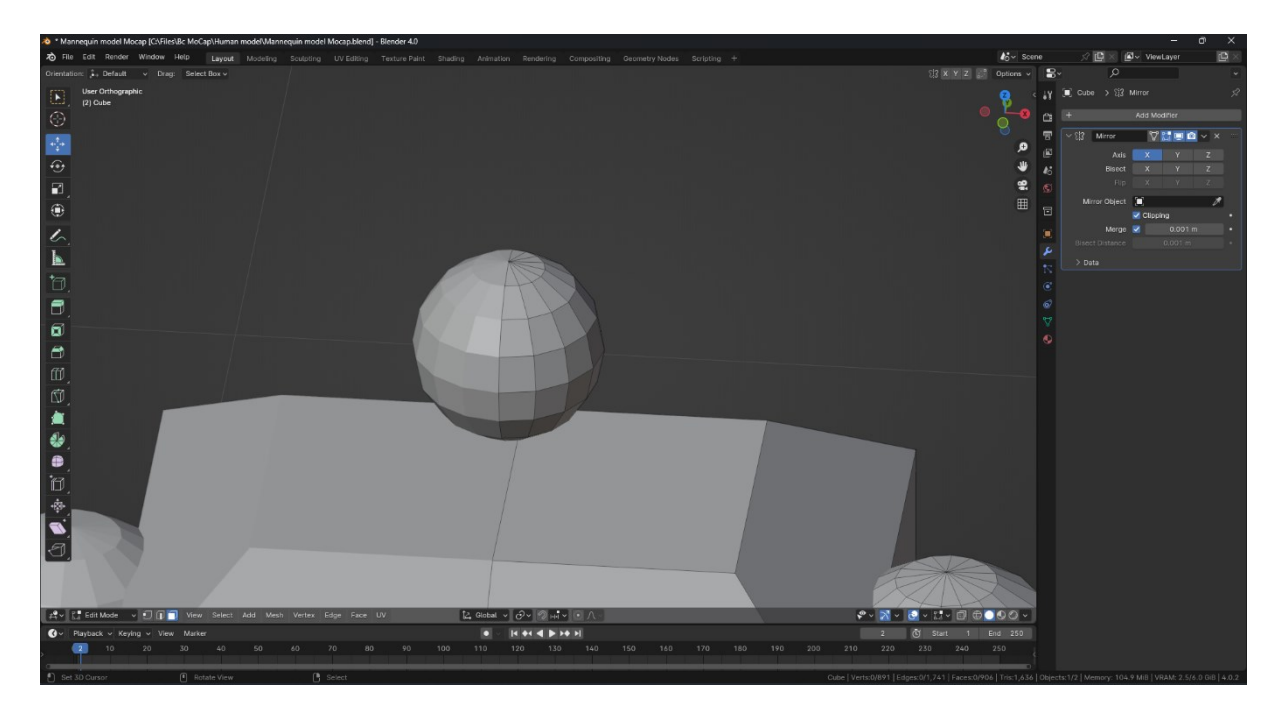

*Obrázek 20: Krk*

Vytvořením hlavy je základní síť dokončena. Výsledek je zobrazen na obrázku 21.

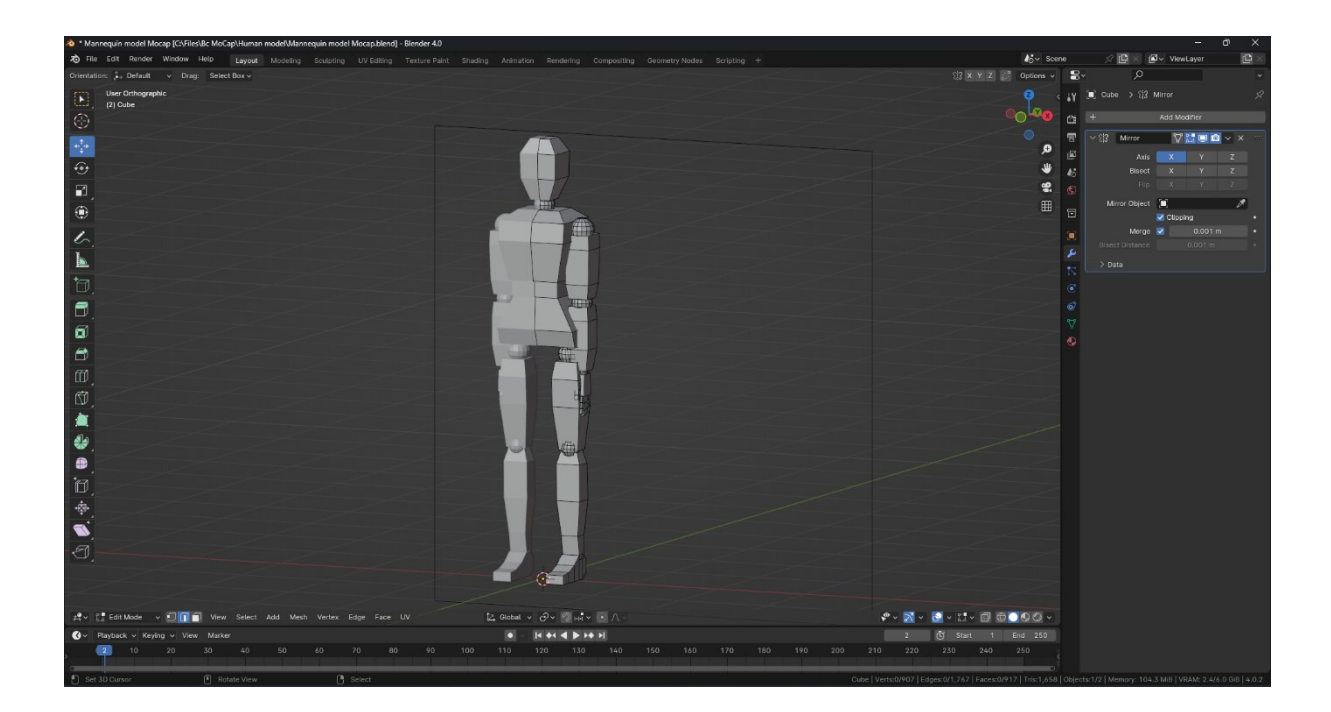

*Obrázek 21: Základní hrubý tvar sítě. Odraženo podle osy X*

# **5.2 Použití modifikátoru "Subdivision Surface" k vyhlazení modelu**

Následujícím krokem je provedení důležité fáze, která má za cíl vytvořit krásný hladký model bez ostrých hran. V této fázi byl použit modifikátor "Subdivision Surface", jehož nastavení lze vidět v pravé části okna modifikátorů na obrázku 22. "Subdivision Surface" funguje tak, že zvyšuje počet polygonů tím, že rozdělává každý polygon na několik částí, čímž činí geometrii plynulejší a zbavuje se ostrých hran. [\[39\]](#page-76-10) Analogický modifikátor je k dispozici ve všech hlavních 3D modelovacích programech. "Subdivision Surface" zvýšil počet a hustotu polygonů modelu a částečně změnil jeho tvar. Tuto změnu je třeba ručně kontrolovat, aby zajistit správné chování použitého modifikátoru.

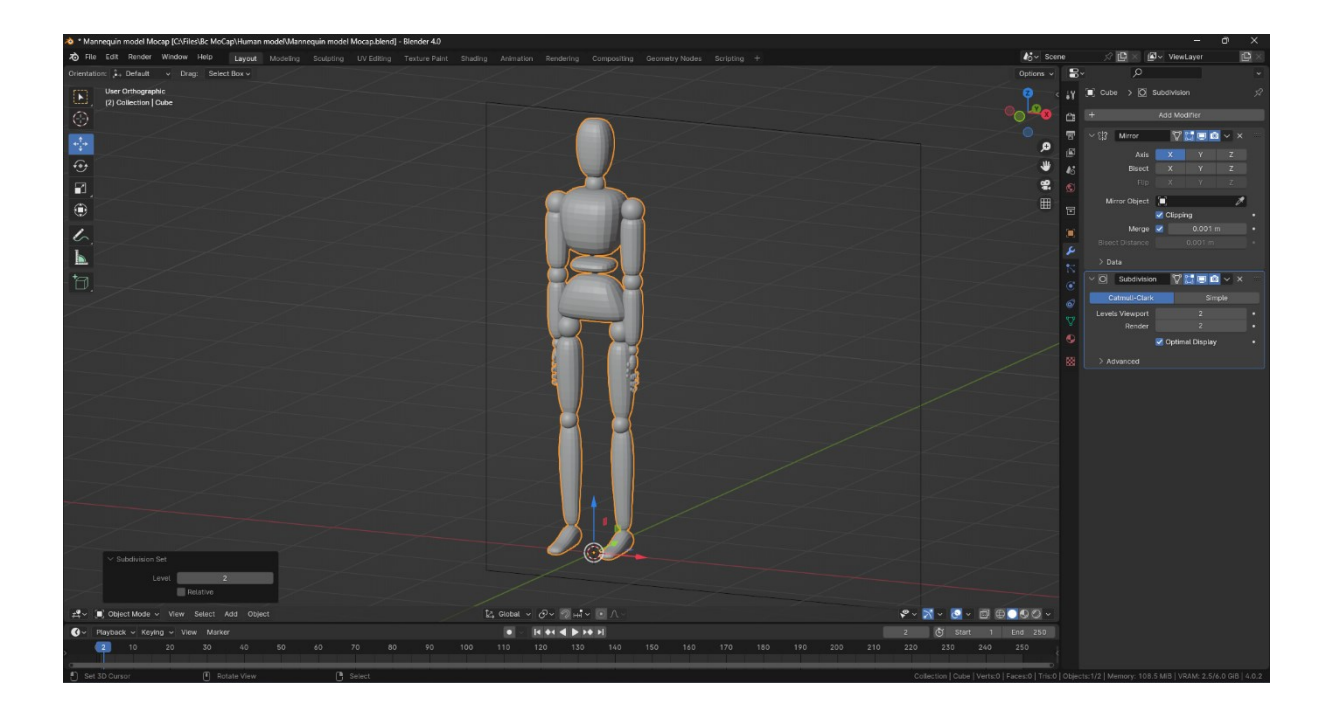

*Obrázek 22: Změněná geometrie po aktivaci modifikátoru "Subdivision Surface"*

Pro úpravu nové geometrie lze použít nástroj "Loop Tool", který vytváří kruhovou sadu hran v závislosti na vybraném místě. Hrany vytvořené tímto způsobem pro úpravu geometrie získané pomocí "Subdivision Surface" se nazývají Support Loopy. Je třeba přidat jeden horizontální a jeden vertikální Support Loop, aby se tvar stal "pevnější" tím, že se polygony přiblíží k okrajům. Zároveň je možné mírně posunout horní a dolní hrany chodidla, aby lépe odpovídaly tvaru. Nový tvar chodidla je zobrazen na obrázku 23.

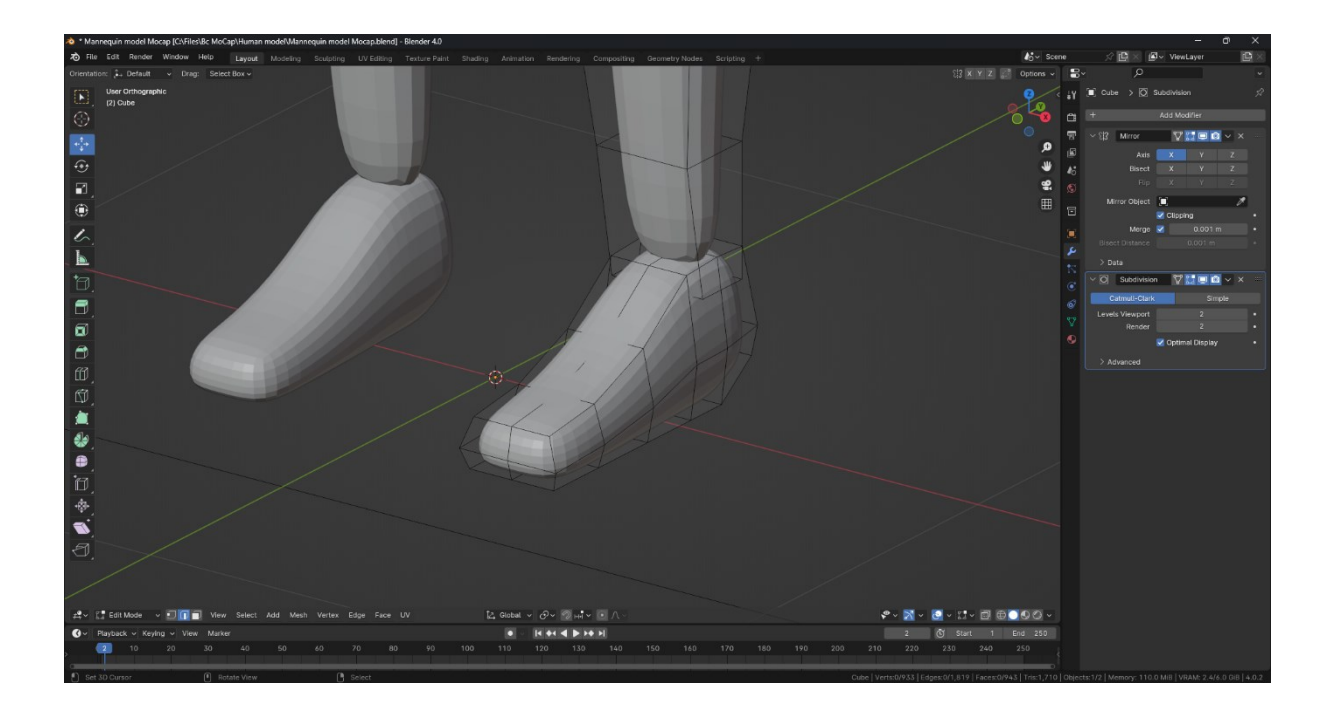

*Obrázek 23: Chodidlo, na které byly aplikovány podpůrné smyčky*

Práce pokračuje na přidání Support Loopů, které se rozmisťují po celé délce nohy pro zlepšení podpory. Změněnou nohu lze vidět na obrázku 24.

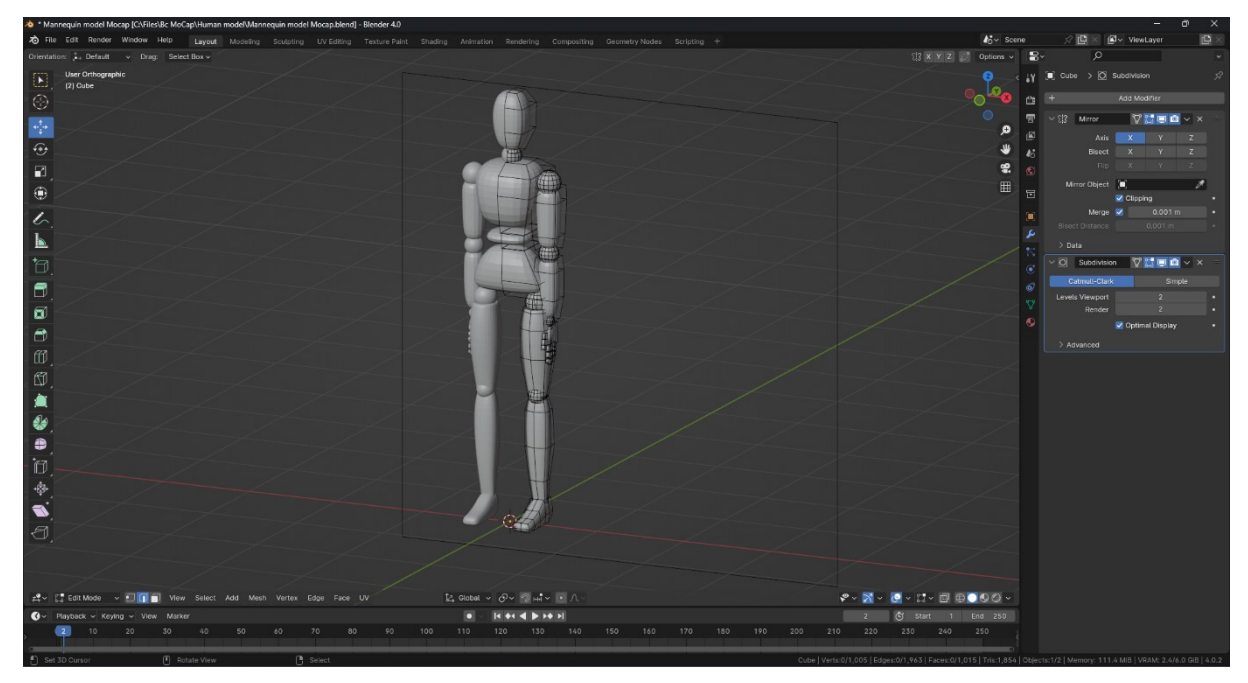

*Obrázek 24: Upravená geometrie nohy*

Dále je vidět, jak se změnil tvar těla s přidáním nové geometrie při přechodu mezi obrázkem 24 a obrázkem 25. Geometrie se přiblížila k hranám, ale stále zůstala dostatečně hladká.

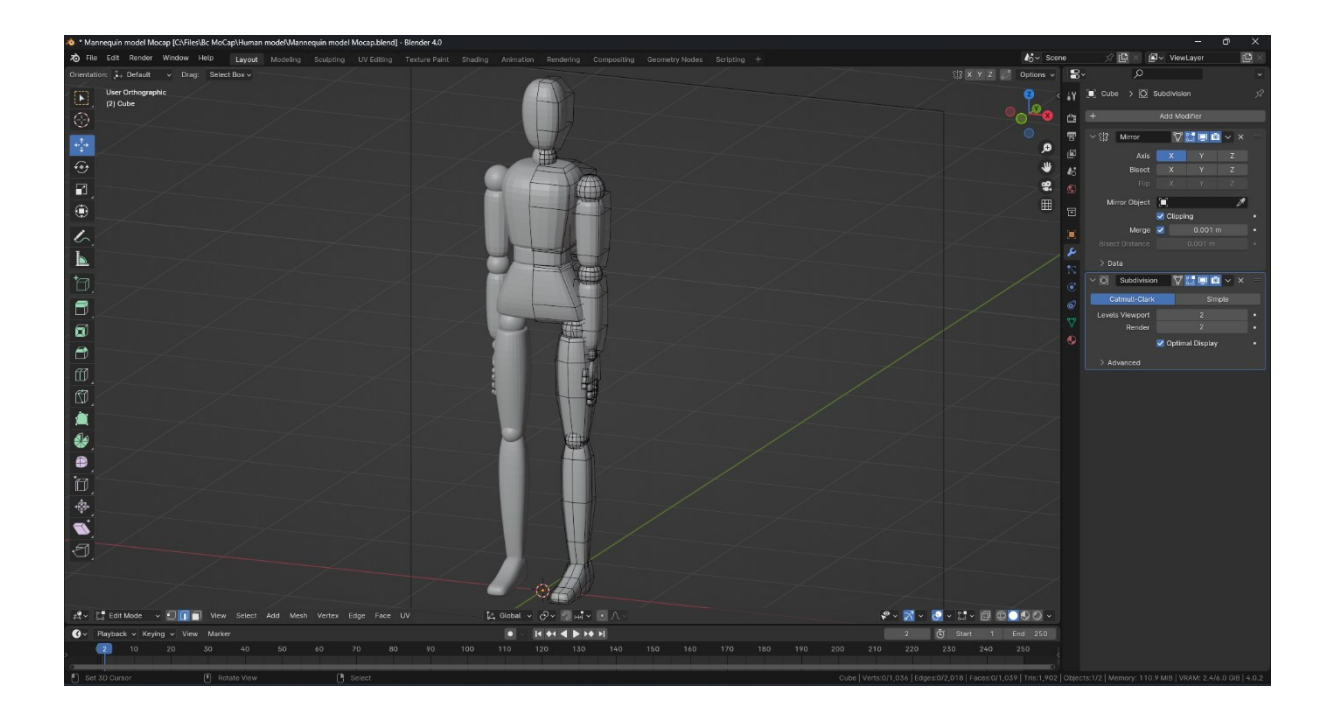

*Obrázek 25: Geometrie těla s aplikovanými podpůrnými smyčkami*

Stejný postup je třeba aplikovat pro ramena a poté jej otočit o 90 stupňů, aby model byl v T-pozici (viz obrázek 26), což je nezbytné pro animaci.

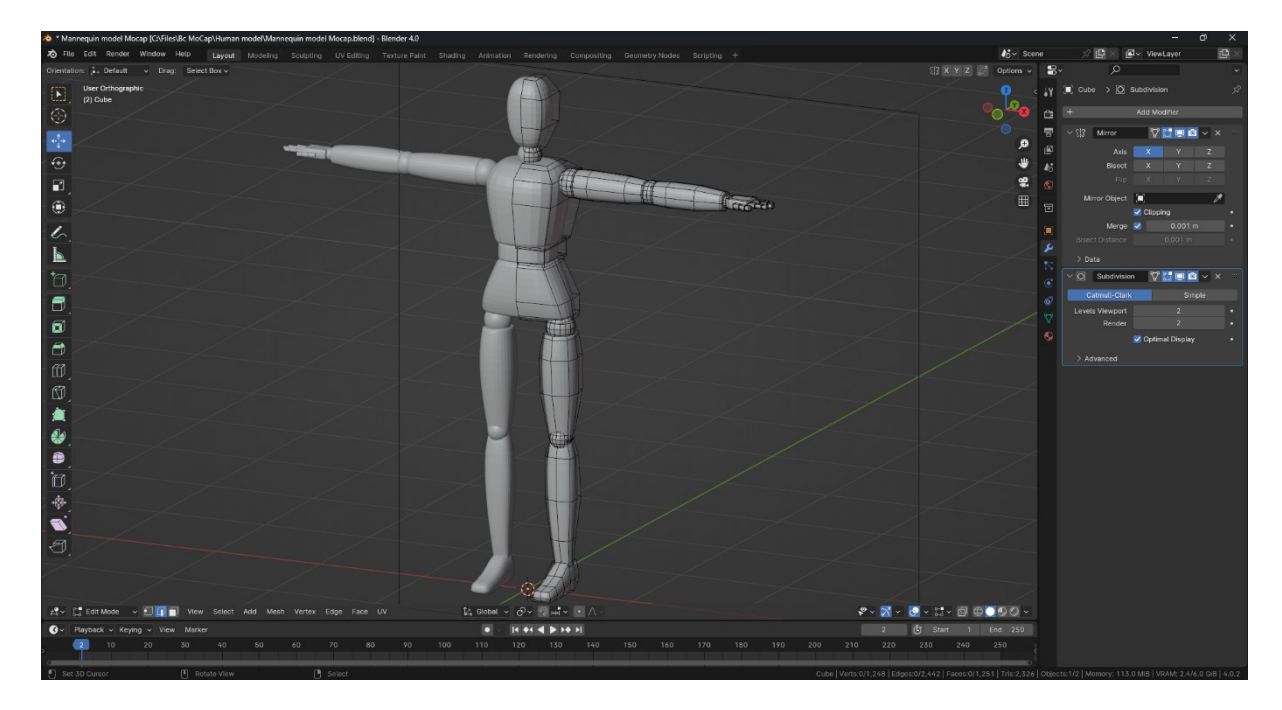

*Obrázek 26: Model v T-Póze*

Posledním krokem je vyhladit stínování polygonů. Pro tento účel je nutné přepnout do režimu objektu a stiskem klávesy W zobrazit menu, kde je třeba vybrat možnost "Shade Smooth" (viz obrázek 27).

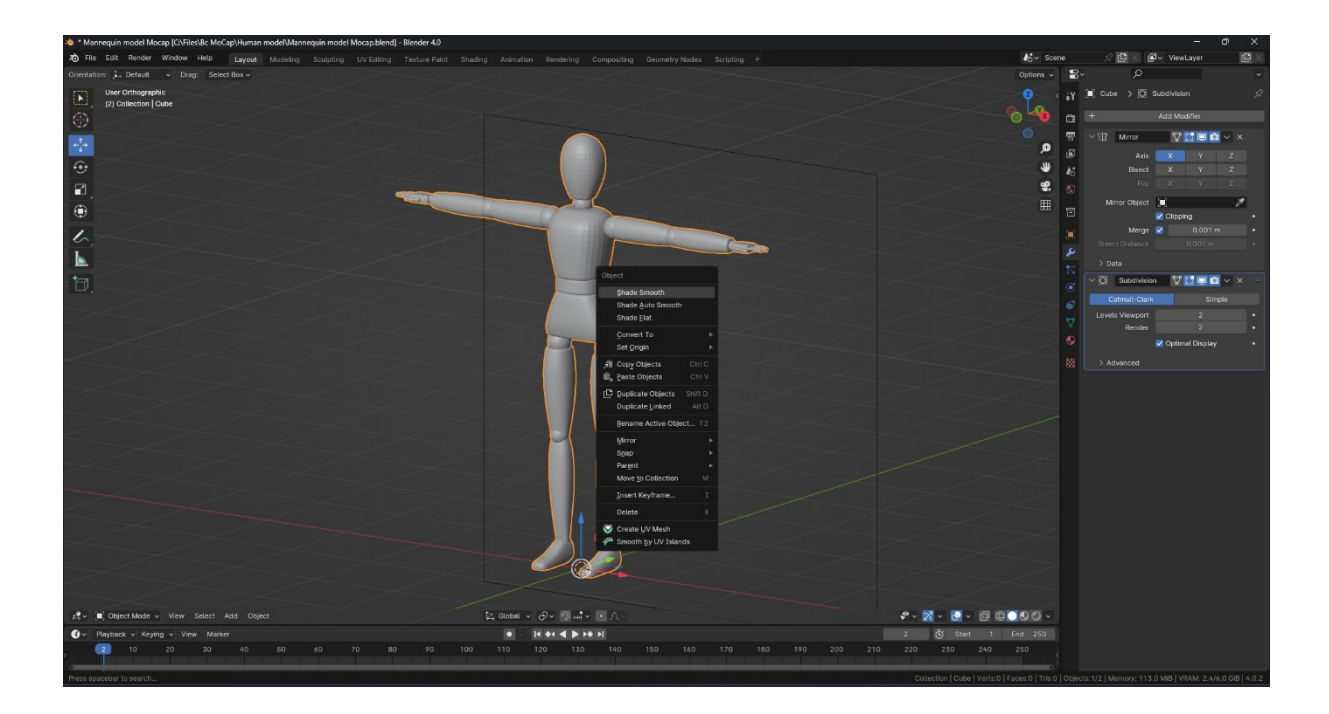

*Obrázek 27: Menu objektu*

Tato operace odstraní hrubé stínování a skryje přechod mezi polygony, což lze vidět na obrázku 27.

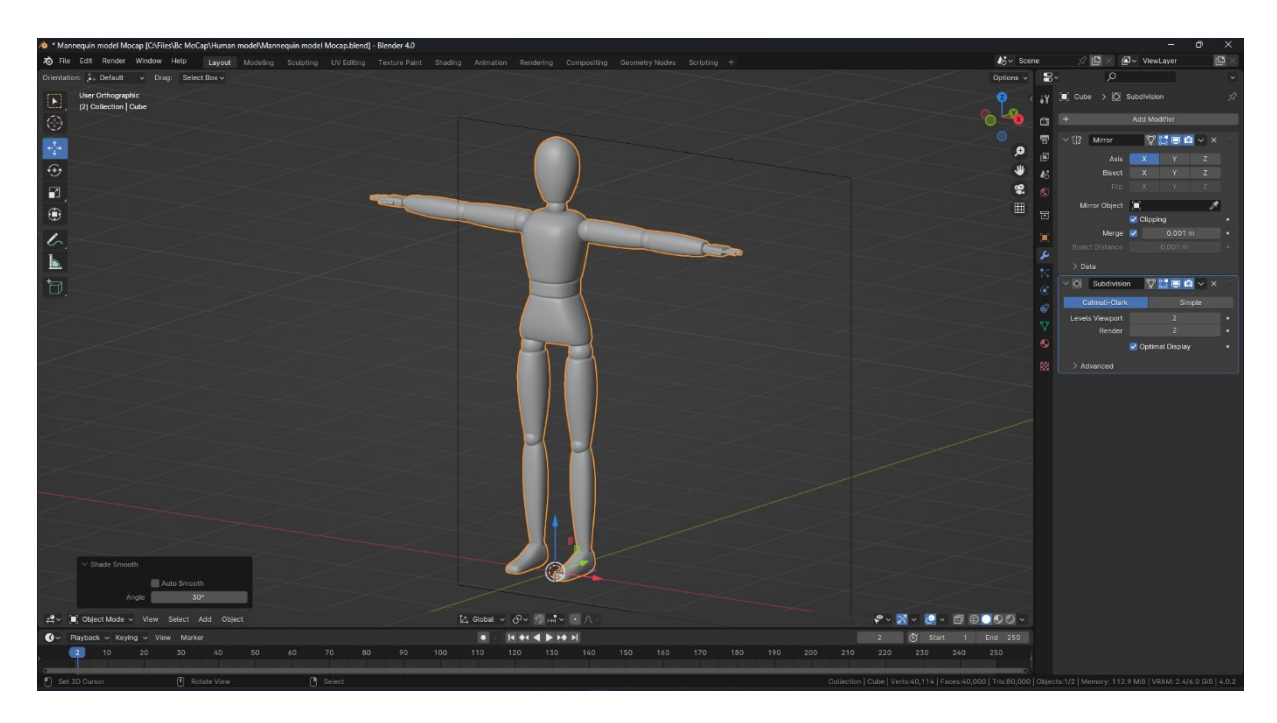

*Obrázek 28: Výsledek vyhlazení stínování polygonů*

## **5.3 Vytvoření a přizpůsobení kostry**

Posledním krokem bylo vytvoření kostry a její následné aplikování na vytvořený model humanoida. Nejprve bylo velmi důležité aplikovat všechny transformace provedené na model. K tomu je třeba zobrazit příslušnou nabídku pomoci klávesové zkratky *Ctrl* + *A* a vybrat volbu "All Transforms". Tímto způsobem se otočný bod objektu přesune do středu světa a bude pod nohama modelu.

Dále se začala fáze tvorby kostry. Pro přidání první kosti je třeba vybrat možnost "Single Bone" z nabídky "Add" (*Shift* + *A*) na panelu "Armature", což je vidět na obrázku 29. Při práci s kostmi jsou k dispozici nástroje "Move", "Scale", "Rotate" a "Extrude", stejně jako v případě běžné geometrie, a také režimy "Object" a "Edit", které pracují odpovídajícím způsobem. Obecně platí, že pro standardní kostru je třeba vytvořit minimálně 24 kostí, což bylo požadováno službou Plask v kapitole 4. Vzhledem k tomu, že v další kapitole bude testována schopnost služeb snímat pohyby ruky a prstů, je třeba vytvořit dalších 40 kostí, 4 pro každý prst.

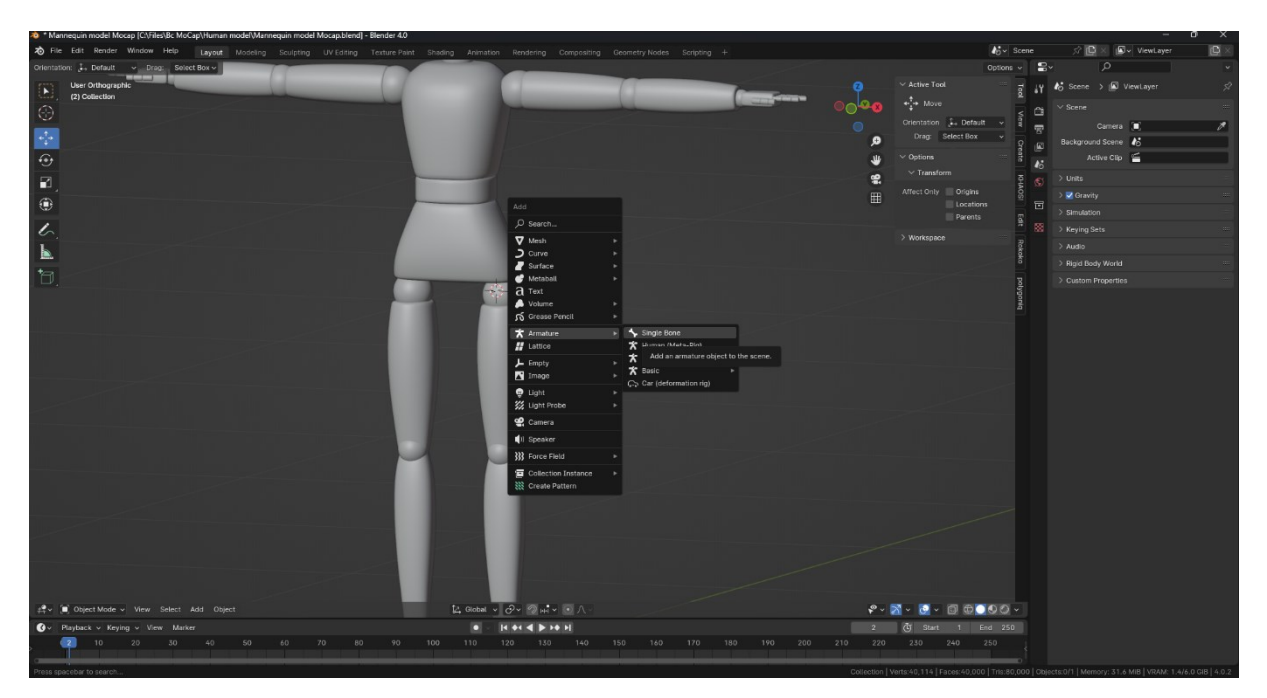

*Obrázek 29: Přidání první kosti*

Pro každou nohu byly vytvořeny dvě kosti, taky jedna pro kotník a dvě pro chodidlo. Výsledné kosti pak stačí jednoduše zkopírovat a umístit je do druhé nohy. Při vytváření kostí je důležité dbát na to, aby byly kosti umístěny na správných místech v rámci sítě a aby byly

klouby kostí umístěny na částech modelu, které se mohou ohnout. Umístění kostí dolní části těla je vidět na obrázku 30.

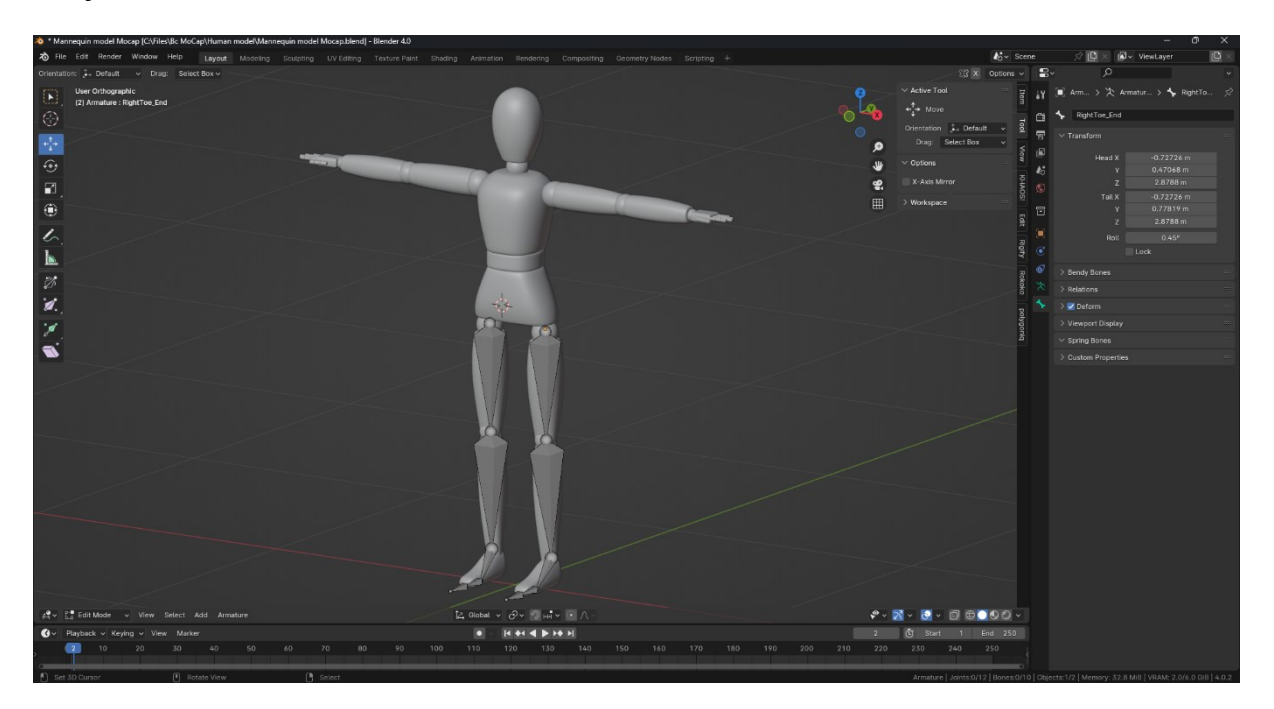

*Obrázek 30: Kosti nohou*

Na obrázku 31 je vidět, že bylo vytvořeno šest kostí: čtyři pro trup, jedna pro krk a jedna pro hlavu.

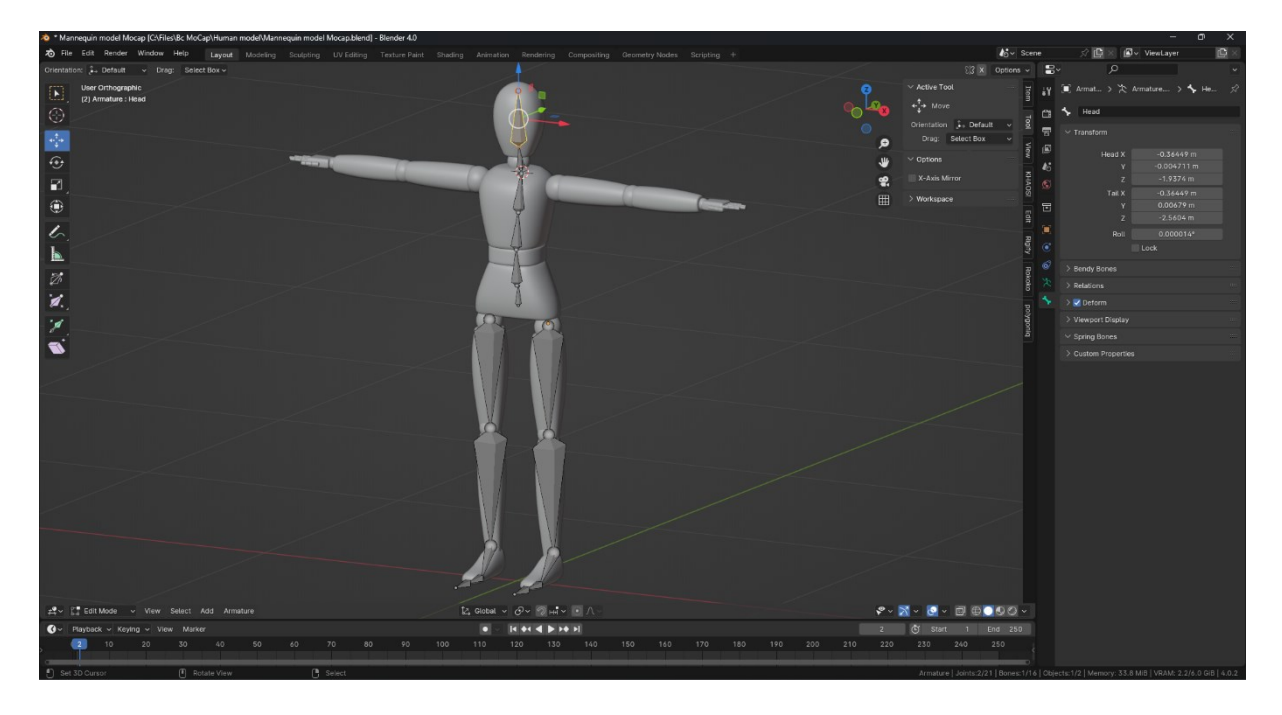

*Obrázek 31: Kosti těla, krku a hlavy*

Opakováním uvedených kroků byly vytvořeny kosti ruky. Na příkladu prstů je vhodné poznamenat, že na některých místech není nutné přidávat dodatečné krátké kosti. To by mohlo v budoucnu narušit animaci, takže aby se předešlo případným problémům, je možné odstranit dodatečnou kost (*X*), která spojuje dvě požadované kosti, a zachovat tak spojení mezi oběma kostmi. V programu Blender je toto spojení zobrazeno jako tečkovaná čára. Zbytečná kost je zobrazena na obrázku 32.

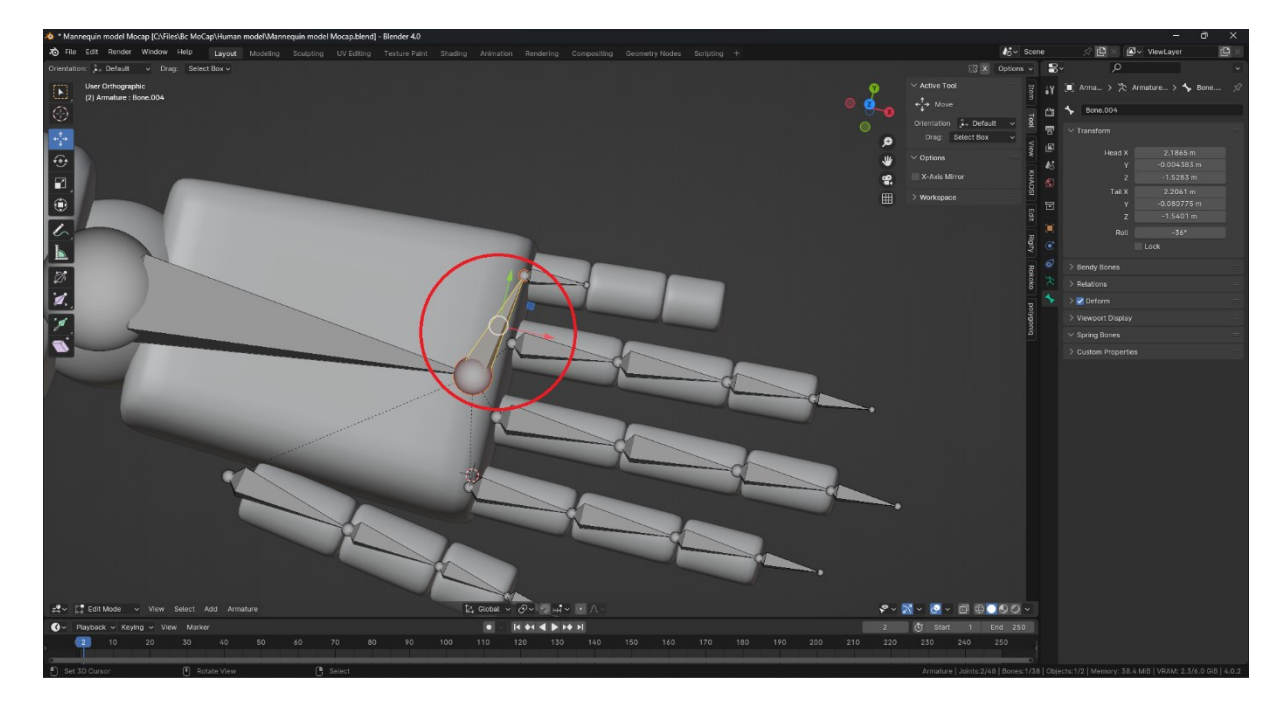

*Obrázek 32: Kost, kterou je třeba odstranit pro optimalizaci rigu*

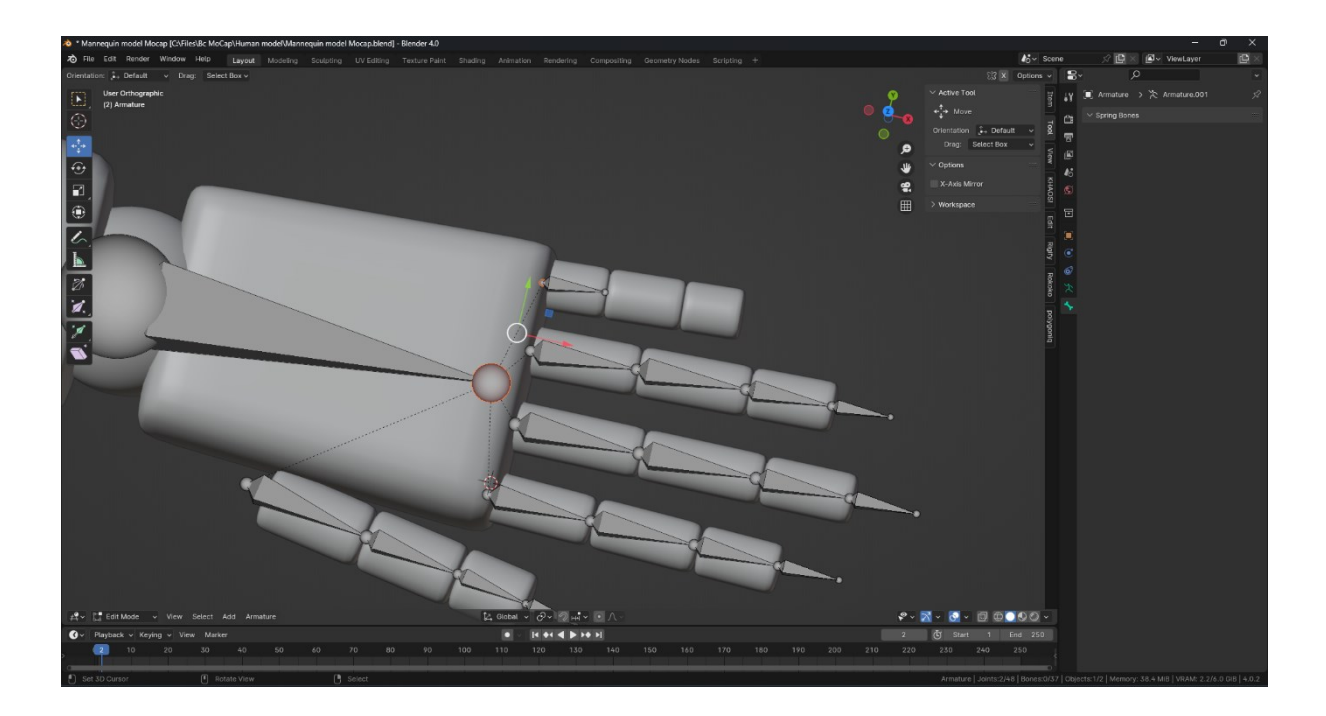

*Obrázek 33: Optimalizované spojení mezi kostí zápěstí a kostmi prstů*

Po dokončení vytváření a umístění kostry je čas začít ji přejmenovávat. Názvy, které Blender automaticky přiřazuje kostem (např. "Bone.002"), nebudou fungovat, protože služby mocapu vyžadují, aby kosti byly pojmenovány standardizovanými názvy pro strukturu kostry HumanIK. [\[40\]](#page-76-11) Proto po výběru kosti a stisknutí klávesy *F2* je třeba každou z nich přejmenovat podle pravidel (viz obrázek 34).

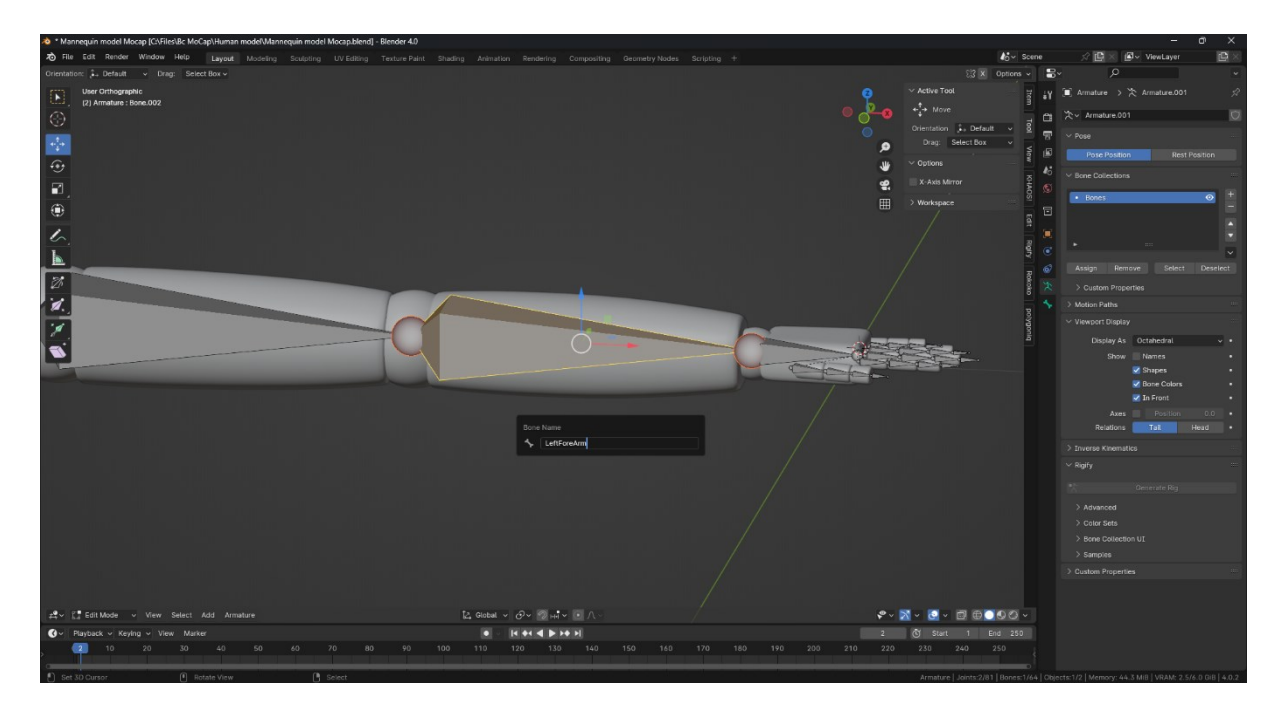

*Obrázek 34: Změna názvu kosti*

Konečně byla připravena kostra, na kterou bylo, stejně jako na model, třeba aplikovat transformace. Dále bylo třeba přiřadit dříve vytvořený model ke kostře. Za tímto účelem bylo nutné vybrat model a se stisknutou klávesou *Shift* vybrat kostru. Poté je třeba vyvolat nabídku "Set Parent To" pomocí klávesové zkratky *Ctrl* + *P* a vybrat možnost "Armature Deform With Automatic Weights" (viz obrázek 35). Blender umí dobře automaticky nastavit váhy pro geometrii, takže po tomto kroku bude připravena kostra, která je schopna ovládat pohyby modelu.

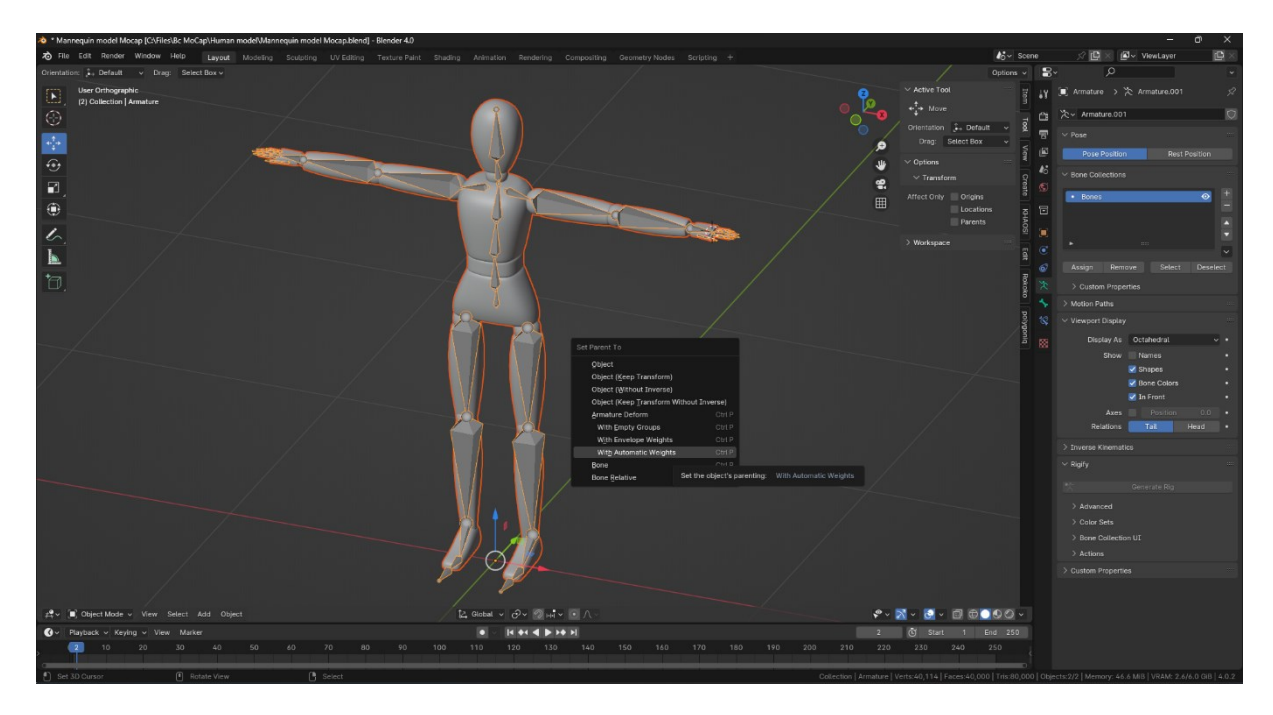

*Obrázek 35: Spojení geometrie modelu s kostrou*

Na obrázku 36 byla demonstrována výkonnost kostry umístěním kostí do náhodných pozic.

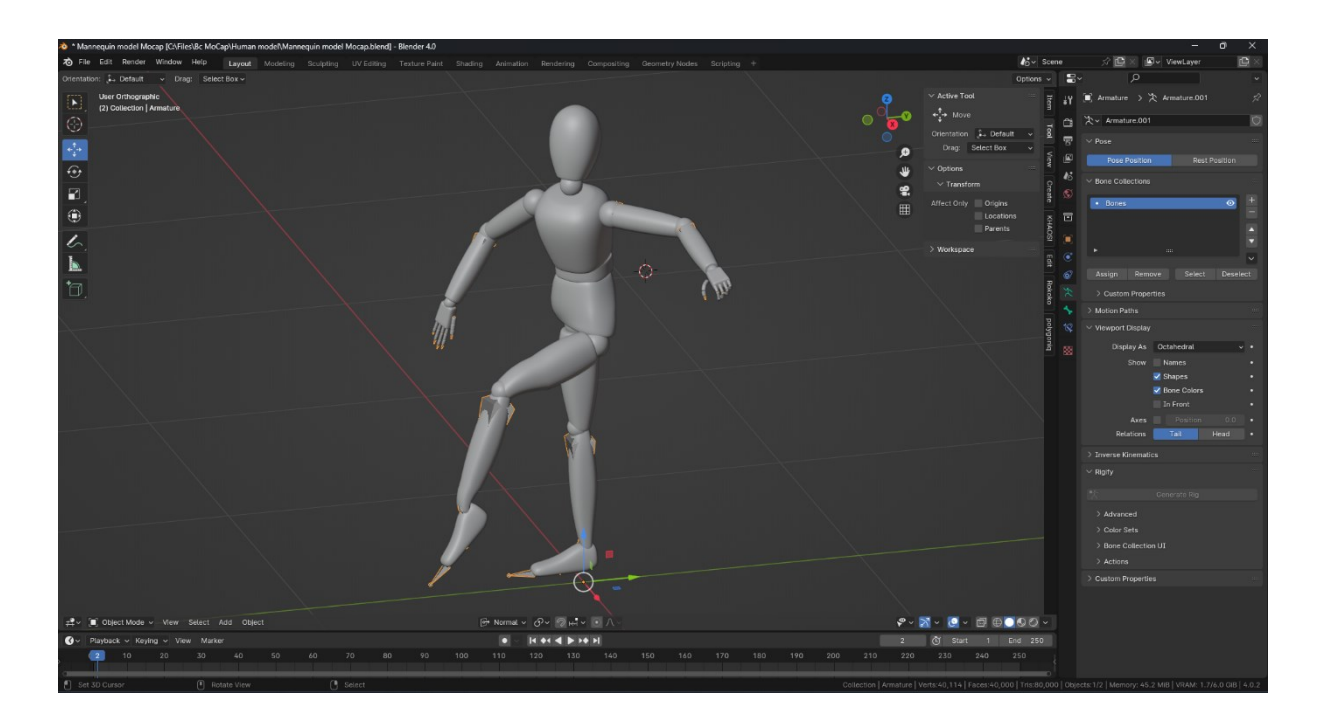

*Obrázek 36: Testovací póza pro ověření funkčnosti rigu*

Posledním krokem byl export modelu a kostry pro pozdější použití službami snímání pohybu. Je třeba model vrátit do standardní T-pozice a v nabídce "File" v levém horním rohu vybrat seznam "Export" a možnost "FBX (.fbx)". Tento formát byl zvolen proto, že je k dispozici ve všech třech službách. Po otevření dialogu pro export je možné nastavit název souboru, umístění a další nastavení. Poté stačí stisknout modré tlačítko "Export FBX" a tím tvorba modelu i tato kapitola končí (na obrázku 37 lze vidět popsané kroky).

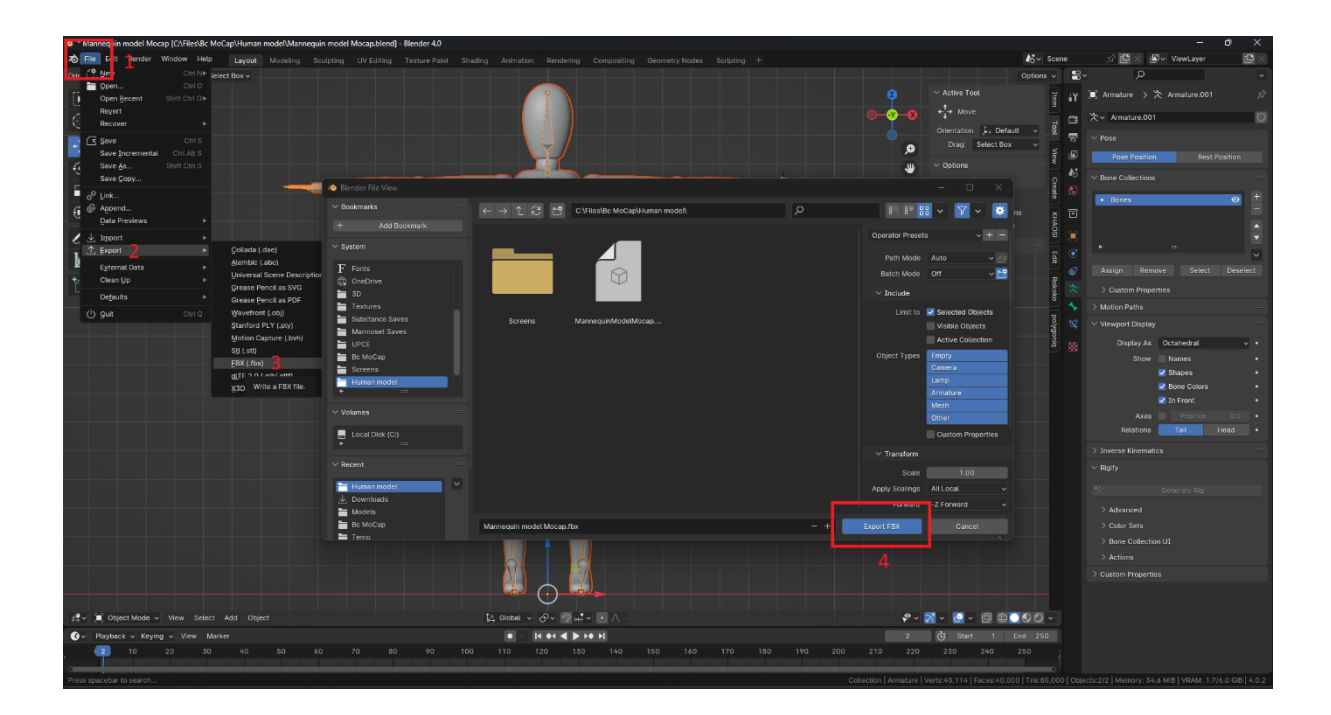

*Obrázek 37: Exportní menu*

# **6 PRAKTICKÉ TESTOVÁNÍ SLUŽEB**

V této kapitole jsou představeny výsledky zkoumání efektivity vybraných služeb pro mocap. V každém experimentu byla analyzována vlastní nahraná videa, na nichž byly služby testovány za různých podmínek. Cílem těchto experimentů bylo pečlivě prozkoumat, jak se služby chovají nejen za běžných okolností ale zejména v situacích, které mohou jejich požadavky narušit.

Každý experiment byl navržen na základě podrobné analýzy a zahrnuje studium reakce služeb na různé scénáře. Výsledkem každého experimentu bylo vyhodnocení, jak úspěšně služby plnily své funkce.

Na konci této kapitoly byly uvedeny dvě tabulky. První tabulka uvádí příslušné známky za všechny provedené experimenty a má odrážet hodnocení účinnosti všech kontrolovaných systémů obecně. Ve druhé tabulce jsou uvedena konkrétní kritéria použitá během experimentování pro hodnocení služeb.

## **6.1 Plánování experimentů**

Před kompletním naplánováním a natočením experimentů bylo nutné se přesvědčit, že vybrané služby snímání pohybu jsou funkční. Tento krok pomohl určit, zda má vůbec smysl experimenty provádět.

Za tímto účelem byly provedeny předběžné experimenty, aby se vyhodnotila funkčnost kontrolovaných služeb. První pořízená videa nebyla v následujících experimentech použita, protože jejich účelem bylo pouze potvrdit výkonnost systémů a položit základy pro další analýzy.

V průběhu natáčení byly některé z předem naplánovaných experimentů zamítnuty kvůli technickým omezením nebo jiným okolnostem, zatímco jiné experimenty byly vytvořeny a následně přidány do seznamu experimentů v důsledku nových nápadů nebo možností zjištěných během přípravy a experimentování. Tento dynamický proces umožnil přizpůsobit plán experimentů aktuálním podmínkám a požadavkům experimentování.

## **6.2 Technické podmínky**

Veškeré technické podmínky potřebné pro tvorbu videozáznamů byly detailně popsány v této podkapitole

## **6.2.1 Vybavení**

Jako kamera byl použit chytrý telefon s přepočítanou ohniskovou vzdáleností kamery 35 mm a videa byla natáčena v rozlišení 1920 x 1080 pixelů se snímkovou frekvencí 30 FPS ve formátu mp4. Tyto hodnoty byly zvoleny tak, aby byly kompatibilní se všemi službami pro snímání pohybu.

Byl použit stativ smartphonu, jehož maximální výška v rozloženém stavu je 1020 mm, ale například v patnáctém experimentu "Úhlový záběr, dřep" stativ byl nastaven na minimální výšku 345 mm. V experimentu číslo 2 "Pohyby v pohybu" nebyl stativ použit, protože cílem bylo otestovat služby bez použití stabilizace ve videu.

Při některých experimentech bylo důležité získat přesné hodnoty, které by bylo možné v budoucnu použít pro různé výpočty. Například v případě experimentu číslo 26 "Pohyb v různých vzdálenostech" bylo nutné přesně nastavovat různé vzdálenosti ke kameře, a to od 4 metrů až po 32 metrů. K tomuto účelu byl použit obyčejný metr, který zajišťoval měření vzdáleností. Na obrázku 38 je zobrazen metr a chytrý telefon umístěný na stativu.

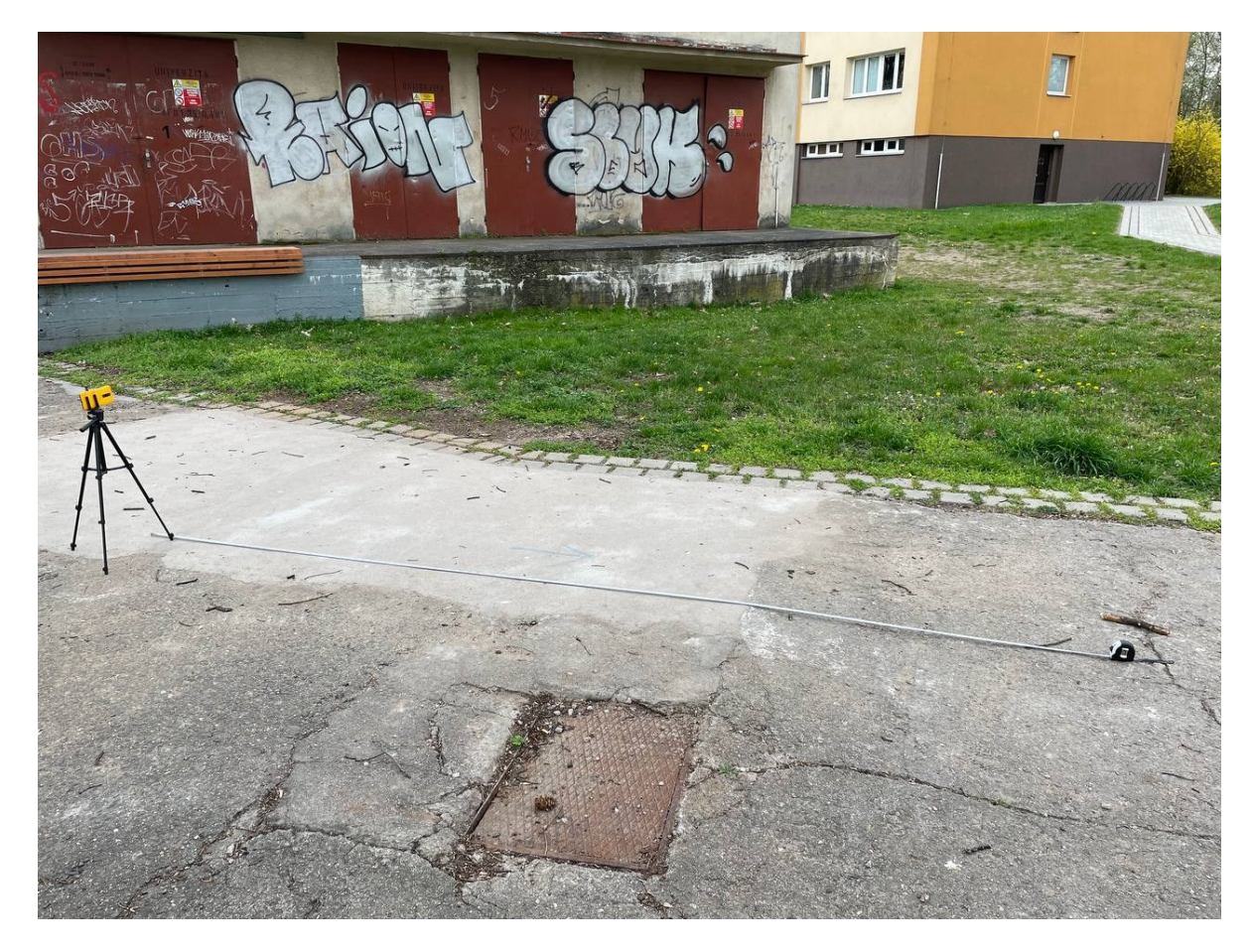

*Obrázek 38: Chytrý telefon umístěný na stativu a svinovací metr*

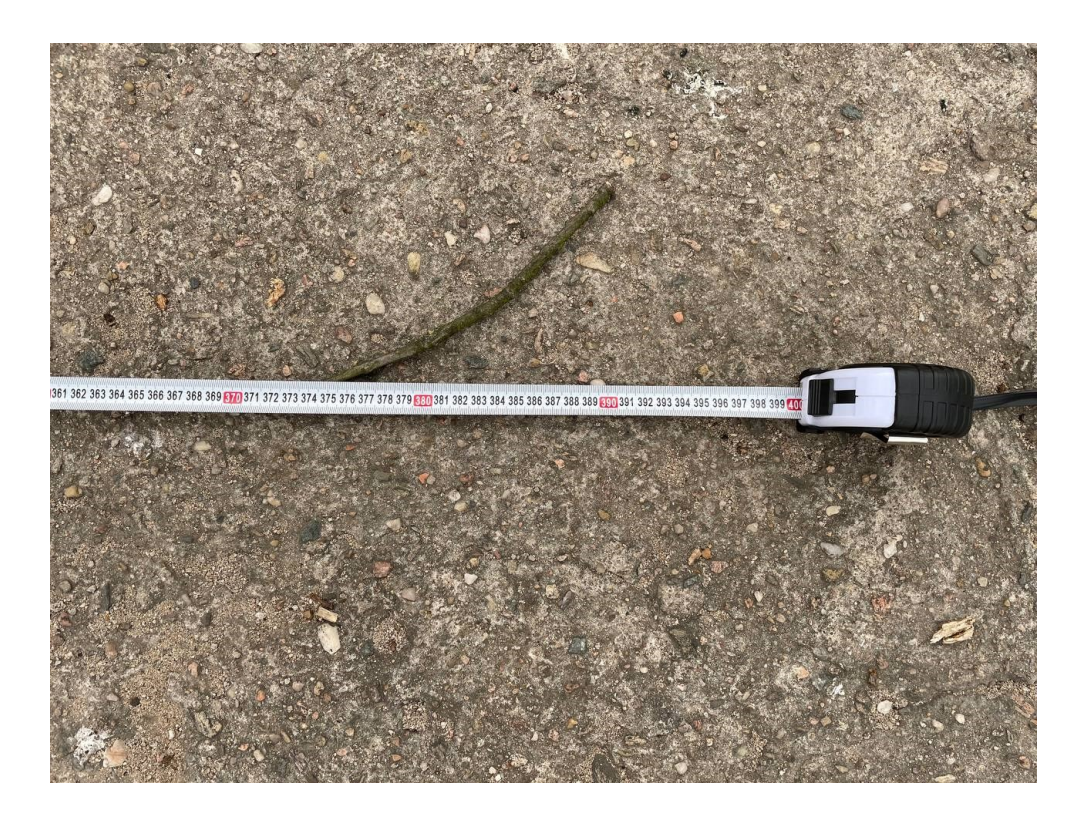

*Obrázek 39: Svinovací metr a stanovení vzdálenosti od kamery*

### **6.2.2 Místa natáčení**

Většina videí byla natočena na místě, které zahrnovalo asfalt, na němž jedna nebo více osob prováděly předem stanovené pohyby. V pozadí byly stromy, tráva, několik budov a v záběru byla vidět obloha. Experiment číslo 15 "Úhlový záběr, dřep" byl natočen na stejném místě, ale na druhé straně, s budovou a se stromy v pozadí. Experiment s batohem (číslo 16) byl natočen na stejném místě, ale v jiné poloze, s osobou stojící na trávě a budovami viditelnými v pozadí. Přeexponovaný experiment (číslo 17) byl zaznamenán proti bílé zdi, aby osoba oblečená ve světlém oblečení co nejvíce splynula s pozadím.

### **6.2.3 Vzdálenost natáčení**

Většina videí splňovala požadavek služeb popsaný v kapitole 4, podle kterého měla být osoba v záběru ve vzdálenosti 2 až 6 metrů od kamery. V některých experimentech však bylo toto pravidlo porušeno, například ve čtvrtém experimentu "Pohyb rukou. Horní část těla", kde byl pro detailní analýzu pohybů rukou vyžadován bližší záběr.

Za zmínku také stojí, že služby snímání pohybu obvykle nestanovují konkrétní požadavek na ohniskovou vzdálenost. Proto se tento požadavek obvykle zakládá na zprůměrovaných hodnotách, i je nutné brát v úvahu skutečnost, že i při stejné vzdálenosti bude osoba v závislosti na ohniskové vzdálenosti zabírat různé procento prostoru snímku. Rozdíly v tom, které objekty se dostanou do záběru v závislosti na ohniskové vzdálenosti, jsou zobrazeny na obrázku číslo 40.

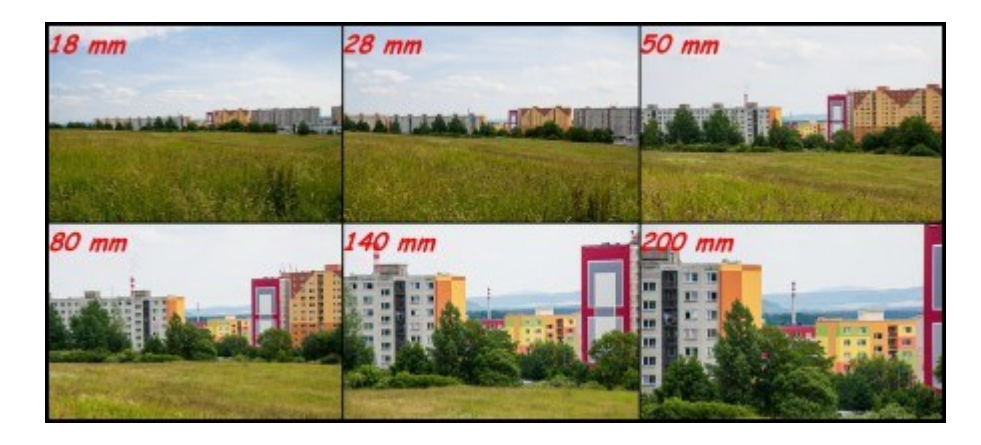

*Obrázek 40: Jak kamera vidí objekty ve stejné vzdálenosti, ale s různou ohniskovou vzdáleností. Zdroj: [\[41\]](#page-76-12)*

### **6.2.4 Orientace záběru**

Všechny videozáznamy, s výjimkou patnáctého experimentu "Úhlový záběr, dřep", byly pořízeny se smartphonem orientovaným tak, že kolmá osa smartphonu byla vodorovná. To bylo provedeno z důvodu zajištění jednotnosti orientace záběru a snadné analýzy pohybů objektu.

## **6.2.5 Markery**

Na účastníky provádějící činnosti v experimentech nebyly umístěny žádné markery. Toto rozhodnutí bylo učiněno proto, že žádná z používaných služeb snímání pohybu nevyžaduje pro svou činnost použití markerů na objektech. Tento přístup také pomohl vyhnout se dalším přípravným krokům a zjednodušil proces experimentování. Kromě toho měli účastníci experimentů na sobě různé oblečení.

### **6.2.6 Světelné podmínky**

Videa byla natočena přibližně mezi 14:00 a 16:00, kdy slunce není v zenitu, ale venku je ještě světlo. V době natáčení byla obloha zcela nebo částečně zakryta mraky. S výjimkou několika experimentů byl kladen důraz na stinná místa bez přímého dopadu slunečních paprsků, aby bylo zajištěno rovnoměrné osvětlení. To má velký význam vzhledem k tomu, že natáčení byla prováděná v různých dnech, ale za podobných povětrnostních podmínek. Nebyly tedy zaznamenány žádné projevy deště, sněžení nebo jiných povětrnostních jevů, které by mohly ovlivnit konečný výstup vybraných služeb snímání pohybu.

## **6.3 Experimenty**

Seznam 28 experimentů je uveden v **[Příloze A](#page-77-0)**.

### **6.3.1 Vyhodnocení výsledků experimentů**

Následující tabulka 1 ukazuje hodnocení jednotlivých zkoumaných systémů snímání pohybu – DeepMotion, Plask a Rokoko – v různých experimentech. Pro snadnější analýzu byl použit pětistupňový systém hodnocení, který zahrnuje "++" (nejvyšší známka), "+", "0", "-" a "- -" (nejnižší známka). Některé experimenty obsahují také označení "N/A", což znamená, že tento experiment nebyl u vybrané služby proveden. Výsledky umožňují vyvodit závěry o výhodách a nevýhodách jednotlivých systémů v konkrétních aspektech jejich funkčnosti.

| Experiment                         | <b>DeepMotion</b> | <b>Plask</b> | <b>Rokoko</b>    |
|------------------------------------|-------------------|--------------|------------------|
| 1. Vstup a výstup ze scény         |                   |              |                  |
| 2. Pohyby v pohybu                 |                   | $^{++}$      |                  |
| 3. Pohyb rukou. Celé tělo          |                   | $\theta$     | 0                |
| 4. Pohyb rukou. Horní část<br>těla | $^{++}$           | N/A          | N/A              |
| 5. Ruce v rukavicích 1             |                   | N/A          | N/A              |
| 6. Ruce v rukavicích 2             |                   | N/A          | N/A              |
| 7. Sada různých pohybů             | $\Omega$          | $\pm$        |                  |
| 8. Pohyby nohou                    |                   | $^{+}$       | $\left( \right)$ |
| 9. Mávání                          |                   |              |                  |

*Tabulka 1: Vyhodnocení výsledků experimentů*

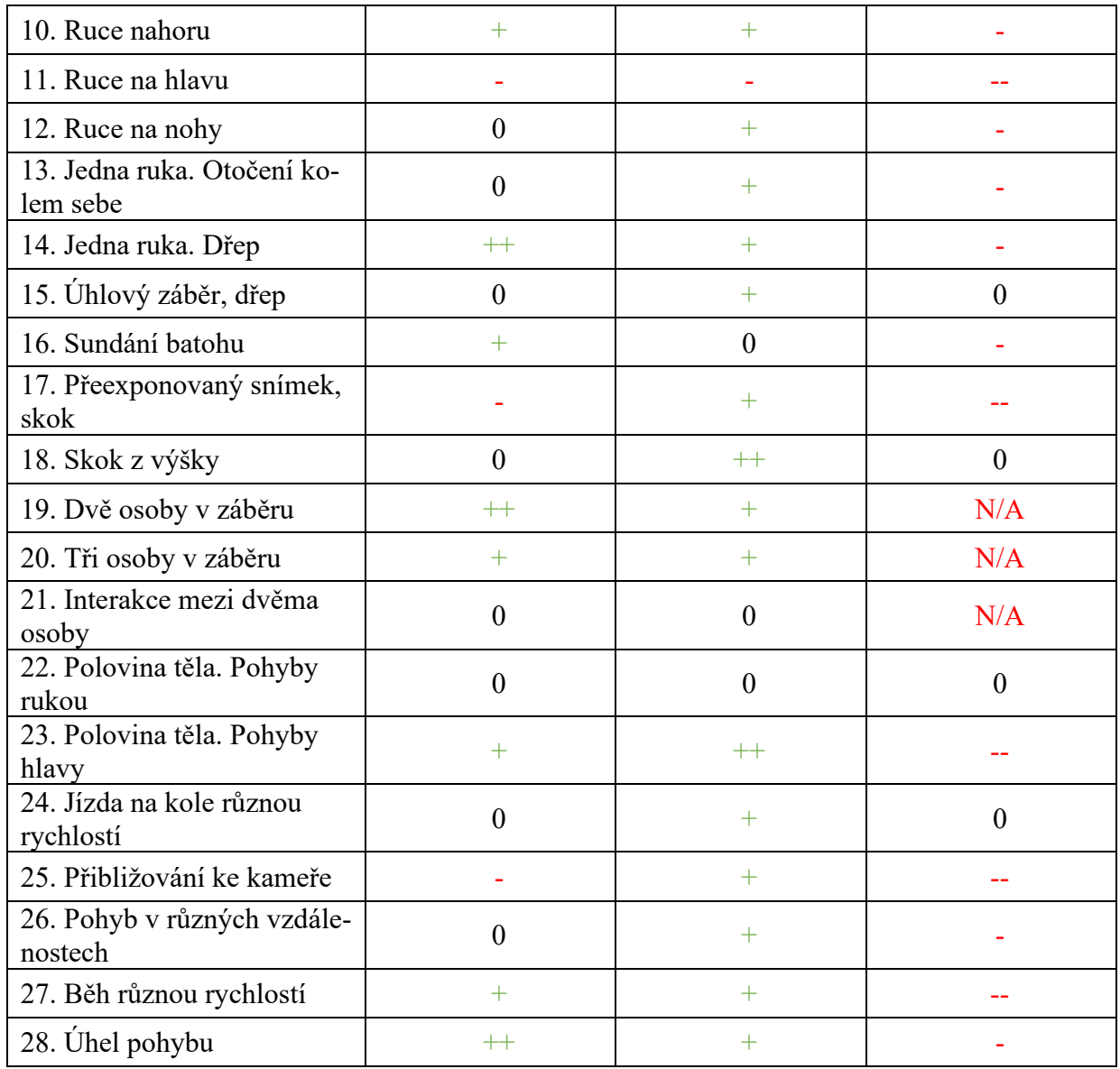

## **6.3.2 Kritéria**

Následující tabulka 2 obsahuje dodatečné hodnocení jednotlivých zkoumaných služeb snímání pohybu podle různých kritérií. Tabulka 2 obsahuje rovněž údaje získané při používání jednotlivých služeb. Hodnocení jsou uvedena na pětistupňové škále a údaje zahrnují jak kvantitativní, tak kvalitativní kritéria. Tato tabulka doplňuje předchozí tabulku a poskytuje podrobnější analýzu každého systému pro snímání pohybu v různých aspektech jeho výkonu.

| Kritérium                                                                  | <b>DeepMotion</b> | <b>Plask</b> | Rokoko    |
|----------------------------------------------------------------------------|-------------------|--------------|-----------|
| Rychlost zpracování videa na příkladu<br>pětisekundového videa s cyklistou | 46 sekund         | 47 sekund    | 40 sekund |

*Tabulka 2: Kritéria hodnocení služeb*
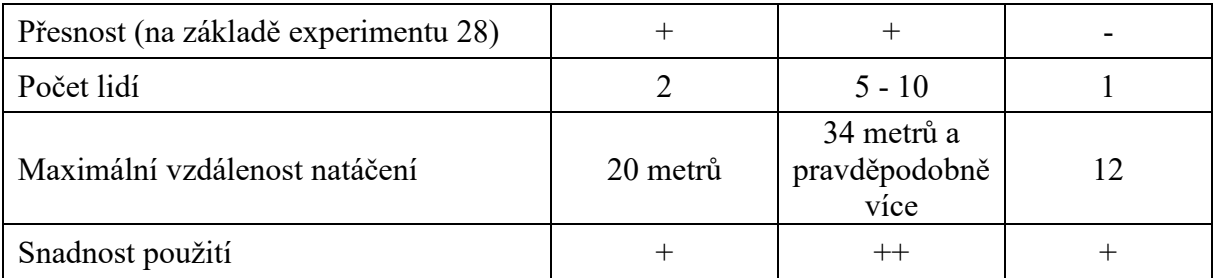

Při hodnocení výkonnosti vybraných služeb bylo rozhodnuto odmítnout jednoznačně definovat jejich efektivitu. Důvodem je skutečnost, že některé služby se mohou vypořádat s specifickými úkoly, zatímco jiné nikoli. Zároveň může být kvalita práce některých služeb v těchto specifických úkolech nedostatečná. Naopak služby, které jsou schopny řešit složité úlohy, mohou dělat chyby v jednodušších případech. S ohledem na tuto skutečnost byla předložena tabulka, která každému umožní vybrat si tu správnou službu pro své individuální potřeby a cíle.

# **ZÁVĚR**

Analýza historie a současného stavu technologie snímání pohybu umožnila porozumět jejímu významu a rozmanitým aplikacím v různých oblastech včetně filmového průmyslu, videoher, medicíny a sportu. Technologie mocap, která je předmětem této práce, se stále vyvíjí a hraje důležitou roli při vytváření realistických animací, analýze pohybů a zlepšování výkonnosti při různých lidských činnostech.

Praktické experimenty s využitím vlastně vytvořeného humanoidního 3D modelu umožnily vyhodnotit výkonnost vybraných systémů snímání pohybu v praxi za různých podmínek, včetně těch, které porušují požadavky samotných služeb, a tím lépe posoudit možnosti zkoumaných služeb. Řada experimentů byla úspěšně provedena a výsledky byly přehledně zpracovány do tabulek, což umožňuje snadnou a rychlou analýzu a srovnání.

Je důležité poznamenat, že provedené experimenty mohou být základem pro další výzkum v této oblasti. Navzdory omezenému množství času a prostředků, které byly v rámci této bakalářské práce k dispozici, představují výsledky získané v této práci cenný příspěvek k hodnocení vybraných služeb pro mocap.

# **POUŽITÁ LITERATURA**

- [1] MENACHE, Alberto. *Understanding Motion Capture for Computer Animation*. 2nd Edition. Oxford: Elsevier, 2011. ISBN 978-0-12-381496-8.
- [2] KITAGAWA, Midori a Brian WINDSOR. *MoCap for Artists: Workflow and Techniques for Motion Capture*. Oxford: Elsevier, 2008. ISBN 978-0-240-81000-3.
- [3] CONDITT, Jessica. 100 years of motion-capture technology. *Engadget* [online]. 2018- 05-25 [cit. 2024-01-12]. Dostupné z: [https://www.engadget.com/2018-05-25-motion](https://www.engadget.com/2018-05-25-motion-capture-history-video-vicon-siren.html)[capture-history-video-vicon-siren.html](https://www.engadget.com/2018-05-25-motion-capture-history-video-vicon-siren.html)
- [4] Exploring the History of Motion Capture. *Animaders* [online]. [cit. 2024-02-15]. Dostupné z: <https://animaders.com/exploring-the-history-of-motion-capture/>
- [5] KOROLEV, Andrej. Как живой: захват движений в кино и видеоиграх. *DTF* [online]. 2017-05-07 [cit. 2024-02-16]. Dostupné z: [https://dtf.ru/flood/6421-kak-zhivoi](https://dtf.ru/flood/6421-kak-zhivoi-zahvat-dvizhenii-v-kino-i-videoigrah)[zahvat-dvizhenii-v-kino-i-videoigrah](https://dtf.ru/flood/6421-kak-zhivoi-zahvat-dvizhenii-v-kino-i-videoigrah)
- [6] What is motion capture and which are its applications? *STT SYSTEMS* [online]. [cit. 2024-02-17]. Dostupné z: [https://www.stt-systems.com/blog/what-is-motion-capture](https://www.stt-systems.com/blog/what-is-motion-capture-and-which-are-its-applications/)[and-which-are-its-applications/](https://www.stt-systems.com/blog/what-is-motion-capture-and-which-are-its-applications/)
- [7] How Motion Capture Works in Game Development. *Rokoko* [online]. [cit. 2024-02-20]. Dostupné z: <https://www.rokoko.com/insights/motion-capture-in-video-games>
- [8] How Motion Capture Is Used In Sport. *Rokoko* [online]. [cit. 2024-02-20]. Dostupné z: <https://www.rokoko.com/insights/motion-capture-in-sport>
- [9] MONS, Jan Kees. 6 ways how sports benefits from motion capture. *Sport Tomorrow* [online]. 2020-10-07. [cit. 2024-02-20]. Dostupné z: [https://sporttomorrow.com/6-ways](https://sporttomorrow.com/6-ways-how-sports-benefits-from-motion-capture/)[how-sports-benefits-from-motion-capture/](https://sporttomorrow.com/6-ways-how-sports-benefits-from-motion-capture/)
- [10] Motion Capture in Medicine. *Hinge* [online]. 2019-05-15 [cit. 2024-02-20]. Dostupné z: <https://hellohinge.com/motion-capture-in-medicine/>
- [11] BULLETIN, Digital. How motion capture technology can transform patient recovery. *Medium* [online]. 2021-09-22 [cit. 2024-02-22]. Dostupné z: [https://medium.com/tech](https://medium.com/tech-for-good-magazine/how-motion-capture-technology-can-transform-patient-recovery-7dcee4fa357)[for-good-magazine/how-motion-capture-technology-can-transform-patient-recovery-](https://medium.com/tech-for-good-magazine/how-motion-capture-technology-can-transform-patient-recovery-7dcee4fa357)[7dcee4fa357](https://medium.com/tech-for-good-magazine/how-motion-capture-technology-can-transform-patient-recovery-7dcee4fa357)
- [12] Motion Capture Sensor Systems. *AZoSensors* [online]. AZoNetwork, 2012-08-10 [cit. 2024-02-15]. Dostupné z: <https://www.azosensors.com/article.aspx?ArticleID=43>
- [13] The story and people behind Rokoko. *Rokoko* [online]. © 2024 [cit. 2024-02-23]. Dostupné z: <https://www.rokoko.com/about/our-story>
- [14] TERDIMAN, Daniel. This Danish Startup And Its Motion-Capture Suit Plan On Changing The Way Hollywood Works. *Fast Company* [online]. 2017-05-09 [cit. 2024- 02-23]. Dostupné z: [https://www.fastcompany.com/40419281/this-danish-startup-plans](https://www.fastcompany.com/40419281/this-danish-startup-plans-on-changing-the-way-hollywood-works)[on-changing-the-way-hollywood-works](https://www.fastcompany.com/40419281/this-danish-startup-plans-on-changing-the-way-hollywood-works)
- [15] AI-based motion capture : Rokoko launches free tool. *3DVF* [online]. 2022-12-06 [cit. 2024-02-23]. Dostupné z: [https://3dvf.com/en/ai-based-motion-capture-rokoko](https://3dvf.com/en/ai-based-motion-capture-rokoko-launches-free-tool/)[launches-free-tool/](https://3dvf.com/en/ai-based-motion-capture-rokoko-launches-free-tool/)
- [16] THACKER, Jim. Check out promising browser-based AI mocap tool Plask. *CG Channel* [online]. 2022-02-11 [cit. 2024-02-23]. Dostupné z: [https://www.cgchannel.com/2022/09/check-out-promising-browser-based-ai-mocap](https://www.cgchannel.com/2022/09/check-out-promising-browser-based-ai-mocap-tool-plask/)[tool-plask/](https://www.cgchannel.com/2022/09/check-out-promising-browser-based-ai-mocap-tool-plask/)
- [17] JANE, Sarah. Is Plask the Future of AI-Powered Motion Capture Animation? *PopularAiTools.ai* [online]. [cit. 2024-02-24]. Dostupné z: <https://www.popularaitools.ai/tools/plask>
- [18] THACKER, Jim. DeepMotion launches DeepMotion Animate 3D 5.0. *CG Channel* [online]. 2023-10-11 [cit. 2024-02-26]. Dostupné z: <https://www.cgchannel.com/2023/10/deepmotion-launches-deepmotion-animate-3d-5-0/>
- [19] SLICK, Justin. 3D Model Components Vertices, Edges, Polygons & More. *Lifewire* [online]. 2021-03-04 [cit. 2024-02-26]. Dostupné z: [https://www.lifewire.com/3d](https://www.lifewire.com/3d-model-components-1952)[model-components-1952](https://www.lifewire.com/3d-model-components-1952)
- [20] SLICK, Justin. What is 3D modeling? *Lifewire* [online]. 2020-09-24 [cit. 2024-02-26]. Dostupné z: <https://www.lifewire.com/what-is-3d-modeling-2164>
- [21] VAUGHAN, William. *[digital] Modeling*. New Riders Publishing, 2012. ISBN 978-0- 321-70089-6.
- [22] RAMEZANI, Paria. Rigging In 3D Animation. *Pixune* [online]. 2024 [cit. 2024-02-26]. Dostupné z: <https://pixune.com/blog/rigging-in-3d-animation/>
- [23] What is 3D Modeling? *Sculpteo* [online]. Sculpteo, © 2009-2024 [cit. 2024-02-28]. Dostupné z: <https://www.sculpteo.com/en/glossary/3d-modeling-definition/>
- [24] SELIN, Erik. 10 Different types of 3D modeling techniques. *ArtisticRender* [online]. 2021-04-27 [cit. 2024-03-02]. Dostupné z: [https://artisticrender.com/10-different-types](https://artisticrender.com/10-different-types-of-3d-modeling-techniques/)[of-3d-modeling-techniques/](https://artisticrender.com/10-different-types-of-3d-modeling-techniques/)
- [25] CROWDER, Ashley. Top 3D File Formats For 3D Commerce, Social & More. *VNTANA* [online]. © 2023 [cit. 2024-03-02]. Dostupné z: <https://www.vntana.com/blog/demystifying-3d-file-formats-for-3d-commerce-and-more/>
- [26] KELLY, Rachel a Dibya CHAKRAVORTY. The 10 Most Popular 3D File Formats. *All3DP* [online]. 2023-08-17 [cit. 2024-03-03]. Dostupné z: [https://all3dp.com/2/most](https://all3dp.com/2/most-common-3d-file-formats-model/)[common-3d-file-formats-model/](https://all3dp.com/2/most-common-3d-file-formats-model/)
- [27] A guide to 3D file types. *Adobe* [online]. © 2024 [cit. 2024-03-03]. Dostupné z: <https://www.adobe.com/products/substance3d/discover/3d-files-formats.html>
- [28] Single Person Capture Guide. *DeepMotion* [online]. DEEPMOTION, INC. [cit. 2024- 03-06]. Dostupné z: [https://deepmotion.com/article/single-person-capture-guidelines](https://deepmotion.com/article/single-person-capture-guidelines-for-animate-3d)[for-animate-3d](https://deepmotion.com/article/single-person-capture-guidelines-for-animate-3d)
- [29] Multi-Person Tracking Capture Guidelines. *DeepMotion* [online]. DEEPMOTION, INC. [cit. 2024-03-08]. Dostupné z: [https://deepmotion.com/article/multi-person-ai-motion](https://deepmotion.com/article/multi-person-ai-motion-capture-guidelines)[capture-guidelines](https://deepmotion.com/article/multi-person-ai-motion-capture-guidelines)
- [30] Hand Tracking Video Capture Guide. *DeepMotion* [online]. DEEPMOTION, INC. [cit. 2024-03-08]. Dostupné z: [https://deepmotion.com/article/hand-tracking-video-capture](https://deepmotion.com/article/hand-tracking-video-capture-guidelines)[guidelines](https://deepmotion.com/article/hand-tracking-video-capture-guidelines)
- [31] Import Video. *Plask* [online]. [cit. 2024-03-08]. Dostupné z: <https://plask.ai/docs/46>
- [32] Quick start guide. *Rokoko Vision Docs* [online]. [cit. 2024-03-08]. Dostupné z: <https://docs.rokoko.com/rkk-vision-documentation/get-started/quick-start-guide>
- [33] Recording a Video. *Rokoko Vision Docs* [online]. [cit. 2024-03-08]. Dostupné z: <https://docs.rokoko.com/rkk-vision-documentation/get-started/recording-a-video>
- [34] Capture Space Setup. *Rokoko Vision Docs* [online]. [cit. 2024-03-08]. Dostupné z: <https://docs.rokoko.com/rkk-vision-documentation/guides/capture-space-setup>
- [35] Supported Cameras. *Rokoko Vision Docs* [online]. [cit. 2024-03-08]. Dostupné z: <https://docs.rokoko.com/rkk-vision-documentation/guides/supported-cameras>
- [36] Custom Characters. *DeepMotion* [online]. DEEPMOTION, INC. [cit. 2024-03-12]. Dostupné z: <https://www.deepmotion.com/article/custom-characters>
- [37] Can I upload my own 3D model? *Plask* [online]. [cit. 2024-03-09]. Dostupné z: [https://plask.ai](https://plask.ai/)
- [38] Rokoko Studio Character Import Guide. *Rokoko* [online]. [cit. 2024-03-12]. Dostupné z: [https://support.rokoko.com/hc/en-us/articles/14475668480529-Rokoko-](https://support.rokoko.com/hc/en-us/articles/14475668480529-Rokoko-Studio-Character-Import-Guide)[Studio-Character-Import-Guide](https://support.rokoko.com/hc/en-us/articles/14475668480529-Rokoko-Studio-Character-Import-Guide)
- [39] Subdivision Surface Modifier. *Blender* [online]. Blender Documentation Team, 2024- 04-11 [cit. 2024-03-15]. Dostupné z: [https://docs.blender.org/manual/en/latest/modeling/modifiers/generate/subdivision\\_surfa](https://docs.blender.org/manual/en/latest/modeling/modifiers/generate/subdivision_surface.html) [ce.html](https://docs.blender.org/manual/en/latest/modeling/modifiers/generate/subdivision_surface.html)
- [40] HumanIK character structure. *Autodesk* [online]. Autodesk Inc., © 2024 [cit. 2024-03- 15]. Dostupné z: [https://help.autodesk.com/view/MAYAUL/2023/ENU/?guid=GUID-](https://help.autodesk.com/view/MAYAUL/2023/ENU/?guid=GUID-5DEFC6E5-033C-45D5-9A0E-224E7A35131B)[5DEFC6E5-033C-45D5-9A0E-224E7A35131B](https://help.autodesk.com/view/MAYAUL/2023/ENU/?guid=GUID-5DEFC6E5-033C-45D5-9A0E-224E7A35131B)
- [41] HONSNEJMAN, Petr.Ohnisková vzdálenost. *Moje Tajemno* [online]. 2015-07-28 [cit. 2024-04-05]. Dostupné z: <https://moje.tajemno.net/ohniskova-vzdalenost/>

# **SEZNAM PŘÍLOH**

Příloha A – [Experimenty na základě vlastních videí](#page-78-0)..................................................79

# <span id="page-78-0"></span>**PŘÍLOHA A – EXPERIMENTY NA ZÁKLADĚ VLASTNÍCH VIDEÍ**

### **Číslo experimentu**: 1.

**Název**: Vstup a výstup ze scény.

**Cil**: Otestovat, jak si jednotlivé služby poradí s detekcí pohybu, když je herec zcela mimo záběr, a zda budou jejich algoritmy správně fungovat, jakmile se objekt objeví ve scéně. Zjistit, co se stane s 3D modelem, když je herec na videu mimo záběr.

**Podmínky**: Na začátku experimentu je dán interval jedna a půl sekundy, aby bylo možné posoudit, jak dobře se služby zvládají potýkat s absencí pohybujících se subjektů v záběru. Poté se do zorného pole kamery dostane subjekt, který projde 2/3 šířky záběru bokem ke kameře. Tím se ukáže, jak dobře systém snímá pohyby, ke kterým dochází, když jsou některé končetiny mimo záběr. Dalším pohybem je pouze otáčení na jednom místě bez chůze. Takto můžeme vidět, jak je systém schopen sledovat činnosti při změně orientace. Poté subjekt udělal několik kroků doprava, otočil se zpět a pak šel doleva a opustil snímek.

**Výsledky**: Všechny tři služby reagovaly na nepřítomnost herce v záběru obecně stejným způsobem – kostry byly ve všech případech v deformovaných pozicích, nikoli ve středu scény.

DeepMotion zopakuje pohyby z videa a začne od původní pozice, když se v záběru objeví herec. Animace vypadá dobře, všechny pohyby odpovídají originálu, ale v náklonu hlavy je nepřesnost. Když herec opustí scénu, model DeepMotion se zastaví, jako by narazil do zdi. [**Hodnocení**: +]

Plask posouvá model po scéně, dokud se herec neobjeví v záběru. Poté jsou pohyby chůze a trupu obecně zachyceny dobře, ale jak se model pohybuje směrem ke konci záběru, dochází k trhání modelu. Na konci se kostra skrčuje a pohybuje se po scéně. Bylo také zaznamenáno, že geometrie horní části trupu je zkroucená a deformovaná, pravděpodobně kvůli nesprávnému umístění příslušných kostí rigu. [**Hodnocení**: -]

Rokoko. Model se pohybuje v prostoru až do okamžiku, kdy se objeví herec. Animace jsou trhané, model neustále vykonává pohyb podobný krčení při chůzi. Celkově se model pohybuje v ose Y, následně se pohybuje směrem ke kameře a poté se od ní vzdaluje. Na konci se model opět deformuje a pohybuje se podle osy Y. [**Hodnocení**: -]

Ve všech případech se vyskytl problém s geometrií paží, které částečně zasahovaly do geometrie nohou nebo jiných částí těla.

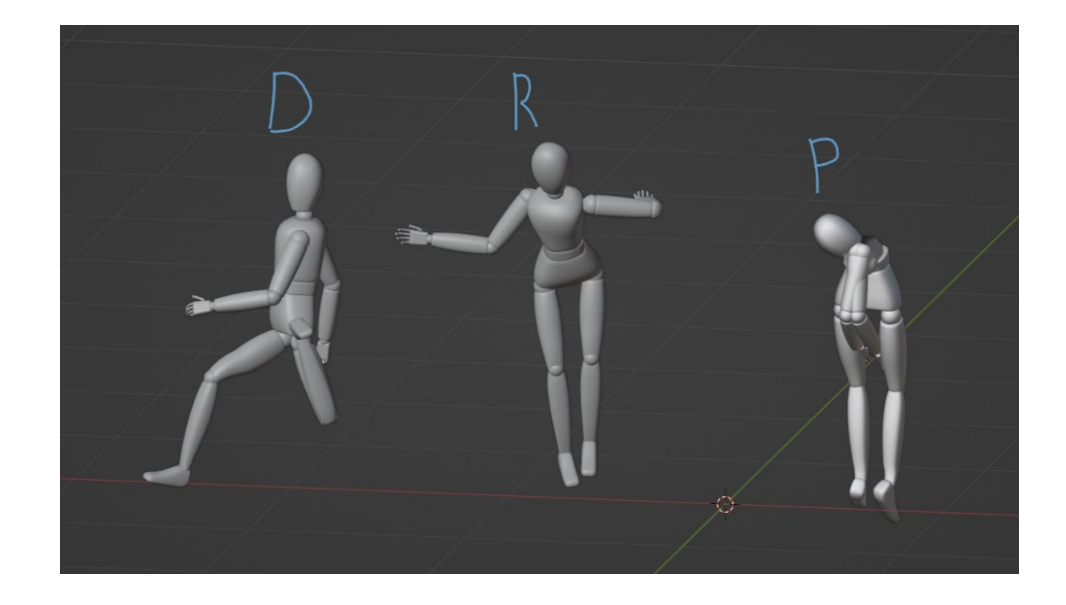

*Obrázek 41: Modely ve chvíli, kdy je herec mimo záběr. DeepMotion, Rokoko, Plask*

#### **Číslo experimentu**: 2.

**Název**: Pohyby v pohybu.

**Cil**: Zjistit, jak si služby poradí s rozpoznáváním pohybů jdoucího herce za předpokladu, že se kamera pohybuje za ním a v záběru není žádná stabilizace.

**Podmínky**: Herec je v profilovém pohledu na kameru a chodí s přirozenými výkyvy paží. V tomto případě kamera není stacionární, ale následuje herce, čímž se situace pro služby komplikuje. Na konci se herec otočí o 180 stupňů zastaví.

**Výsledky**: Za předpokladu, že byla porušena pravidla, která služby vyžadují, byly jejich algoritmy schopny animovat zadaný 3D model.

DeepMotion odvedla vzhledem ke vstupním datům docela dobrou práci. Při chůzi se nohy a ruce modelu pohybovaly a ohýbaly správně. V několika momentech, kdy byla levá ruka zakryta trupem, lze pozorovat zkreslené pohyby. Objevují se také problémy s animací hlavy způsobené neustálým pohupováním sem a tam. Samotný model je několikrát vržen dozadu, což je pravděpodobně způsobeno tím, že kamera není statická. [**Hodnocení**: +]

Plask se ukázala velmi dobře. Přes všechny potíže, kterým algoritmus čelil, výsledkem je dokonale animovaná plynule chodící model, který zachovává všechny pohyby zobrazené ve videu. Přesto se objevil malý problém – přibližně v polovině animace se model trochu pohne dozadu. [**Hodnocení**: ++]

Rokoko si s úkolem poradila ne na nejvyšší úrovni. Animace chůze je sice vidět, ale model se neustále škube a pohybuje se náhodnými směry. Při chůzi model klesá níže, než by měl, což je vidět díky ohnutým kolenům. [**Hodnocení**: -]

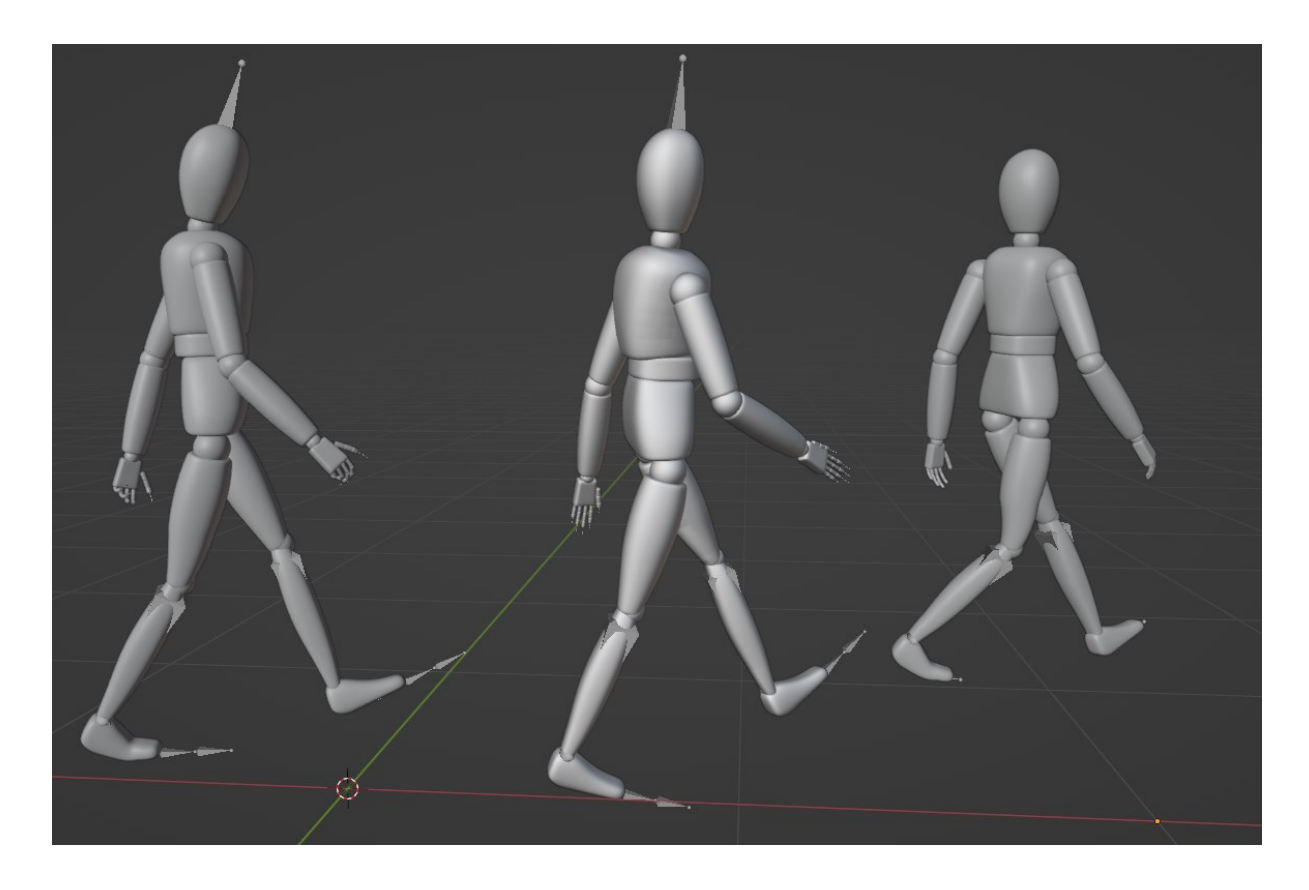

*Obrázek 42: Pohyb modelů DeepMotion, Plask, Rokoko*

#### **Číslo experimentu**: 3.

**Název**: Pohyb rukou. Celé tělo

**Cil**: Určit možnosti služeb při snímání pohybů rukou (včetně prstů) za předpokladu, že celé tělo subjektu je v záběru.

Podmínky: V tomto videu se testují možnosti služeb snímání pohybu při snímání pohybů rukou a prstů. Video ukazuje, jak herec provádí různé pohyby ve stoje v plné výšce. Nejprve zvedne obě ruce nahoru, dlaně směřuje ke kameře v úrovni hlavy. Poté postupně herec ohýbá prsty v pěst, aby posoudit, zda služby dokážou takové úkony zaznamenat. Poté sevře pěsti a otočí je bokem ke kameře, aby získat jiný úhel pro snímání pohybu. Poté začne postupně narovnávat jeden prst po druhém pro další vyhodnocení. Poté následuje několik otáček dlaní, aby se otestovala schopnost služeb sledovat ruku při změně orientace. Dále herec mává pravou rukou, přičemž levou ruku má spuštěnou na úroveň hrudníku. Nakonec provádí s rukama náhodné úkony, pohybuje jimi různými směry, ohýbá a natahuje prsty. Taková pozorování pomohou ověřit, zda úchopové pohyby fungují za různých okolností plynule a správně. Ze všech tří služeb pouze DeepMotion tvrdí, že algoritmus dokáže číst pohyby rukou, pokud je zapnutá příslušná volba. Kromě této funkce byla také aktivována možnost "Upper Body Only", aby se počítaly pouze pohyby horní části těla. Ostatní služby byly také testovány i když služby oficiálně neuvádějí, že mohou číst pohyby rukou.

**Výsledky**: Jak bylo uvedeno v popisu, pouze DeepMotion má vestavěnou funkci pro rozpoznávání pohybů rukou. Byly zaznamenány drobné odchylky: na začátku animace jsou prsty mírně ohnuté, ačkoli na videu jsou rovné. Při změně rotace pěsti prsty neudrží dobře svou polohu v pěsti. Pro algoritmus je také obtížné rozpoznat prodloužení prstů, když je pěst kolmá ke kameře. Služba vykazovala problémy se snímáním pohybů, když ruka a prsty nejsou paralelní s kamerou. Celkově se pohyb prstů jevil na dobré úrovni, animace střídání a stisku vypadají velmi podobně jako na videu. Mávání pravé ruky je také dobře započítáno, zatímco levá ruka si zachovává své přirozené pohyby. [**Hodnocení**: +]

Jak bylo předpokládáno, služby Plask a Rokoko nedokázaly splnit stanovený úkol a mohly snímat pouze základní pohyby rukou, jako je zdvihání, spouštění a mávání. Rokoko měla v tomto případě také problémy s určením pozice celého těla – ono bylo mírně nakloněno vpřed. [**Hodnocení (Plask a Rokoko)**: 0]

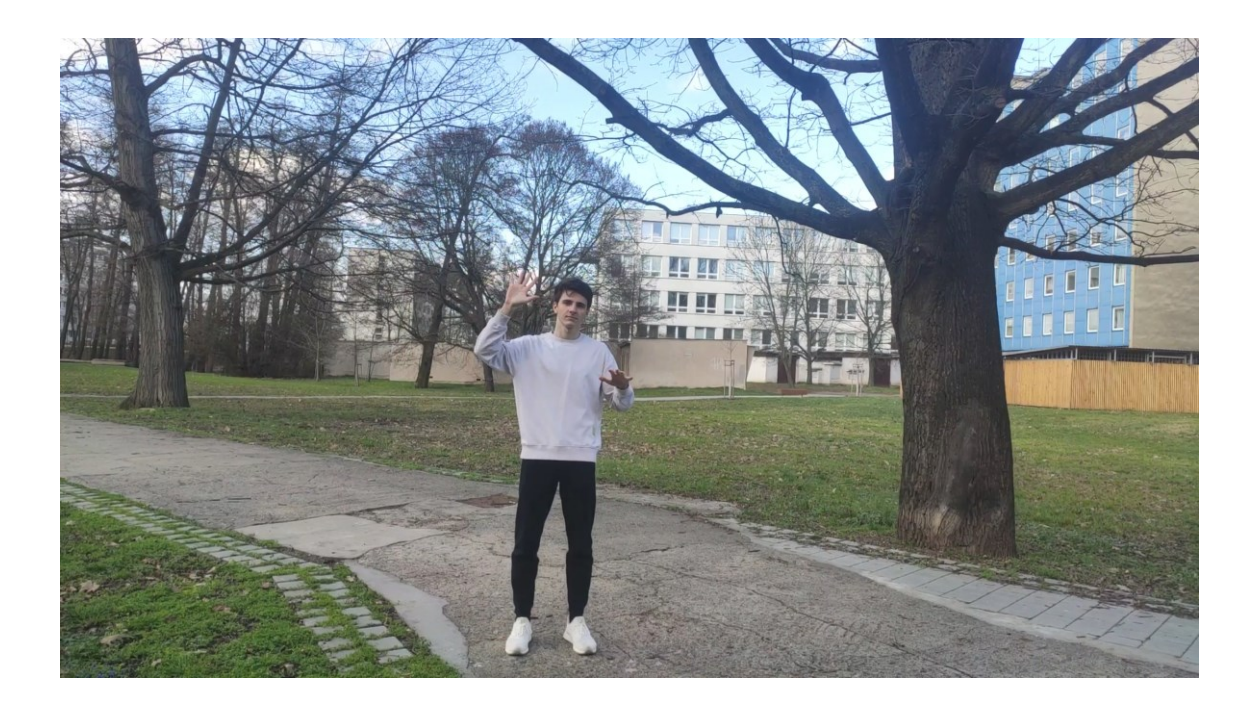

*Obrázek 43: Herec zvedá pravou ruku*

# **Číslo experimentu**: 4.

**Název**: Pohyb rukou. Horní část těla

**Cil**: Zjistit, zda je přesnost snímání pohybu zachována i v případě, že je snímána pouze horní část herce.

**Podmínky**: V tomto videu se opět zkoumá účinnost technik snímání pohybu při rozpoznávání pohybů rukou a prstů, ale tentokrát kamera snímá pouze horní polovinu těla. Ve videu začínám zopakováním několika předchozích experimentů, jako je zvednutí rukou do úrovně hlavy, jejich sevření v pěst a určité otáčení. Poté herec v záběru střídavě natahuje prsty. Následují různé náhodné pohyby a otáčení rukou.

**Výsledky**: Výsledkem služby DeepMotion je kvalitní plynulá animace rukou a prstů. Díky vestavěné funkci "Upper Body Only" se služba nepokusila animovat nohy, takže s nimi v průběhu animace nejsou žádné problémy. Algoritmus dokázal dobře rozpoznat pohyby rukou a prstů, včetně ohýbání a natahování. V několika případech je vidět, že malíčky jsou ve špatné poloze nebo jsou nesprávně natočeny. Na samém konci se pravá ruka modelu sevře v pěst, jak je znázorněno na videu, ale levá ruka požadovaný pohyb nevykonala. [**Hodnocení**: ++]

Podle očekávání služby Plask a Rokoko opět neuspěly, takže jejich výsledky nebudou předmětem přezkoumání. Na základě experimentů bylo rozhodnuto, že služby Plask a Rokoko se nebudou účastnit dalších experimentů týkajících se pohybů rukou. [**Hodnocení (Plask a Rokoko)**: N/A]

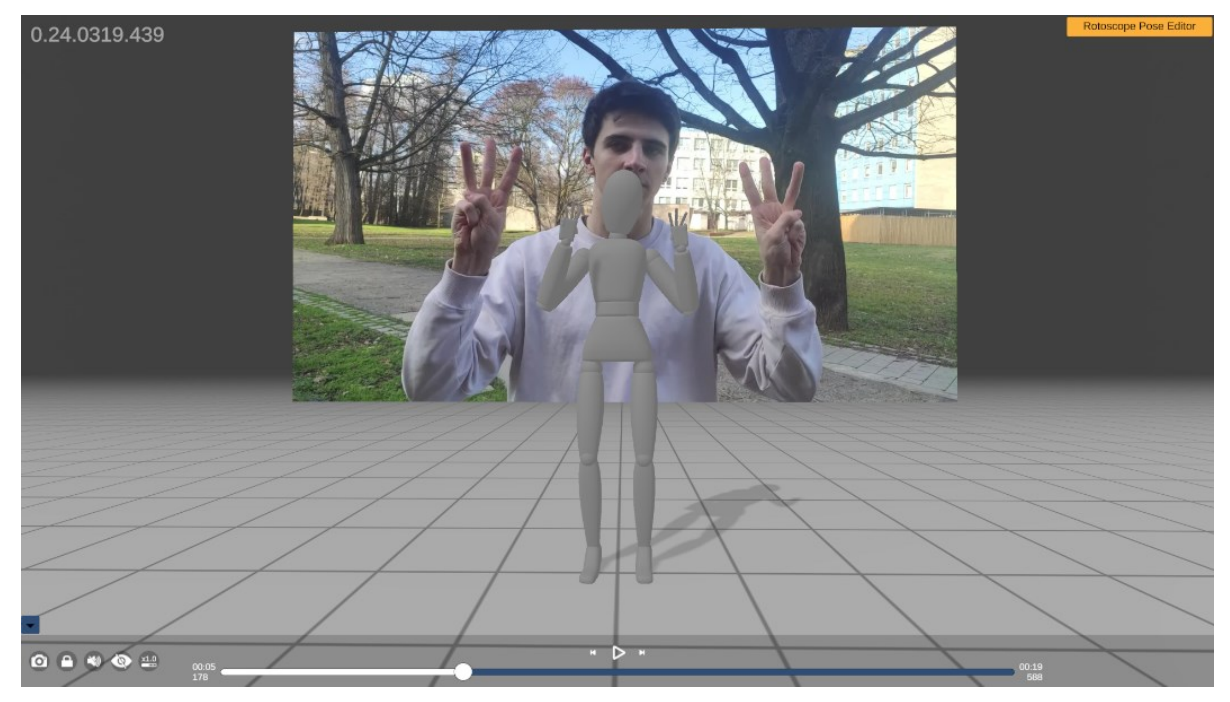

*Obrázek 44: Služba DeepMotion sleduje pohyby prstů*

## **Číslo experimentu**: 5.

**Název**: Ruce v rukavicích 1.

**Cil**: Zjistit, zda služba DeepMotion, která dokáže rozpoznat pohyby prstů, bude mít skutečně problémy s animací, pokud má natáčený herec na rukou rukavice.

**Podmínky**: Herec na videu stojí rovně, ruce má stisknuté v pěst na úrovni hlavy. Herec začne postupně natahovat jeden prst na každé ruce, dokud nedojde k natažení dlaně. Poté ruce spustí a prsty se vrátí do uvolněného stavu. Je povolena možnost "Upper Body Only". Služby Plask a Rokoko nebyly testovány.

**Výsledky**: Služba DeepMotion nebyla schopna rozpoznat pohyby prstů, prsty modelu byly roztažené. Ke konci animace se levá ruka modelu nepřirozeně prohne doleva. Když 3D model spustil ruce dolů, dlaně byly ve horizontální poloze, nikoliv dolů, jak je znázorněno na videu. [**Hodnocení**: --]

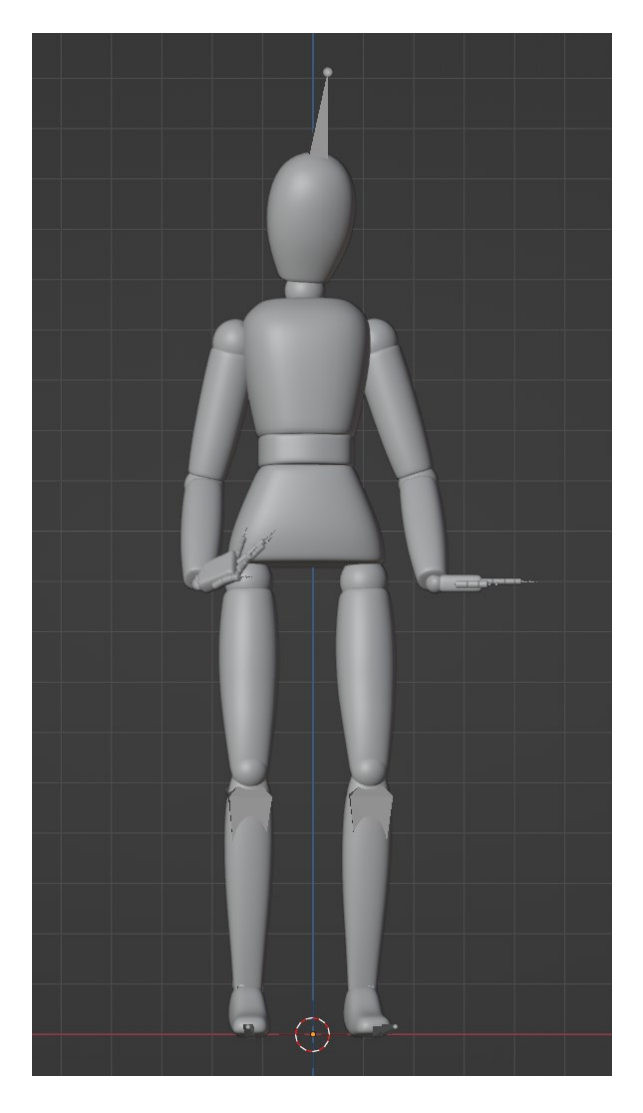

*Obrázek 45: Dlaně modelu jsou kvůli rukavicím špatně umístěné*

## **Číslo experimentu**: 6.

**Název**: Ruce v rukavicích 2.

**Cil**: Otestovat, jak si služba DeepMotion poradí se snímáním pohybů prstů, pokud má herec na rukou rukavice.

**Podmínky**: Herec na videu stojí rovně a zvedne ruce do výše hlavy s nataženými prsty. Herec dvakrát sevře a rozpojí prsty a poté spustí ruce do přirozené polohy. Je povolena možnost "Upper Body Only". Služby Plask a Rokoko nebyly testovány.

**Výsledky**: Již na začátku animace jsou ruce ohnuté do stran. Ruce jsou zvednuté do správné výšky v úrovni hlavy, ale levá ruka modelu je animována nesprávně a je ohnutá v pěst. První sevření v pěst nebylo animováno ani u jedné ruky, poté se levá ruka modelu rozevírá v pěst, pravá ruka zůstává nehybná. Druhý pohyb sevření a rozepnutí prstů byl proveden oběma rukama. Když paže spustily dolů, dlaně se prohnuly do stran. [**Hodnocení**: --]

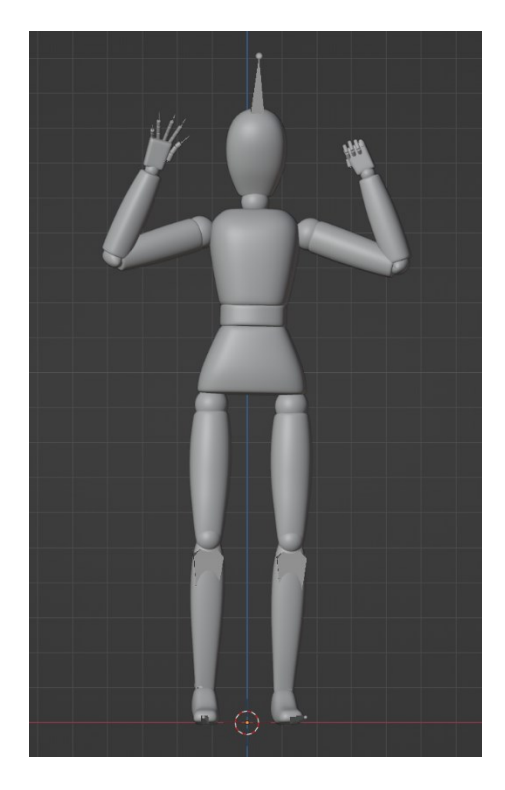

*Obrázek 46: Nesprávné pohyby rukou u 3D modelu*

#### **Číslo experimentu**: 7.

**Název**: Sada různých pohybů.

**Cil**: Zjistit, zda jsou zkoumané služby schopny snímat složité po sobě jdoucí pohyby.

**Podmínky**: Na začátku videa stojí subjekt čelem ke kameře. Poté se herec otočí do strany a provádí náhodné pohyby oběma rukama a jde doprava. Tento soubor pohybů určí schopnost služeb zpracovat několik pohybů najednou – ruce, nohy a přemístění. Po dosažení pravého okraje záběru se herec otočí a s máváním rukama jde doleva. Blíže k okraji rámu se herec opět otočí doprava a začne tleskat rukama, čímž bude možné ověřit, jak si služby poradí s animací, kde se části těla vzájemně dotýkají. Poté se herec přiblíží ke středu rámu, posadí se a opře se rukama o podlahu. Tato složitá akce prověří schopnost služeb snímat pohyby při změně polohy celého těla. Na závěr se subjekt zvedne a otočí se.

**Výsledky**: DeepMotion měla problémy s animací levé ruky (trhavé pohyby a kroucení kostí) při pohybu doprava, pravděpodobně proto, že ruka byla špatně viditelná za tělem. Kostra zůstává ve správné souřadnici X a Y. Otočení a následný pohyb doleva byl dobře čitelný, kromě několika okamžiků, kdy byla pravá paže zakryta tělem. Dlaně rukou byly animovány také dobře, inercie z nárazu rukou je zachována, ale pravidelně geometrie rukou do sebe vstupují. Při dřepu bylo vidět správné pokrčení chodidel a paží, ale nohy se hodně škubaly, geometrie levé nohy se překrývala s levou rukou. V animaci se objevuje třesení hlavou, které ve videu není. [**Hodnocení**: 0]

Animace v Plasku nezačínala ve středu snímku, jak je vidět na videu. Stejně jako u DeepMotion bylo pozorováno narušení animace paže, která se překrývala s trupem. Při chůzi je patrný prudký pohyb nohou, který v původním videu není zaznamenán. Model při chůzi nezůstává na jedné souřadnici Y, neustále se pohybuje mírně nahoru a dolu. Dlaně vypadají spíše jako překřížení rukou s mírným překrytím geometrie. Animace dřepu vypadá lépe než animace DeepMotion, ale stále není dokonalá – je zde patrné cukání levé nohy, křížení geometrií a pohyb dolů podle osy Y. [**Hodnocení**: +]

Rokoko je v tomto experimentu outsiderem. Nohy jsou obecně animovány nesprávně a jsou v pokrčeném stavu. Stejně jako v předchozích případech mají pohyby paží skryté za tělem nesprávnou animaci. Pohyby rukou při tleskání vypadají obecně dobře, ale dochází k jejich křížení. Při dřepu jsou nohy nepřirozeně pokrčené a trup je stlačený dolů. [**Hodnocení**: --]

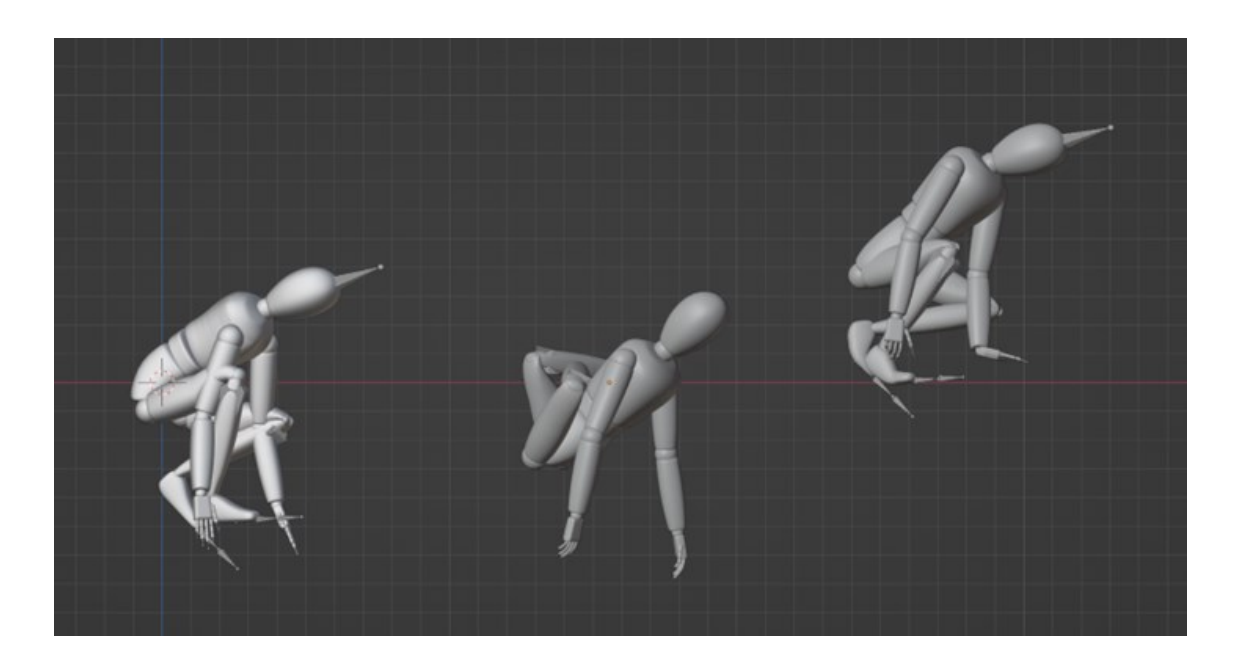

*Obrázek 47: Dřep. Plask, Rokoko, DeepMotion*

**Číslo experimentu**: 8.

**Název**: Pohyby nohou.

**Cil**: Vyhodnocení výsledků rozpoznávání krátkého pohybu nohy.

**Podmínky**: Na začátku videa stojí herec rovně, poté překročí levou nohou a přenese na ni celou váhu těla. Dále zvedne pravou nohu, pokrčí ji v koleni a udělá několik krouživých pohybů, přičemž provádí pohyby chodidlem.

**Výsledky**: DeepMotion i Plask ukázaly dobré výsledky, ale Plask byl o něco lepší – algoritmus dokázal detekovat a animovat drobné pohyby nohou a také animace překročení levé nohy na začátku vypadá detailněji, zahrnuje všechny části nohy, včetně mírného ohnutí kolena. [**Hodnocení (Deepmotion a Plask)**: +]

V případě Rokoko byla špatně vypočítána poloha těla na začátku animace – model jako by se nakláněl dopředu. Pohyby byly skokové a trhavé, krouživé pohyby nohou připomínaly spíše pohyby do stran a menší pohyby chodidel algoritmus ignoroval. [**Hodnocení**: 0]

Ve všech třech případech došlo k mírnému překrytí geometrie pravé ruky a pravé nohy, když se noha ohýbala v koleni.

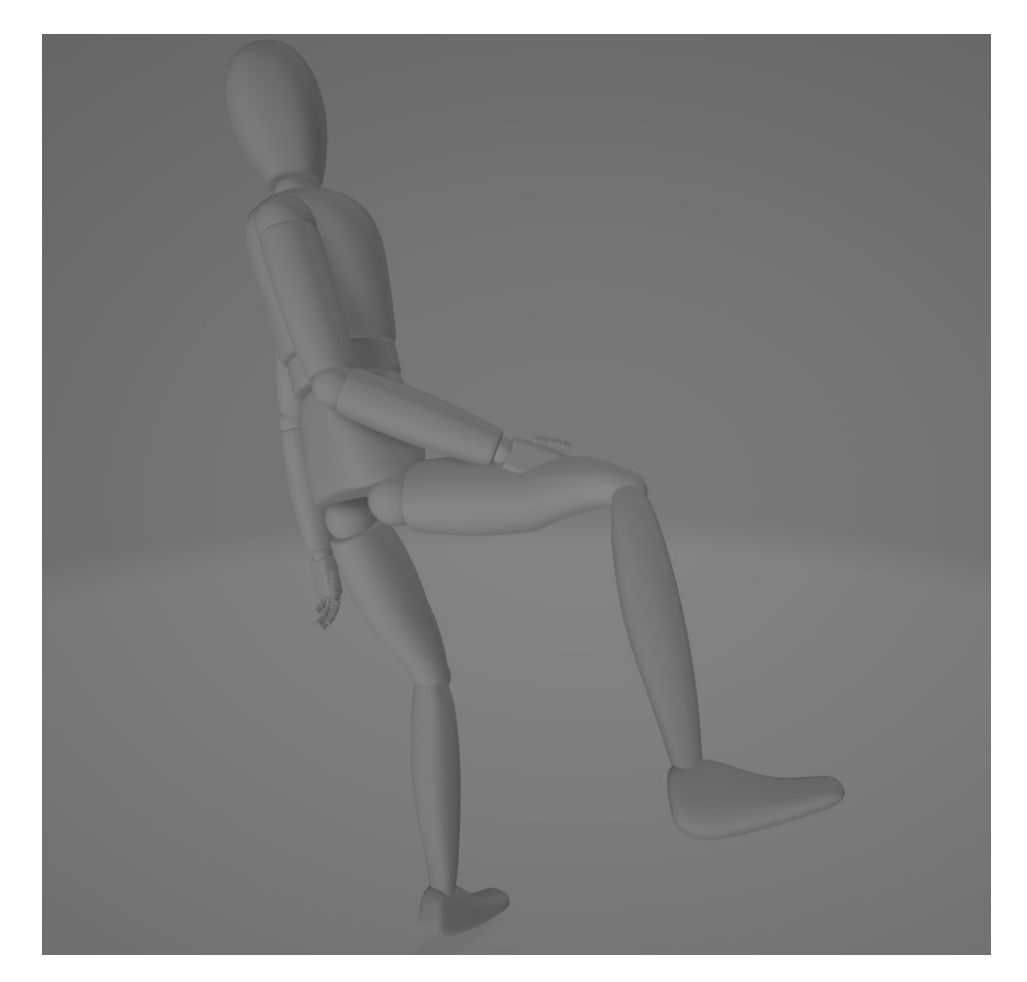

*Obrázek 48: Během animace Rokoko ruka prochází nohou*

### **Číslo experimentu**: 9.

**Název**: Mávání.

**Cil**: Sledovat pohyby pravé ruky při mávání a vyhodnotit možnosti služeb při snímání drobných pohybů, jako jsou změna polohy zápěstí a přirozené kývání levé ruky.

**Podmínky**: Zpočátku stojí herec rovně a po několika okamžicích zvedne pravou ruku a začne s ní mávat do stran, čímž napodobí mávání rukou při pozdravu. Levá ruka je uvolněná a vystavená silným pohybům pravé ruky, což vede k drobným přirozeným pohybům levé ruky. Po několika opakováních pravou rukou ji opět herec spustí dolů.

**Výsledky**: Služba DeepMotion dokázala animovat pravou ruku velmi podobně jako v originále. Pravá ruka je ve správné poloze a dlaň směřuje ke kameře. Přestože v tomto experimentu nebyla zapnuta funkce rozpoznávání pohybů ruky (prstů), služba dokázala animovat natažení prstů z uvolněného stavu a udržovala prsty rovně, dokud nebyla ruka spuštěna dolů. Animace levé ruky je podobná původním pohybům zaznamenaným na videu. Byly pozorovány pohyby pravého kolena, které na videu chybí, ale model zůstává po celou dobu ve stejné poloze. [**Hodnocení**: +]

Výsledky získané pomocí Plask jsou následující: ačkoli hlavní pohyby pravé ruky byly zobrazeny správně, dlaň byla animována nepřesně a je v téměř kolmé poloze ke kameře. Levá ruka se natahuje před levou nohu, ačkoli na videu je vždy u boku. Po celou dobu animace se poloha celého modelu neustále pohybuje o malé vzdálenosti ve všech osách, to znamená, že není fixována k podlaze. [**Hodnocení**: +]

Animace služby Rokoko byly méně plynulé než u předchozích služeb, ale základní pohyb pravé ruky je počítán správně. Levá paže má také animaci, ale vypadá mnohem prudčeji než na videu. Celý model byl opět nakloněn dopředu. [**Hodnocení**: 0]

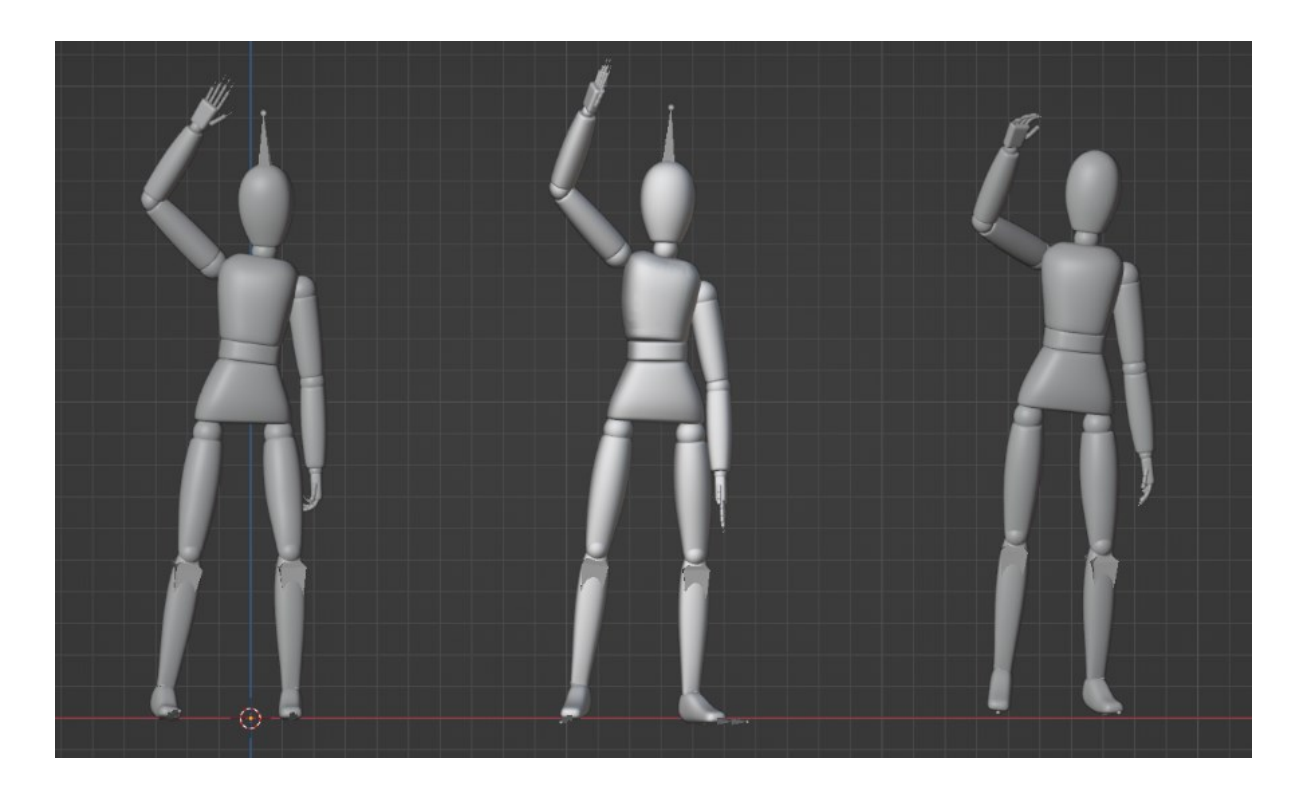

*Obrázek 49: Zvednuté ruce modelů DeepMotion, Plask, Rokoko*

**Číslo experimentu**: 10.

**Název**: Ruce nahoru.

**Cil**: Rozpoznat krátký pohyb zvednutí paží nad hlavu, jejich následné spuštění a pohyby těla, které doprovází pohyby paží.

**Podmínky**: Herec na videu stojí rovně. Poté zvedne obě ruce a chvíli je tak drží, pak je prudce spustí dolů a video ukončí mírným pohybem rukama. Tělo se během toho mírně posouvá do strany.

**Výsledky**: DeepMotion rozpoznal všechny pohyby rukou včetně loktů a natahování a ohýbání prstů (nastavení "Hands Tracking" bylo vypnuto). Tělo se také trochu pohupuje a po spuštění rukou se chvíli pohupuje, jak bylo vidět v původním videu. Rozpoznán byl i slabě viditelný náklon trupu dopředu během rychlého spouštění paží, stejně jako na videozáznamu. Objevilo se i nepřesné ohýbání levé nohy v koleni. [**Hodnocení**: +]

Výsledek rozpoznávaní Plasku byl o něco méně detailní, ale všechny pohyby paží a trupu byly snímány. Pohyby prstů chybí, v celém videu jsou rovné. Na všech částech těla jsou viditelné drobné trhavé pohyby. [**Hodnocení**: +]

Ačkoli byly ve videu obě paže zvednuty do stejné výšky, Rokoko zvedl levou paži výše než pravou, což se projevilo i na celkové poloze paží – úhel ohybu levé paže v lokti byl menší. Po spuštění se pravá paže nevrátila do zcela rovné polohy a samotná geometrie paže od ramene k prstům byla posunuta a rameno se nacházelo u hřbetu. Celá animace vypadala trhaně a tělo modelu skončilo opět ohnuté dopředu. [**Hodnocení**: -]

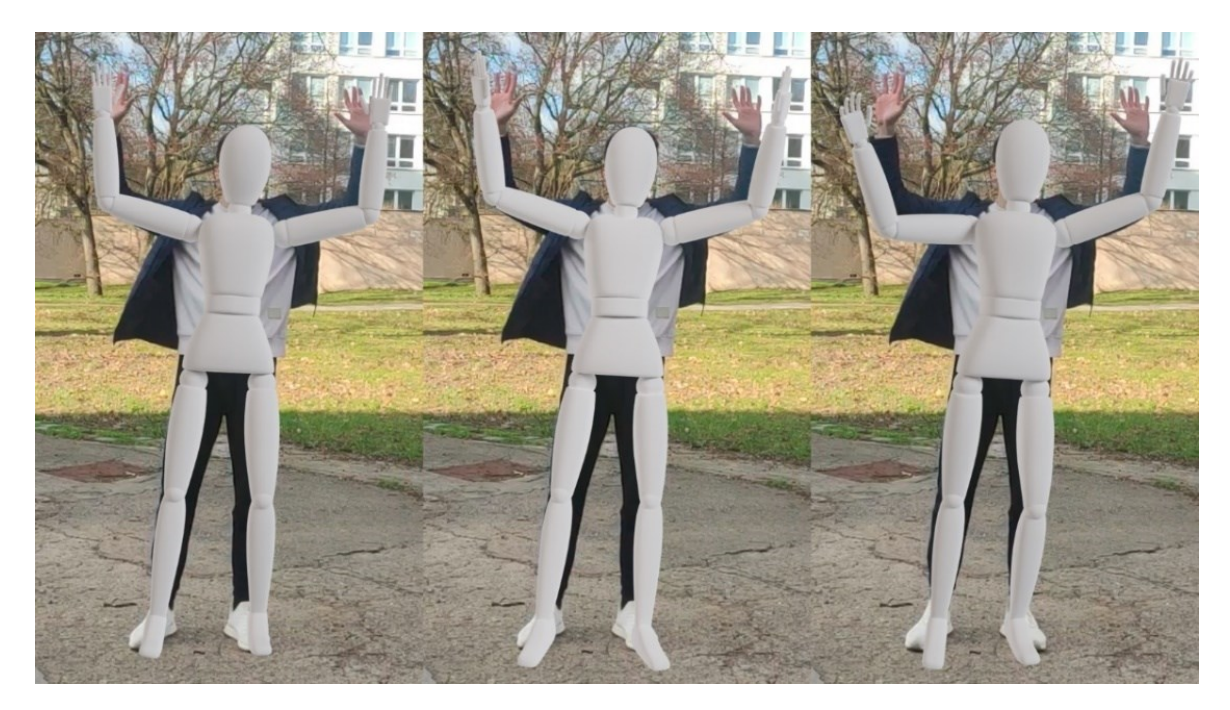

*Obrázek 50: Animace zvedání rukou od DeepMotion, Plask, Rokoko na pozadí snímku z videa*

**Číslo experimentu**: 11.

**Název**: Ruce na hlavu.

**Cil**: Posoudit, jak efektivně zkoumané služby zvládnou animaci složitého pohybu, který zahrnuje interakci končetin (rukou) s hlavou.

**Podmínky**: Herec zvedne ruce ke své hlavě, přičemž provede krouživý pohyb, nikoli přímo vzhůru, ale plynule ve tvaru oblouku, a dlaně položí po stranách hlavy. V této poloze provádí herec úklony do různých stran a dopředu a na konci odvede ruce od hlavy a spustí je dolů, přičemž se vzpřímí.

**Výsledky**: Všechny tři služby měly problémy s položením rukou na hlavu. Žádný z algoritmů nedokázal zafixovat dlaně na hlavě, místo toho byly ruce před obličejem. V případě služeb DeepMotion a Plask byly ruce zkřížené a jejich geometrie se překrývala. [**Hodnocení (Deepmotion a Plask)**: -]

V případě Rokoko byly ruce vedle sebe. Je důležitě také poznamenat, že první dvě jmenované služby dokázaly poměrně přesně snímat pohyby trupu při náklonech prováděných v původním videu, ale DeepMotion měl nepřesnost. Při pohybech trupu se zapojovala chodidla, ačkoli na videu jsou chodidla po celou dobu ve stejné poloze. Rokoko si vedlo hůře – náklony trupu vypadají nepřesně a trhaně a algoritmus animoval pokrčení kolen a pohyb, který vypadá jako přešlapování z jedné nohy na druhou. [**Hodnocení**: --]

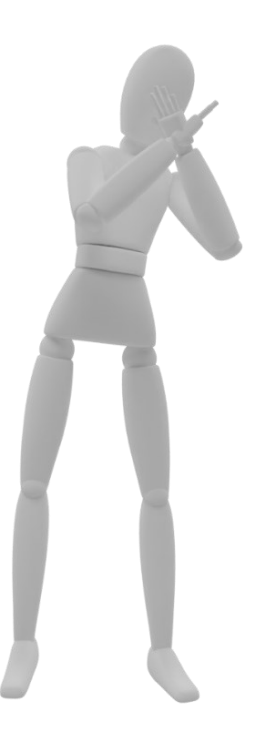

*Obrázek 51: Služba Plask zkřížila ruce modelu před hlavou*

**Číslo experimentu**: 12.

**Název**: Ruce na nohy.

**Cil**: Vyzkoušet, jak si služby poradí se snímáním opakovaných pohybů při kontaktu ruky s nohou.

**Podmínky**: Na videozáznamu se herec prohne v trupu a několikrát udeří rukama do stehen, než se vrátí do rovného postavení.

**Výsledky**: DeepMotion. Algoritmus dokázal rozpoznat prohnutí trupu i nakloněnou polohu hlavy. V animaci se vyskytly chyby, jako například trhnutí pravé nohy, které herec na videu neprováděl, a také ačkoli pohyby rukou včetně loktů a předloktí byly rozpoznány správně, dlaně směřovaly nesprávným směrem a prsty byly v přirozeném uvolněném stavu. 3D model se také nedotýkal rukama nohou, zastavil je přibližně v polovině. [**Hodnocení**: 0]

Co se týče služby Plask, výsledek vypadá ještě lépe než u společnosti DeepMotion. Celkové pohyby trupu a hlavy vypadají velmi dobře, je vidět síla, s jakou model naráží rukama do nohou. Také dlaně byly otočeny tak, aby jejich vnitřní strana směřovala k stehnům, jak bylo ukázáno v původním videu, ale přesto se geometrie rukou a nohou nedotýká, stále je mezi nimi malá vzdálenost. Z dalších problémů bylo stejně jako v předchozích experimentech vidět, že se celý model kýve. [**Hodnocení**: +]

Rokoko. Tato služba dokázala vykreslit náklon trupu, ale výsledek není příliš podobný originálu. Hlava nebyla animována a zůstala ve standardní poloze a pohybovala se společně s trupem. Byly zaznamenány pohyby pánevní oblasti, které nebyly ukázané na videu, a stejně jako u DeepMotion došlo k trhavým pohybům nohou. Paže byly animovány špatně – jejich poloha neodpovídá originálu, pohyby jsou velmi trhavé, geometrie nohou se nedotýká geometrie paží. [**Hodnocení**: -]

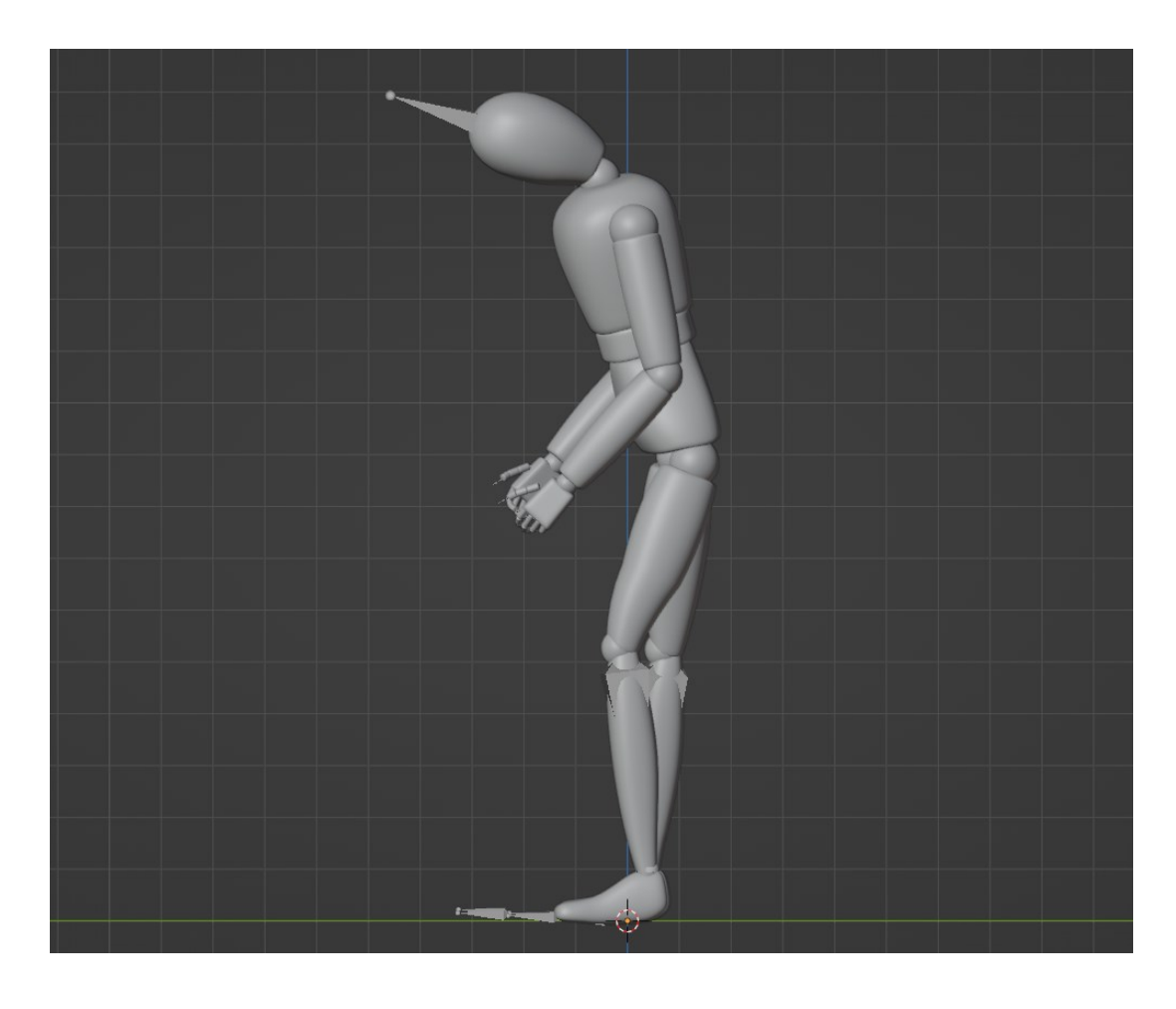

*Obrázek 52: Model DeepMotion nepřibližuje ruce k nohám*

**Číslo experimentu**: 13.

**Název**: Jedna ruka. Otočení kolem sebe.

**Cil**: Prozkoumat, jak se budou služby chovat, když na videu s otáčející se hercem nebude viditelná jeho pravá ruka (je schovaná v bundě).

**Podmínky**: Na videu je zachycen herec, který má ruku schovanou v bundě spolu s rukávem a provádí otočení kolem sebe doprovázené přirozenými pohyby levé ruky.

**Výsledky**: DeepMotion. Animace přešlapování z nohy na nohu, pohybu těla a pohybu levé ruky jsou provedeny správně. Absence pravé paže v záběru měla za následek nepřirozené kroucení pravé paže modelu, kroucení v rameni a průchod geometrií trupu. [**Hodnocení**: 0]

Plask. V případě této služby animace byly také dobré, až na okamžik, kdy byla levá paže zakryta trupem, což způsobilo trhnutí paže do strany. Pravá paže se naproti tomu v průběhu animace neustále cuká, občas vstoupí do geometrie pravé nohy, ale nevykroutí se jako v případě služby DeepMotion. [**Hodnocení**: +]

Rokoko. Algoritmus této služby se špatně projevoval při animaci přešlapování z nohy na nohu a otáčení herce. Levá ruka několikrát vstoupí do geometrie levé nohy. Všechny tyto akce jsou doprovázeny neustálým škubáním. Pravá ruka, která byla před kamerou skryta, je uvnitř těla asi polovinu animace, poté se ohýbá dopředu a dozadu a vstupuje do geometrie pravé nohy. [**Hodnocení**: -]

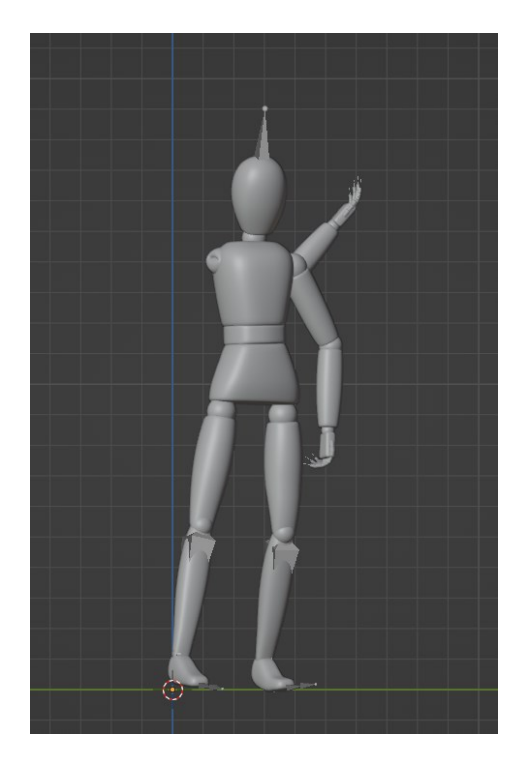

*Obrázek 53: Paže modelu DeepMotion je pokrčená a prochází geometrií trupu*

**Číslo experimentu**: 14.

**Název**: Jedna ruka, dřep.

**Cil**: Určit, jak budou zkoumané služby zpracovávat animaci dřepu za předpokladu, že v záběru není vidět pravá ruka herce.

**Podmínky**: Na videu herec klesá do dřepu a pak vstává, přičemž jeho pravá ruka je skrytá před kamerou (je schovaná v bundě).

**Výsledky**: V animaci dřepu dokázala služba DeepMotion snímat i ten nejmenší pohyb, když model pohnul levou nohou mírně dozadu a pokrčil chodidlo, aby na něj přenesl váhu těla. Pravá noha přitom plně stojí na chodidle. Jak je vidět na videu, pravé koleno modelu je výše než levé koleno. Téměř všechny pohyby viditelné ruky byly správné, kromě dlaně dotýkající se kolena při dřepu, a také předloktí modelu se nedotýká nohy při sedu. V tomto experimentu je pravá paže posunuta dozadu a mírně za záda, což vypadá mnohem lepší než v minulém experimentu. [**Hodnocení**: ++]

Plask se předvedla na stejné úrovni a měl stejné nepřesnosti s polohou levé ruky. Pravá ruka se opět škubla a překřížila se přes geometrii pravé nohy. [**Hodnocení**: +]

Rokoko měla problémy s postavením nohou. Animace přikrčení byla rozpoznána, ale nohy kvůli kolenům směřujícím špatným směrem celkově vypadají jinak než v originále. Levá ruka je animována nesprávně a překrývá se s geometrií nohy. Pravá paže se ohýbá a rozkládá, přičemž se leze do geometrie těla a obou nohou. [**Hodnocení**: -]

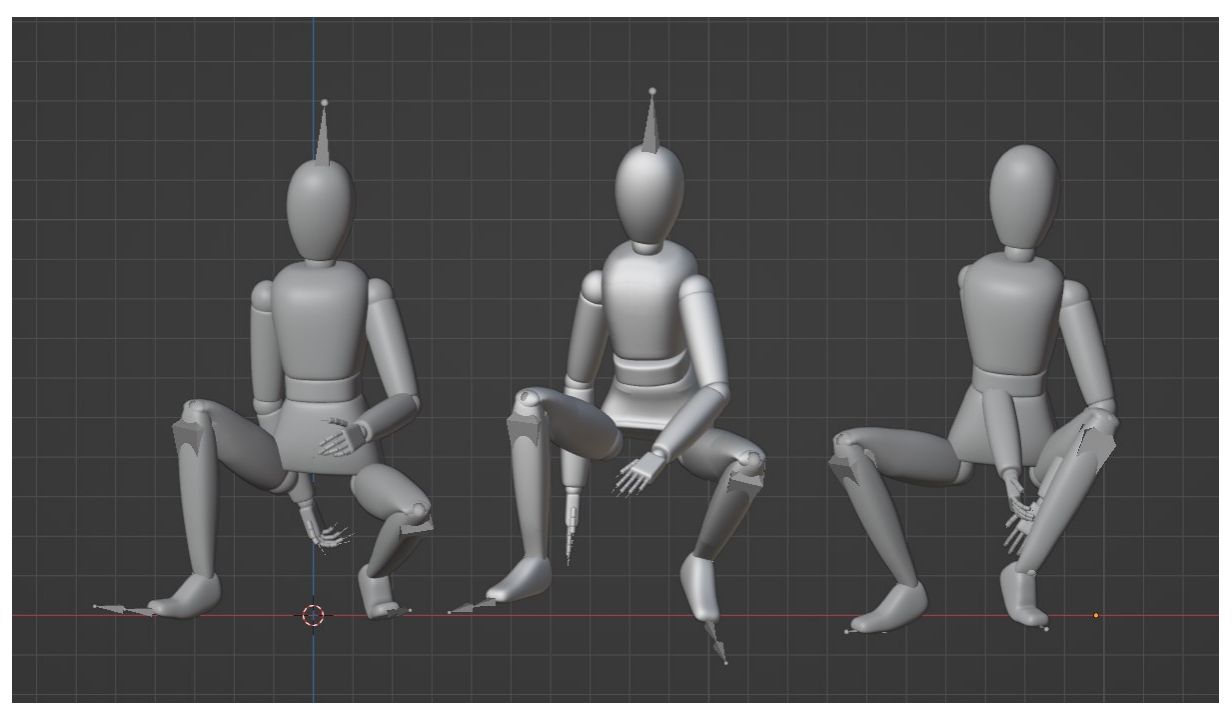

*Obrázek 54: Modely DeepMotion, Plask, Rokoko vsedě bez pravé ruky*

**Číslo experimentu**: 15.

**Název**: Úhlový záběr, dřep.

**Cil**: Zjistit, jak jsou animace ovlivněny skutečností, že video bylo nahráno pod úhlem.

**Podmínky**: V tomto vertikálním videu je horizont výrazně nakloněný (přibližně 40 °). Herec provádí několik akcí: klesání do dřepu a umístění rukou na nohy.

**Výsledky**: Všechny služby takové video přijaly ke zpracování. Výsledkem je, že všechny výsledné kostry jsou nakloněné vzhledem k horizontu.

DeepMotion měla několik problémů s umístěním nohou a také ruce se nedotýkají nohou, ale jinak jsou animace správné. [**Hodnocení**: 0]

Plask si vedla nejlépe. Animace opakují vše, co je zobrazeno ve videu, bez anomálních pohybů ostatních služeb. Ruce jsou velmi blízko nohám, což je dobrý ukazatel. Jediné, v čem měla služba problémy, bylo překrývání geometrie paží při sezení. [**Hodnocení**: +]

Služba Rokoko, stejně jako DeepMotion, měla problémy s umístěním nohou i paží, což mělo za následek trhavé pohyby a překrývající se geometrie paží a nohou. [**Hodnocení**: 0]

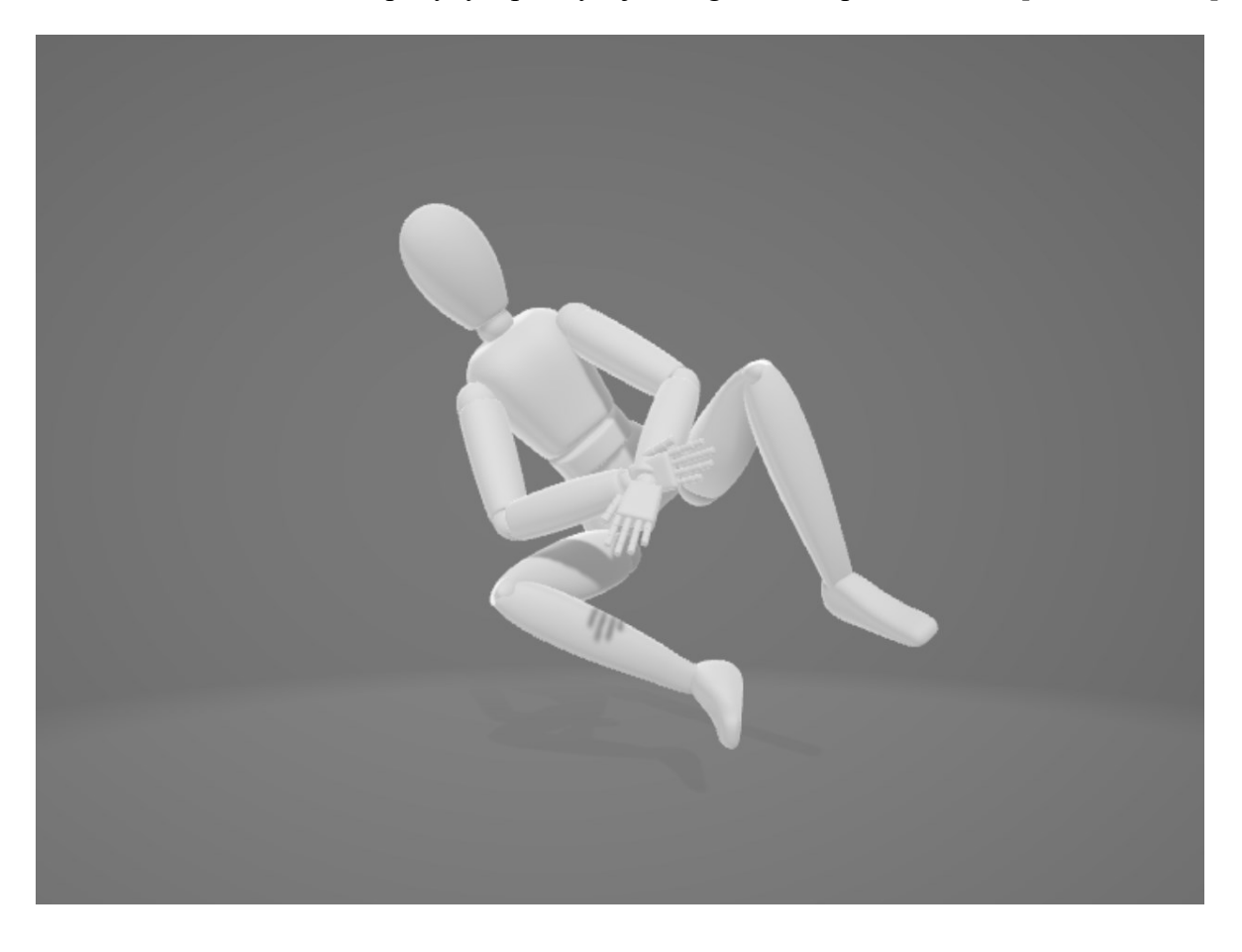

*Obrázek 55: Umístění modelů v prostoru na příkladu služby Plask*

**Číslo experimentu**: 16.

**Název**: Sundání batohu.

**Cil**: Testování animací služeb při složitém pohybu při interakci s batohem.

**Podmínky**: Herec na videu se postaví čelem ke kameře s batohem na zádech. Pravou ruku přitáhne zpět k zádům a vysune ji z popruhu batohu. Tento pohyb je doprovázen zkroucením trupu. Levá ruka v tomto okamžiku uchopí levý popruh a batoh bude v levé ruce. Poté herec přenese batoh do pravé ruky a obě ruce spustí dolů.

**Výsledky**: DeepMotion. Pravá ruka je animována správně, nebyly zaznamenány žádné nepřirozené animace. Tělo provádí otáčení, ale zapojuje i nohy, ačkoli na videu se otáčí pouze trup. Levá ruka se chová správně, ale při přenosu batohu na pravou ruku se geometrie rukou překrývají. Byl zaznamenán problém – hlava je nakloněna dopředu, ačkoli na videu se herec dívá přímo před sebe. [**Hodnocení**: +]

Plask. Pravá ruka se nezvedá dostatečně vysoko a nezasahuje dostatečně daleko za záda, vrací se zpět trhavým pohybem. Levá paže se pohybuje trhaně, jako by si zkracovala trasu pohybu, a dlaň směřuje stále na jednu stranu. Viditelný je také průnik geometrií paží. Při otáčení těla, které je animováno správně, model jakoby přešlapoval z nohy na nohu. [**Hodnocení**: 0]

Rokoko. Pravá ruka se nepohybuje správně, cuká a prochází nohou. Levá ruka si také žije vlastním životem a velmi špatně opakuje pohyby z videa. Nohy se trochu ohýbají a na konci se trup naklání dopředu, zatímco na videu to nebylo zobrazeno. [**Hodnocení**: -]

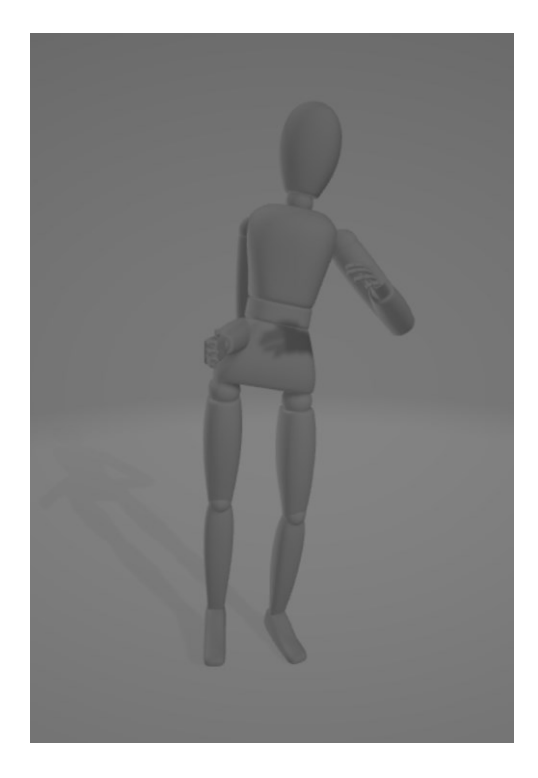

*Obrázek 56: Pohyby sundání batohu od služby Rokoko*

**Číslo experimentu**: 17.

**Název**: Přeexponovaný snímek, skok.

**Cil**: Prozkoumat výsledky práce služeb s přesvíceným videem, na kterém herec provádí skok.

**Podmínky**: Herec stojí rovně levým bokem ke kameře, oblečený ve světlé kalhoty a tmavou mikinu, dá ruce dozadu, pokrčí nohy a po odražení vyskočí dopředu. Dopadne na nohy a znovu se narovná. Kvůli expozici a shodné barvě oblečení s barvou stěny se zdá, že nohy se setkávají se stěnou.

**Výsledky**: DeepMotion. Pohyby byly správné, dokud model neprohnul nohy. Poté se její levá noha zvedla předčasně. Asi v polovině animace skoku se ruce 3D modelu ne příliš přirozeně stočily dozadu a po přistání se vrátily do normální polohy. Samotný skok byl neklidný, a nakonec model přistál výše, než skákala. [**Hodnocení**: -]

Plask. Animace rukou, nohou a naklonění trupu vypadají správně až do poloviny skoku. V tomto okamžiku se model zdá skočit do vzduchu a následný let vypadá nerealisticky. Doskok a návrat do rovné polohy vypadají dobře. [**Hodnocení**: +]

Rokoko. Model je nakloněný doleva (směrem ke kameře), kvůli čemuž ruce procházejí tělem a nohama, když model zavádí je za záda. Skok spíše připomíná zakopnutí a následný pád. Při přistání jsou nohy ohnuté do stran a trup je níže, než je vidět ve videu. [**Hodnocení**: --]

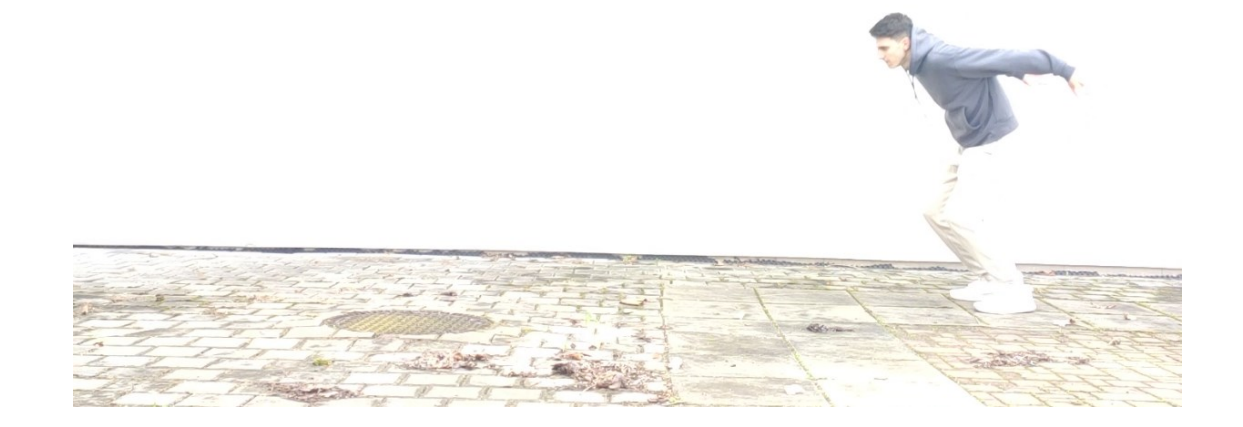

*Obrázek 57: Herec na přeexponovaném snímku se chystá ke skoku*

### **Číslo experimentu**: 18.

**Název**: Skok z výšky.

**Cil**: Zjistit, jak budou zkoumané služby reagovat na videozáznam herce, který skáče z výšky přibližně jednoho metru, a jak se dokážou postarat o změnu výšky povrchu, na kterém se herec nachází.

**Podmínky**: Herec pokrčí nohy v kolenou a dá ruce za záda, poté se odstrčí od povrchu a nasměruje ruce dopředu. Jakmile se herec přiblíží k zemi, dá ruce opět za záda, aby udržel rovnováhu, a jakmile se nohama dotkne země, spustí se dolů, aby vyrovnal sílu dopadu, a skočí za záběr.

**Výsledky**: Animace služby DeepMotion začíná a končí ve stejné ploše, což znamená, že služba nijak nereaguje na to, že herec na začátku videa se nachází výše než na konci. Na začátku se vyskytl problém s pravou rukou, protože je částečně zakryta trupem, což mělo za následek několik trhavých pohybů. Pokrčení nohou bylo animováno správně, ale vyskytl se problém s třesením nohou. Odpich vypadá realisticky, všechny části těla jsou zapojeny a animovány. Když se model připravuje na přistání, jeho paže se rychle stáčejí dozadu, jak je vidět na videu. Na konci model nepřistane na obě nohy, ale pouze na pravou, a následně se při závěrečném skoku na konci odstrčí pouze pravou nohou a visí v poloskoku, když herec na videu vyletí ze záběru. [**Hodnocení**: 0]

Se službou Plask nebyly zaznamenány žádné závažné problémy. Animace vypadá plynule a opakuje všechny akce z videa. Model je po přistání nižší než na začátku animace, a to znamená, že služba detekovala změnu výšky. [**Hodnocení**: ++]

Model Rokoko se neustále třese. Ruce a nohy se před skokem a během něj pohybují správně. Při přistání to vypadá, jako by model zakopl a spadla na kolena, na konci se zavěsí do vzduchu. [**Hodnocení**: 0]

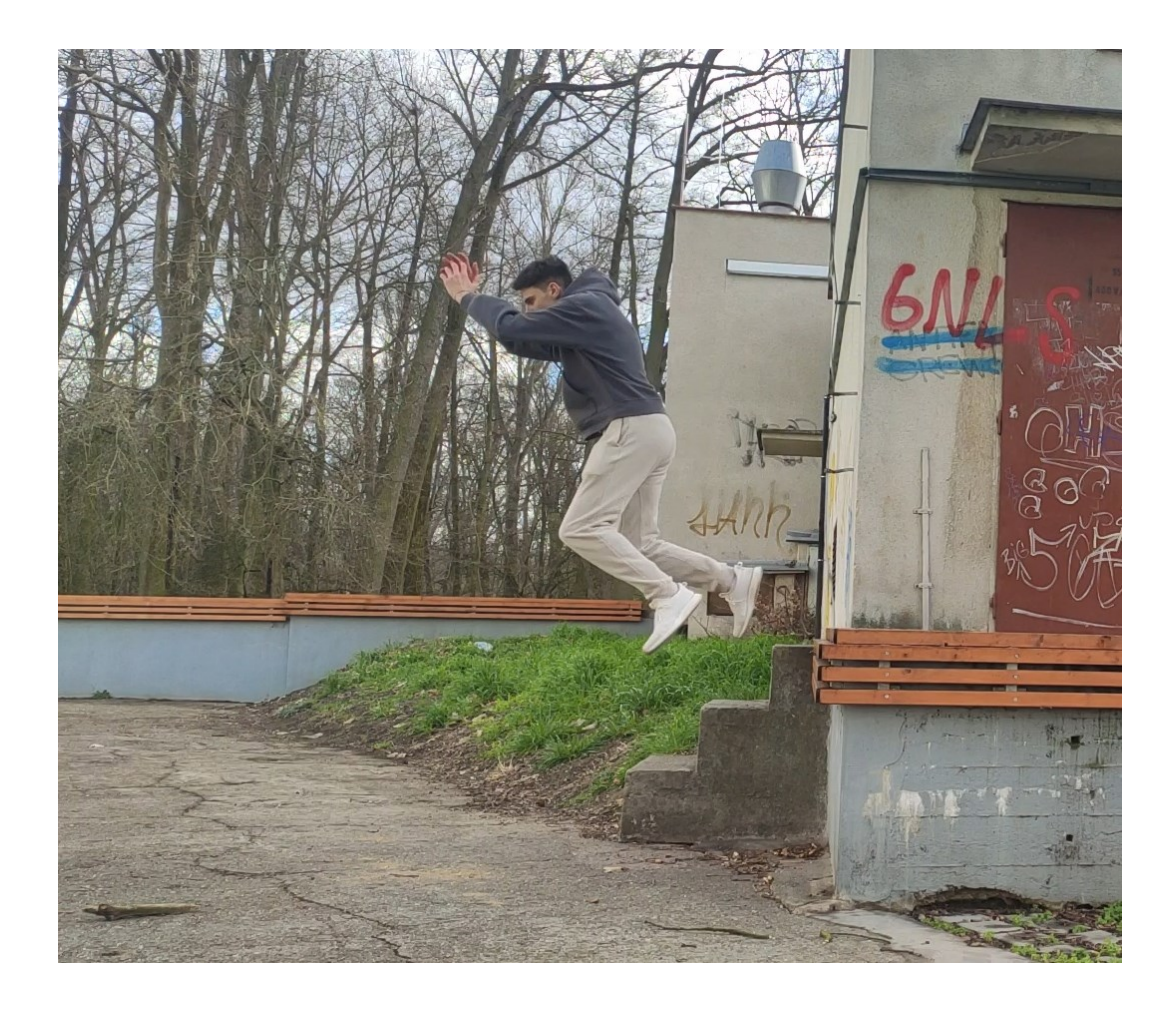

*Obrázek 58: Herec je ve skoku*

**Číslo experimentu**: 19.

**Název**: Dvě osoby v záběru.

**Cil**: Zjistit, jak služby zpracovávají snímání pohybu z videa zahrnujícího dva herce.

**Podmínky**: Herec A je původně uprostřed záběru a pohybuje rukama. O půl sekundy později vstoupí do záběru herec B. Je umístěn bokem ke kameře a jde směrem k prvnímu herci. O půlce času později se herec A otočí trupem k hercu B a ukáže na ni prstem. Herec B se zastaví, otočí se a odejde ze záběru, zatímco herec A se otočí zpět ke kameře. Služba Rokoko nebyla otestována.

**Výsledky**: DeepMotion. Všechny pohyby rukou, nohou a trupu herce jsou věrně reprodukovány. Zatímco je herec B mimo záběr, její model stojí na místě, jako by ztuhl při kroku, a na konci, při vykročení ze záběru, se model zastaví a opět ztuhne. Pohyby herce B jsou také zaznamenány správně, dokonce i měnící se náklon hlavy, ale otočení, při kterém se na videu zapojí obě nohy, je realizováno tak, že se model otočí po jedné noze. Pohyby obou modelů jsou synchronizovány a prováděny v přesném pořadí jako na videu. [**Hodnocení**: +]

Plask. Pohyby modelů jsou velmi podobné originálu. Vyskytl se však problém s polohováním – modely nejsou na nulové souřadnici Z a model A provádí drobné kmitání vzhledem k ose Y. Model B až do okamžiku objevení se v záběru jen visí v prostoru a než se začne pohybovat, přesune se do správné polohy, a poté se plynule pohybuje po rovině. Po vystoupení ze záběru model opět visí ve vzduchu. Jsou zaznamenány záškuby pravé paže modelu B v okamžicích, kdy je schovaná za trupem nebo levou paží. Pohyby obou modelů jsou synchronizovány a prováděny v přesném pořadí jako na videu. [**Hodnocení**: +]

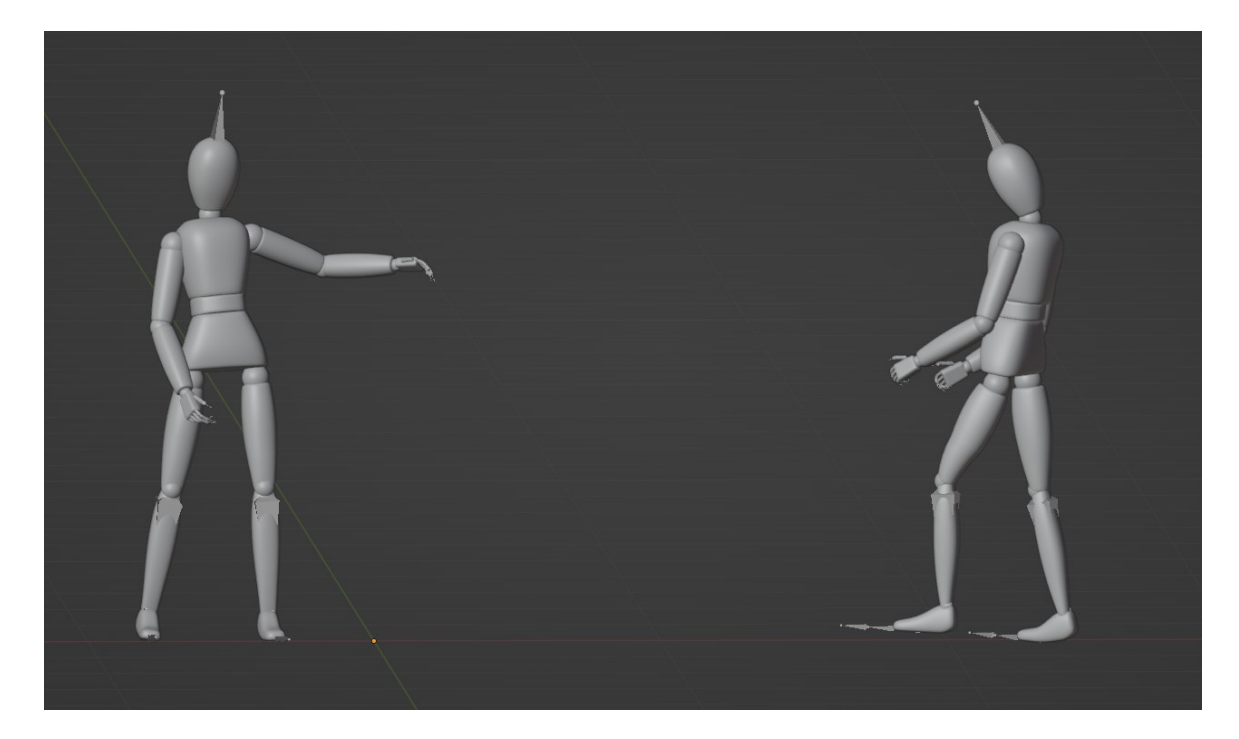

*Obrázek 59: Výsledek práce DeepMotion*

**Číslo experimentu**: 20.

**Název**: Tři osoby v záběru.

**Cil**: Otestovat služby na videozáznamu zobrazujícím tři herci provádějící různé činnosti.

**Podmínky**: Herec A je uprostřed a střídavě zvedá a spouští nohy, nejprve pravou, pak levou a znovu pravou, přičemž do pohybů jsou zapojeny i paže pro udržení rovnováhy. Herec B je vlevo a nejprve pohybuje rukama, pak se otočí ke kameře zády a zvedá levou ruku na úroveň hlavy. Herec C je vpravo a zvedá se z pokrčené polohy a vyhazuje ruce vzhůru, pak je ohne v loktech, provede mírné otočení doprava vzhledem k sobě a otočí se bokem ke kameře. Služba Rokoko nebyla otestována.

**Výsledky**: DeepMotion. Služba je schopna pracovat pouze se dvěma herci v záběru, takže dokázala rozpoznat pohyby pouze herce A a herce B. Pohyby nohou, rukou i záklony hlavy herce A jsou rozpoznány správně, nejsou k nim žádné otázky. Model B také správně přešlápl, otočil se celým tělem a zvedl ruku k hlavě. Oba modely jsou po celou dobu ve stejné rovině. [**Hodnocení**: +]

Plask. V tomto experimentu se model A pohybuje správně. Obrat herce B, včetně změny polohy nohou, vypadá detailněji, nicméně ani k ostatním úkonům nejsou žádné otázky. Ohledně jednotlivých pohybů modelu C, lze říct, že služba si s jejich snímáním z videa poradila dobře, ale vyskytl se problém s porušením geometrie spodní a horní části trupu modelu, pravděpodobně v důsledku pohybu náklonu, ke kterému dochází na začátku animace. Služba si také neporadila s fixací modelů na stejném povrchu, což způsobilo, že se všechny pohybovaly výše a níže. Každý model také stojí na jiné rovině, ačkoli ve videu stojí všichni lidé na stejné rovině. [**Hodnocení**: +]

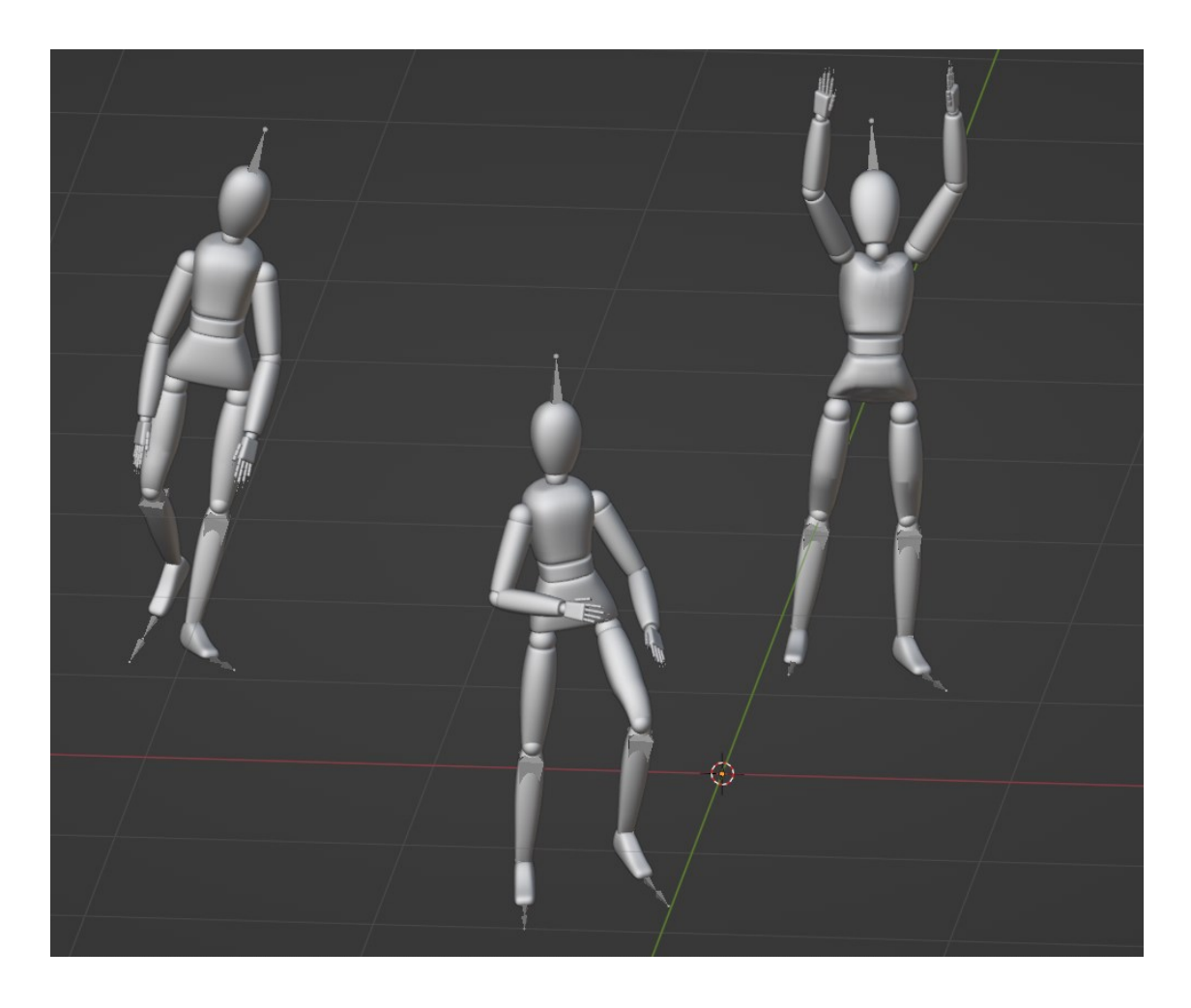

*Obrázek 60: Tři modely animované službou Plask*

**Číslo experimentu**: 21.

**Název**: Interakce mezi dvěma osobami.

**Cil**: Testovat služby na videu, kde dva lidé stiskají navzájem ruce.

**Podmínky**: Na videu jsou zobrazeny tři herci, ale pohyby jsou snímány pouze z herce A, který je uprostřed, a z herce B, který je vpravo. Herec A a herec B se k sobě otočí, natáhnou k sobě ruce a kývnutím hlavy si podají ruce. Poté se oba herci vrátí do původní polohy a otočí se čelem ke kameře. Služba Rokoko nebyla otestována.

**Výsledky**: DeepMotion. Pohyby nohou nejsou zcela v pořádku. Nohy obou 3D modelů se ve chvílích, kdy lidé otáčeli tělem a přešlapovali z nohy na nohu, otáčejí na místě, místo toho, aby zůstaly nehybné. Modely správně mění polohu těla a správně k sobě natahují ruce. Samotný proces podání ruky, který je na videu zobrazen jako zřetelné máchnutí a spuštění zavřených paží, byl animován jako slabý pohyb rukou směrem dolů. Kývnutí hlavy obou modelů bylo zachováno a správně zprostředkováno. Při otočení modelu A byla jeho levá ruka zakryta trupem, což způsobilo, že model ohnul ruku v lokti a odvedl ji za záda. Další chybou je, že se ruce modelů během podání ruky nedotýkají a zůstávají od sebe vzdáleny. [**Hodnocení**: 0]

Plask. Pohyb nohou při otáčení obou modelů vypadá mnohem lépe, ale stále je na místě mírné zkroucení. 3D modely jsou k sobě blíže než v případě DeepMotion, ale jejich ruce se stále nedotýkají. Pohyb rukou vypadá zřetelně, stejně jako na videu. Také kývání hlavami jsou animováno správně. Stejně jako u předchozí služby měl Plask problém s umístěním levé ruky modelu A, když byla zakryta tělem, což způsobovalo její trhání dopředu a dozadu. Problém byl i s umístěním modelů v prostoru – byly v různých výškách a neustále se třásly. [**Hodnocení**: 0]

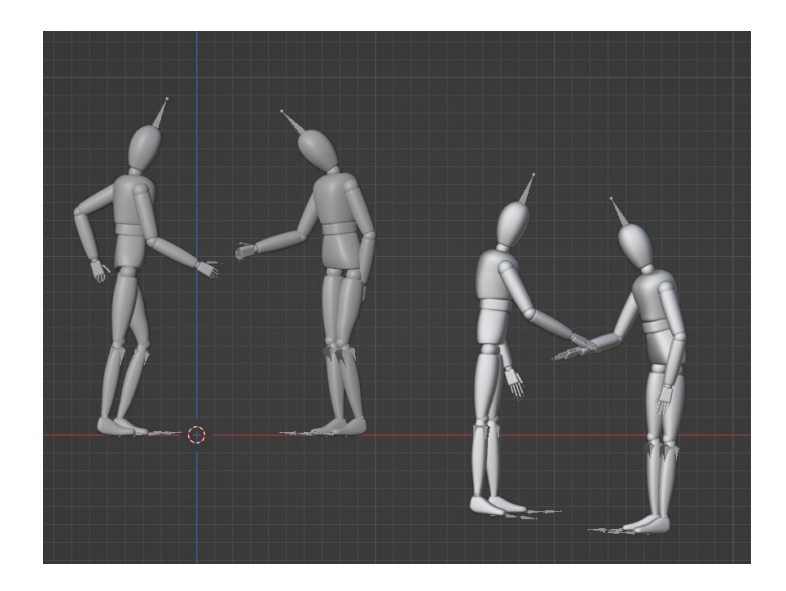

*Obrázek 61: Podání ruky. Výsledek DeepMotion vlevo, Plask vpravo*
## **Číslo experimentu**: 22.

**Název**: Polovina těla. Pohyby rukou.

**Cil**: Zjistit, jak si služby poradí se snímáním pohybu, pokud je na videu vidět pouze polovinu herce, který pohybuje rukou.

**Podmínky**: Herec na videu stojí na okraji záběru tak, aby nebyla vidět pravá polovina jeho těla včetně ruky a nohy. Herec prudce zvedne ruku nad sebou, v této poloze ji drží zhruba půl sekundy a poté ji pomalu spustí a vrátí do uvolněného stavu.

**Výsledky**: Model služby DeepMotion měl problémy s tím, že se jeho hlava nakláněla doleva a zůstávala v této poloze po celou dobu animace. Mávnutí rukou, pevná poloha a pomalé spouštění ruky byly animovány správně, prsty se dokonce během švihu rozevíraly a během spouštění se zase svíraly. Do očí bijící jsou následující problémy: mírné ohýbání nohou v kolenou, změna polohy nohou a pohyb těla. Všechny tyto pohyby v původním videu chyběly. Služba odvedla velmi dobrou práci s končetinami, které nebyly vidět – pravá ruka a noha jsou v normální poloze a mírně se pohybují. [**Hodnocení**: 0]

Plask. Pohyby viditelné paže vypadají přirozeněji – švih vypadá ostře jako na videu a spouštění je plynulé. Plusem je, že nohy se nijak nepohybují. Pohybuje se však celé tělo najednou – pohybuje se doprava a mírně doleva. Paže, která je vynechána ze záběru, dostala křečovité krouživé pohyby. [**Hodnocení**: 0]

Rokoko. Služba na začátku ignorovala švih ruky a animace začíná s pravou rukou modelu již zvednutou nahoru. Při spouštění se ruka ohne v lokti, což vypadá nepřirozeně a jinak, než bylo ukázáno ve videu, a při spouštění ruka prochází geometrií levé nohy. Mezi další chyby patří následující: po celou dobu animace se model třese a ke konci se levá noha ohýbá v koleni. Pravá noha skrytá za rámem zůstává nehybná, zatímco pravá ruka se neustále zvedá, klesá a prochází geometrií trupu a pravé nohy. [**Hodnocení**: 0]

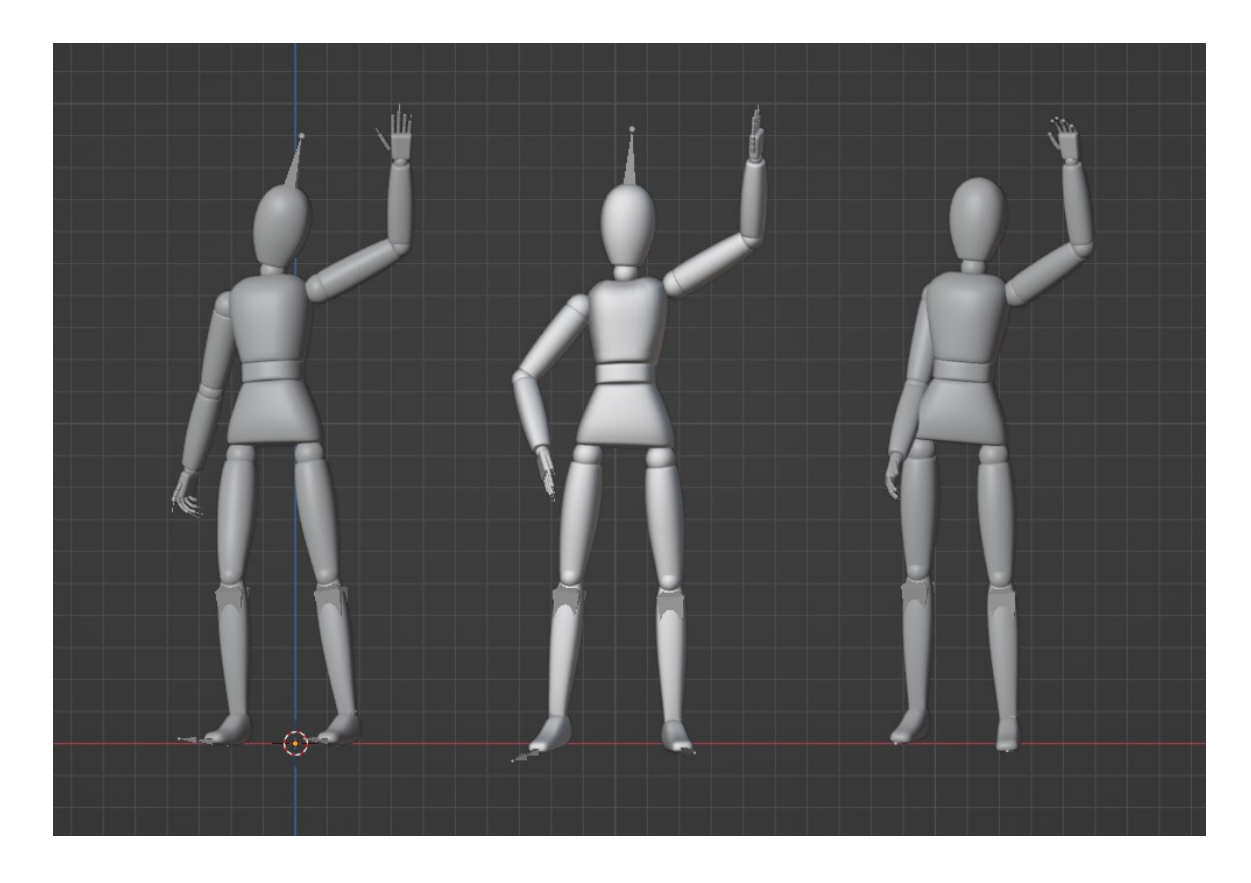

*Obrázek 62: Animace zvedání ruky, kdy je na videu zobrazena pouze levá polovina těla (DeepMotion, Plask, Rokoko)*

# **Číslo experimentu**: 23.

**Název**: Polovina těla. Pohyby hlavy.

**Cil**: Zjistit, jak si služby poradí se snímáním pohybu, pokud video zobrazuje pouze polovinu herce naklánějící hlavu.

**Podmínky**: Video začíná tím, že herec zakloní hlavu dozadu. Poté je hlava spuštěna dolů a vrácena do přirozené polohy.

**Výsledky**: Služba DeepMotion vykonala dobrou práci. Hlava se naklání správnými směry a vrací se do původní polohy. Herec na videu dělá jemné pohyby trupu, ale služba je vykreslila jako silnější pohyby. Pravá noha stojí po celou dobu animace rovně a ruka je mírně za zády a ohnutá v lokti. [**Hodnocení**: +]

Služba Plask ukázala velmi dobré výsledky. Hlava provádí všechny potřebné pohyby a vrací se do původní polohy. Zbytek těla se prakticky nepohybuje s výjimkou paže, která nebyla v záběru vidět – jednou se ohne v lokti. k této animaci, stejně jako ke všem předchozím ze služby Plask, patří neodmyslitelně chvění celého 3D modelu. [**Hodnocení**: ++]

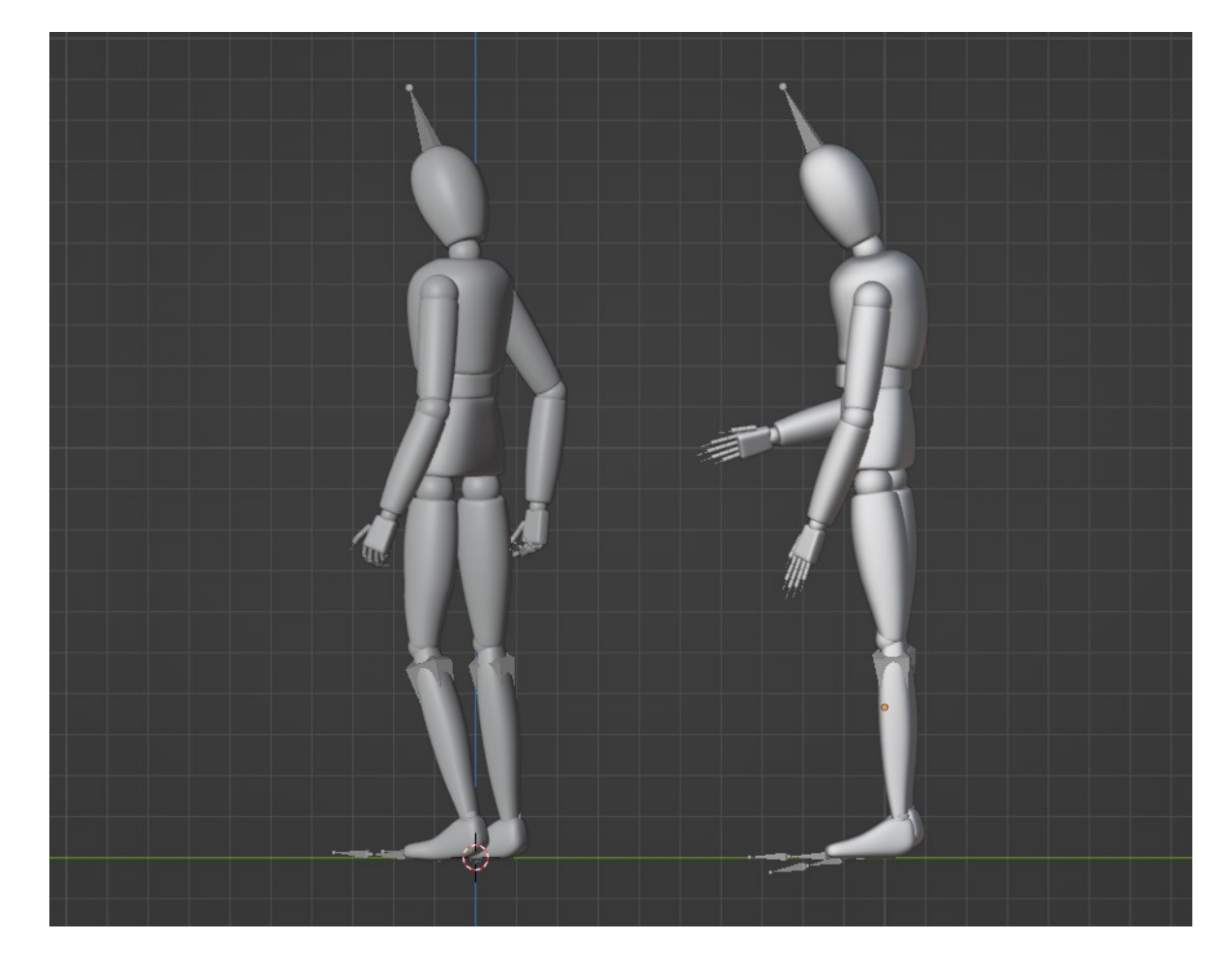

Služba Rokoko nebyla schopna toto video zpracovat. [**Hodnocení**: --]

*Obrázek 63: Pohled zleva na výsledky DeepMotion a Plask*

#### **Číslo experimentu**: 24.

**Název**: Jízda na kole různou rychlostí.

**Cil**: Zjistit, zda budou přesně snímané pohyby herce jedoucí na kole, jestli kolo nebude ovlivňovat algoritmy služeb při rozpoznávání pohybů a zda rychlost pohybu ovlivní výsledný mocap.

**Podmínky**: Při tomto experimentu byla vytvořena tři videa, na nichž se herec pohybuje v záběru různou rychlostí. Na všech videích se herec v prvních okamžicích v záběru nenachází, poté projede celým záběrem a vyjede z něj. Třem rychlostem byly pro usnadnění přiřazeny přibližné názvy: Pomalý, Střední, Rychlý. V záběru je zachycena vzdálenost 5 metrů, díky tomu je možné určit rychlost, jakou se herec ve videu pohyboval. Čas, za který herec překoná tuto vzdálenost, byl měřen následujícím způsobem: počátečním bodem byl snímek, ve kterém se v záběru objeví přední kolo jízdního kola, a konečným časovým bodem byl okamžik, kdy se totéž kolo dotkne levého konce záběru. Rychlost byla vypočtena podle formule v = s/t. Pro přepočet rychlosti v metrech za sekundu na km/h byl použit vzorec  $v(km/h) = (v(m/s) * 3600) / 1000$ . Při nejdelším experimentu, Pomalý, ujede herec 5 metrů za 3 sekundy, což je  $\approx 1.7$  m/s neboli  $\approx 6$  km/h. ve druhém experimentu, Střední, urazil aktér snímek za 1,2 sekundy rychlostí  $\approx 4.3$  m/s neboli  $\approx 15.4$  km/h. Jízda v nejrychlejším experimentu, Rychlá, trvala 0,9 sekundy, což je  $\approx$  5,8 m/s neboli  $\approx$  20,7 km/h.

**Výsledky**: Při analýze výsledných animací nebyly zaznamenány žádné artefakty ani problémy související s rozpoznáváním pohybu, když se herec pohyboval různou rychlostí. Při nejnižší i nejvyšší rychlosti prezentované v tomto experimentu služby rozpoznaly herce i jeho pohyby. Z tohoto důvodu budou výsledky služeb popsány pro tři experimenty najednou. Rovněž nebudou zohledněny reakce služeb na dobu nepřítomnosti herce v záběru, protože to není cílem tohoto experimentu.

DeepMotion. Poloha a náklon trupu celkově vypadá dobře. Směr paží byl zachycen správně, ale vyskytly se problémy s polohou levé paže – periodicky se ohýbá v lokti směrem k trupu, kvůli čemuž se geometrie těchto dvou částí těla překrývají. Také ruce nebyly fixovány na jednom místě a pohybovaly se do stran, což, nebylo na videozáznamech zobrazeno. U této služby se také vyskytl problém způsobený kolem, na kterém herec jede, což spočívalo v tom, že se model pohyboval na napůl pokrčených nohách a dělal plné kroky po rovině. Zároveň se herec na videu pohybuje nad rovinou a nedělá kroky. [**Hodnocení**: 0]

Plask. Služba měla problémy s umístěním ramen – jsou blíže k hrudníku než k bokům trupu. Paže také nejsou na stejném místě a pohybují se mírně do stran. Celková poloha paží je zprostředkována správně, směřují dopředu, kde by měl být volant. Model je ve vzduchu a opakuje všechny pohyby nohou uvedené na videu a správně se pohybuje v prostoru. [**Hodnocení**: +]

Rokoko. V tomto případě jsou rovněž pozorovány problémy s polohou rukou, ačkoli paže směřují správným směrem. Bylo také pozorováno, že se celý model naklonil, což na videu nebylo znázorněno. Model je mírně nad podlahou a snaží se zopakovat pohyby nohou z videí, ale dopadá to velmi špatně – kolena směřují špatným směrem a nohy se náhodně natahují, neudržují svou polohu. [**Hodnocení**: 0]

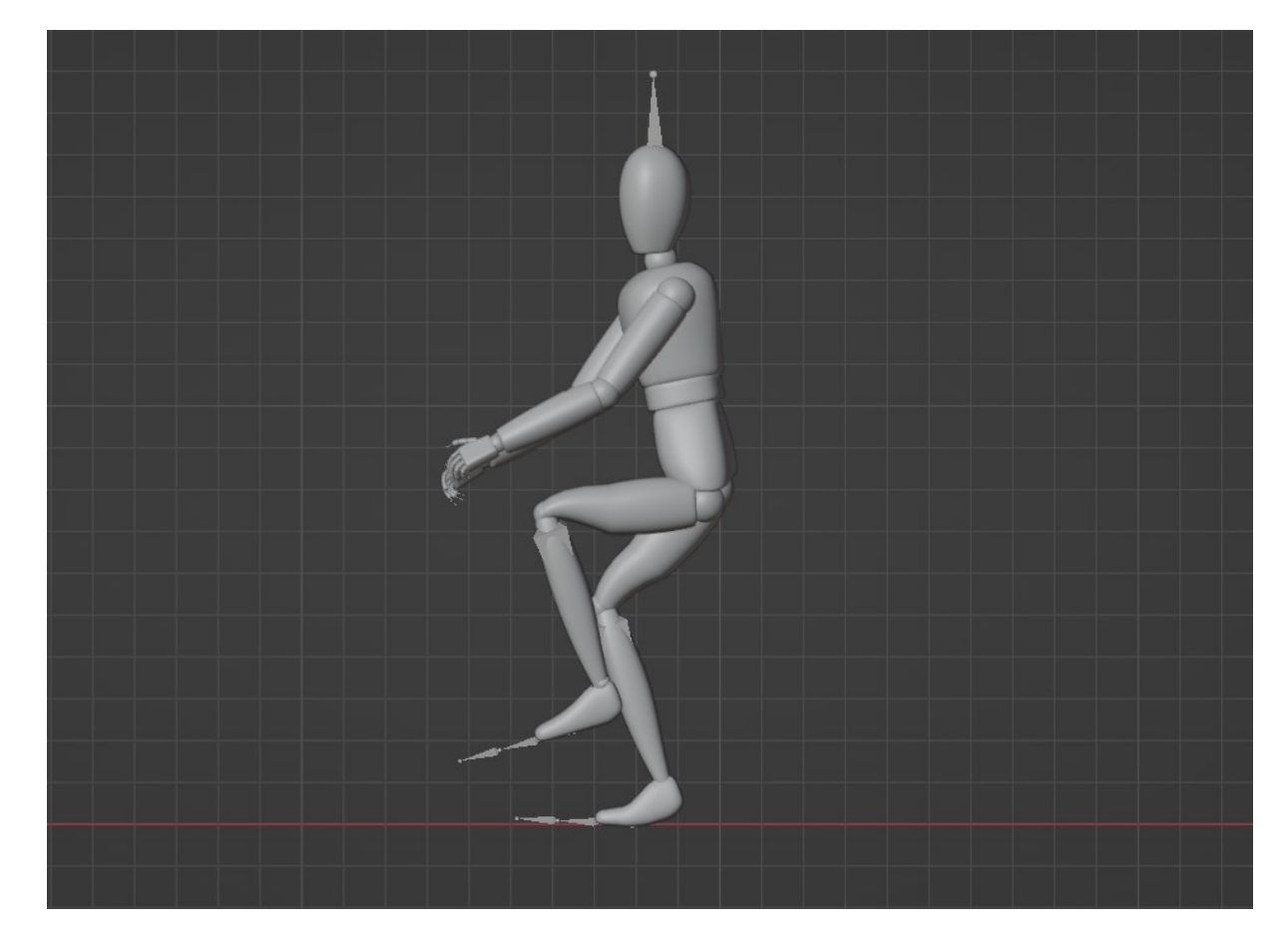

*Obrázek 64: Animace jízdy na kole nejvyšší rychlostí služby DeepMotion*

**Číslo experimentu**: 25.

**Název**: Přibližování ke kameře.

**Cil**: Zjistit, jak se služby budou chovat při rozpoznávání pohybu, pokud se herec začne pohybovat daleko od kamery. Určit, jaká vzdálenost je pro jednotlivé služby kritická, a proto je třeba se jí vyhnout.

**Podmínky**: Herec se nachází ve vzdálenosti 32 metrů od kamery, jde dopředu a blíží se ke kameře. Zastaví se ve vzdálenosti 4 metrů.

**Výsledky**: DeepMotion. Prvních šest sekund model nedělá nic. Podle videa byl herec během této doby ve vzdálenosti 20 až 24 metrů. Poté model udělá dva prudké pohyby vpřed. Následuje postupné stoupání modelu vzhůru jako po schodech. Navzdory těmto chybám v poloze model přesně opakuje pohyby z videa s výjimkou chybného trhnutí hlavou. [**Hodnocení**: -]

Plask. Služba byla schopna rozpoznat pohyby od začátku, ale dlouhá vzdálenost to dala najevo trhavými pohyby, zkroucením trupu a náhlými pohyby vpřed. Přibližně od páté sekundy, což je zhruba 24 metrů od kamery, se animace stává plynulejší a rovnoměrnější. Po celou dobu animace se model postupně zvedá dopředu a končí pohyb v místě, které je výš, než bylo místo jeho začátku. [**Hodnocení**: +]

Rokoko. Model nepřirozeně zakřivuje trup a končetiny při pohybu všemi směry po scéně. Podobnost normální animace začíná v desáté sekundě, mezi 12 a 16 metry, kdy se model pohybuje dopředu s nohama ohnutýma dozadu. Stojí za zmínku, že od zmíněného okamžiku vypadají animace rukou a trupu dobře, ale animace nohou zůstává velmi neuspokojivá. [**Hodnocení**: --]

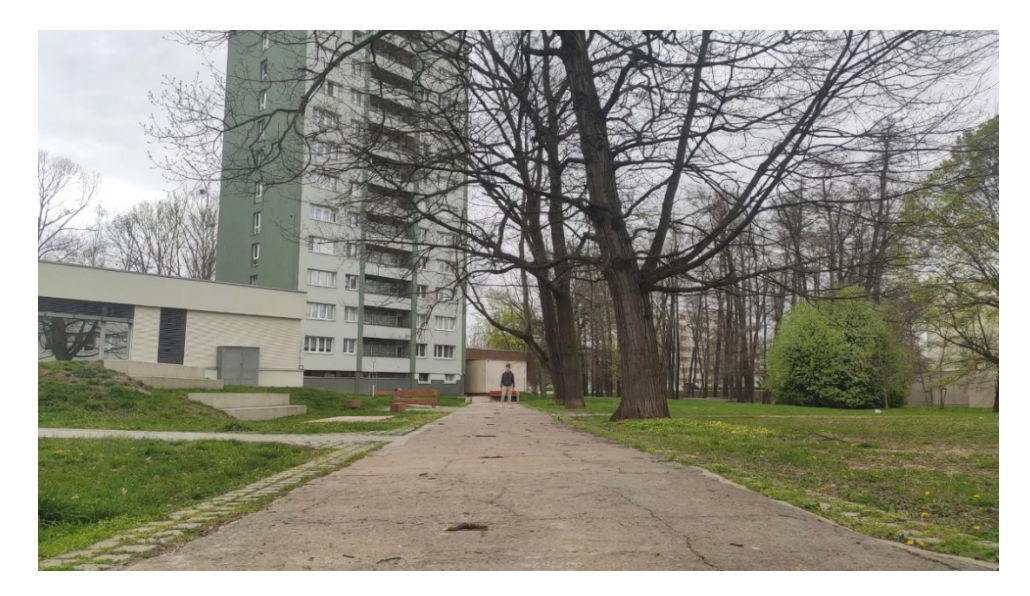

*Obrázek 65: Herec ve vzdálenosti přibližně 32 metrů od kamery*

## **Číslo experimentu**: 26.

**Název**: Pohyb v různých vzdálenostech.

**Cil**: Zkontrolovat, jak služby animují jednoduchý pohyb ruky v různých vzdálenostech, a zjistit jejich limity s ohledem na vzdálenost.

**Podmínky**: Bylo natočeno 8 videí. V každém z nich herec provádí stejnou jednoduchou sekvenci úkonů – zvedne pravou ruku nahoru, dvakrát zamává a ruku položí. Na prvním videu je herec ve vzdálenosti 4 metry od kamery. V každém dalším videu se vzdálenost zvyšuje o 4 metry až na 32 metry.

**Výsledky**: DeepMotion. Nejpřesnější animace, které opakují všechny pohyby z videa, byly získány z videozáznamů pořízených ze vzdálenosti 4 a 8 metrů. Pohyby z dalších dvou experimentů, 12 a 16 metrů, již byly méně přesné a opakovaly pouze základní siluetu pohybu. V obou případech je například vidět, že se paže během švihu skoro nepohybuje do stran. Rovněž při švihu na 12 metrů se pravá paže modelu na konci překrývá s geometrií nohy a při švihu na 16 metrů paže zcela neklesá dolů. Na 20 metrech je paže modelu okamžitě ve zdvižené poloze a ohnutá v lokti, poté provede jeden švih a plně neklesne dolů. Všechny modely byly na stejném povrchu. Videa, na kterých je herec vzdálená od kamery 24 metrů a více, služba nepřijala. [**Hodnocení**: 0]

Plask. Každý model je v prostoru níže než předchozí model. Do vzdálenosti 12 metrů včetně vypadají animace dobře, všechny pohyby se zopakovaly. S každým dalším experimentem se zvyšuje cukání různých částí modelů, nejvíce však trupu a hlavy. Až do vzdálenosti 24 metrů včetně modely stojí na místě a nemění svou polohu. Ve vzdálenosti 28 metrů se model pomalu pohybuje vpřed. Služba dokázala rozpoznat pohyby i na 34 metrů – pohyby rukou vypadají obecně dobře, ale model se neustále pohybuje různými směry a velmi silně trhá. Je třeba také poznamenat, že bez ohledu na vzdálenost měly všechny modely viditelné cukání nohou. [**Hodnocení**: +]

Rokoko. s animací pohybů paží si služba poradila poměrně dobře při experimentech od 4 metrů do 12 metrů včetně, ale po opuštění zůstávají paže mírně ohnuté v lokti. Problémy však byly s jinými pohyby, například trup se nakláněl dopředu, ačkoli herec na videu stojí rovně. Také při experimentu na 12 metrů model začíná ze sedu a do normální polohy se zvedne během 8 snímků. Služba nebyla schopna správně rozpoznat pohyby v experimentech od 16 metrů. [**Hodnocení**: -]

 $\underline{\mathbb{A}}$  Input video or image doesn't meet the requirements

ouic

*Obrázek 66: Chyba ve službě DeepMotion*

**Číslo experimentu**: 27.

**Název**: Běh různou rychlostí.

**Cil**: Zjistit, jestli kvalita mocapu závisí na rychlosti pohybu herce v záběru.

**Podmínky**: Na třech videozáznamech byl pozorován herec pohybující se v záběru různou rychlostí. Při natáčení těchto videí bylo zjištěno, že herec pokaždé překonal vzdálenost 5,7 metru, kterou pokrýval záběr. Pomocí referenčních bodů, kterými byly okamžiky objevení a zmizení poloviny těla herce v záběru, byl určen čas jejího pohybu. V prvním případě, který se vyznačoval nejnižší rychlostí, činila doba pohybu v rámu 3 sekund, což odpovídá rychlosti pohybu 1,9 m/s nebo 6,8 km/h. V následujícím videozáznamu byl pozorován běh, přičemž délka snímku byla 1,7 sekundy, což odpovídá rychlosti 3,3 m/s neboli 11,9 km/h. V posledním videu herec uběhl snímek za 1 sekundu, což odpovídá rychlosti 5,5 m/s neboli 19,7 km/h.

**Výsledky**: Tento experiment se nezabývá analýzou zpracování videa v okamžicích, kdy je herec mimo záběr, protože tento aspekt byl předmětem studia v jiných experimentech. Důležité je také poznamenat, že při běhu značnou rychlostí nebylo pozorováno žádné narušení geometrie modelu ani nepřirozené ohýbání kostí, ale přesto měla rychlost určitý vliv na kvalitu animací, což bude popsáno dále.

DeepMotion. Ve všech experimentech dokázala služba správně snímat pohyby viditelných částí těla a stejně jako v předchozích experimentech byly zaznamenány výrazné problémy s paží, která se občas schová za trup (v tomto případě se jedná o pravou ruku). Byly také zaznamenány drobné překryvy mezi geometrií paže a nohy. Při odstrkování nohy od země byl animován drobný detail – ohýbání chodidel. Při pohybu modelu v prvních dvou experimentech se nohy pohybovaly správně vzhledem ke všem osám. Při běhu rychlostí 5,5 m/s bylo vidět, že se nohy ohýbají do stran, a také bylo zaznamenáno, že se model při změně nohou během běhu pohyboval dopředu, jako by se model pouze pohyboval dopředu bez odpovídající animace. Také při všech experimentech měla služba problémy s polohováním hlavy. Všechny modely se také nepohybují po přímce, ale šikmo doleva. [**Hodnocení**: +]

Plask. Všechny animace měly jeden podobný problém – model byl při všech pohybech mírně nakloněn doprava. Jinak animace vypadají velmi kvalitně, pohyby vypadají živě. Při rychlém běhu je vidět úsilí při odstrkování od země. [**Hodnocení**: +]

Rokoko. Služba měla velké problémy s přenosem pohybů z videa do 3D prostoru. Všechny modely se pohybovaly ve dřepu, přičemž pravá ruka, která se občas překrývá s trupem herce, byla ve všech případech umístěna rovně a protínala se s geometrií pravé nohy a trupu. Nohy se při pohybu zakřivují nesprávným směrem a kroky vypadají mnohem delší než na videu. Všechny modely se také nepohybují v přímce, ale šikmo doprava. [**Hodnocení**: --]

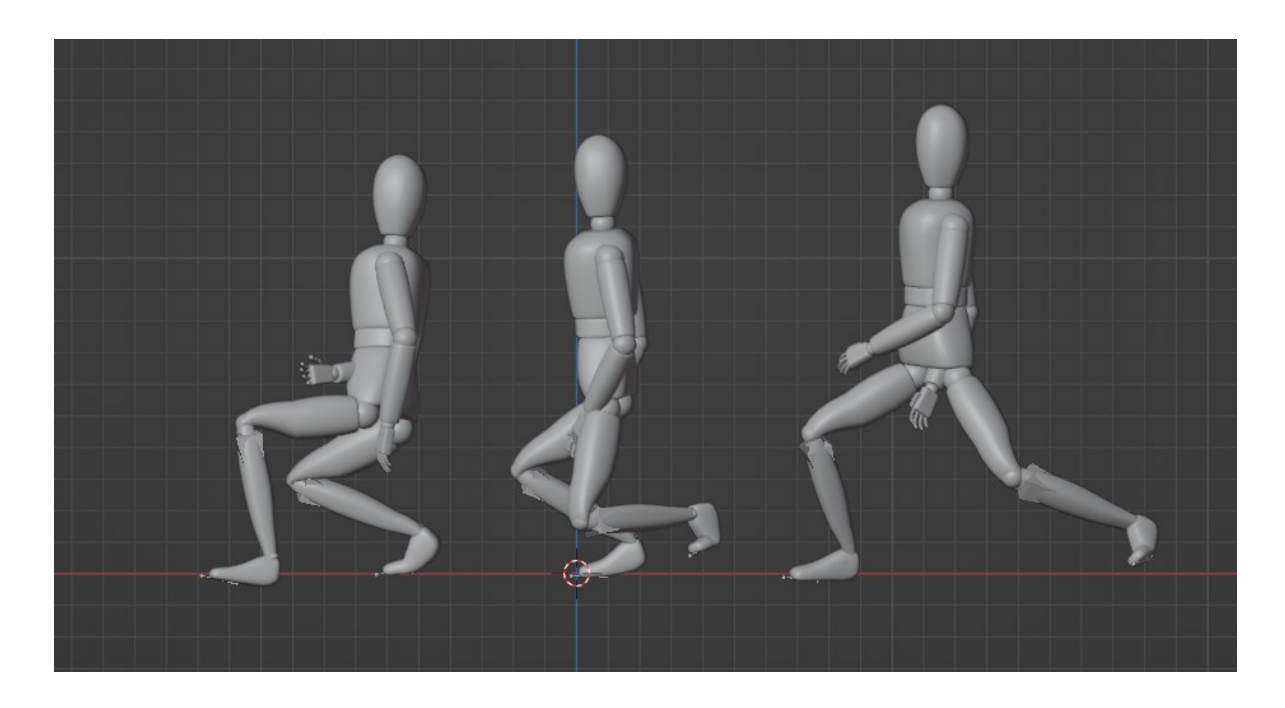

*Obrázek 67: Boční pohled na pohyby služby Rokoko. Vlevo je nejrychlejší, vpravo nejpomalejší*

# **Číslo experimentu**: 28.

**Název**: Úhel pohybu.

**Cil**: Určit přesný úhel zvednutí paže vzhledem k tělu na videozáznamu a porovnat jej s úhly pohybů získaných ze služeb.

**Podmínky**: Byly vytvořeny tři videozáznamy, na kterých herec zvedá pravou ruku do různých výšek, drží ji v této poloze a poté ji spouští dolů. Z každého videa byly pořízeny snímky, kdy paže zůstala nehybná. Poté byly tyto snímky otevřeny v programu Photoshop $41$ a pomocí nástroje "Ruler" byl určen úhel zvedání paže vzhledem k trupu. Tuto hodnotu je možné vidět na ilustracích níže v pravém horním rohu okna "Info", například "A: 66,9 °".

**Výsledky**: Tento experiment testoval přesnost opakovaných pohybů pravé ruky z videa bez ohledu na kvalitu ostatních pohybů.

DeepMotion. Služba si vedla velmi dobře. V prvním případě byl výsledkem úhel 66 °, ve druhém případě 93,3 ° a ve třetím případě 165,1 °. Zároveň však nebyla zcela přesná poloha samotné ruky, konkrétně je pozorováno ohnutí ruky v lokti. Průměrná odchylka činila 2,2 ° stupně. [**Hodnocení**: ++]

Plask. Výsledky této služby byly také dobré. V prvním případě byl úhel 68,2, ve druhém případě 93,1°, ve třetím případě 167,6°. Je třeba poznamenat, že i tato služba se dopustila některých chyb v poloze ruky, což mělo za následek ohnuté lokty v každém modelu. Průměrná odchylka byla 1,5 ° stupně. [**Hodnocení**: +]

Rokoko. ve výsledku této služby byly modely nakloněny dopředu, což vneslo určitou chybu do měření správného úhlu. V prvním případě byl úhel zvednutí paže 57,8 °, ve druhém 81,2 °, ve třetím 160,4 °. Průměrná odchylka byla 10,5 ° stupně. [**Hodnocení**: -]

Jak je vidět, všechny služby měly největší chybu ve třetím experimentu, tedy v tom, kdy herec na videu zvedá paži na 170,7 ° stupně. Experimenty s nižšími hodnotami měly přesnější výsledky.

<span id="page-118-0"></span><sup>41</sup> Dostupné z: https://www.adobe.com/cz/products/photoshop.html

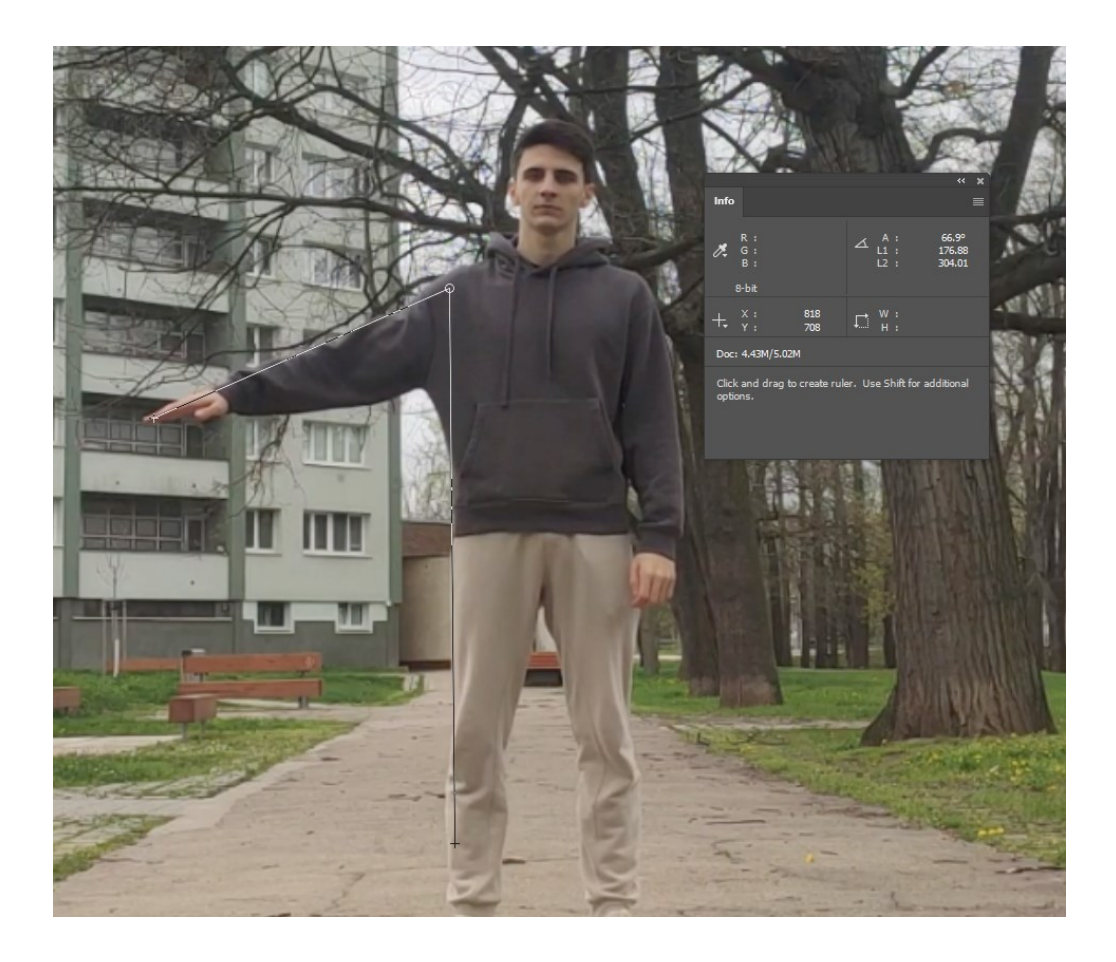

*Obrázek 68: Úhel zvednutí paže v originálním videu*

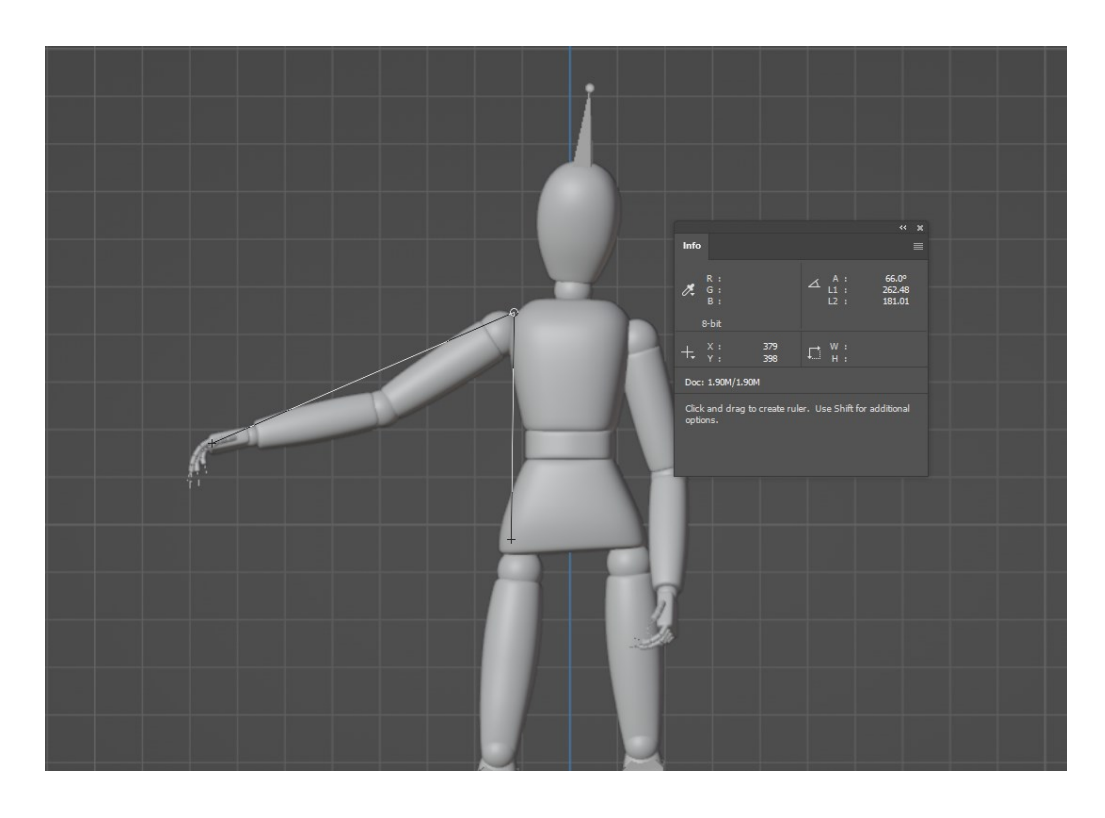

*Obrázek 69: Úhel zvednutí paže ze služby DeepMotion*

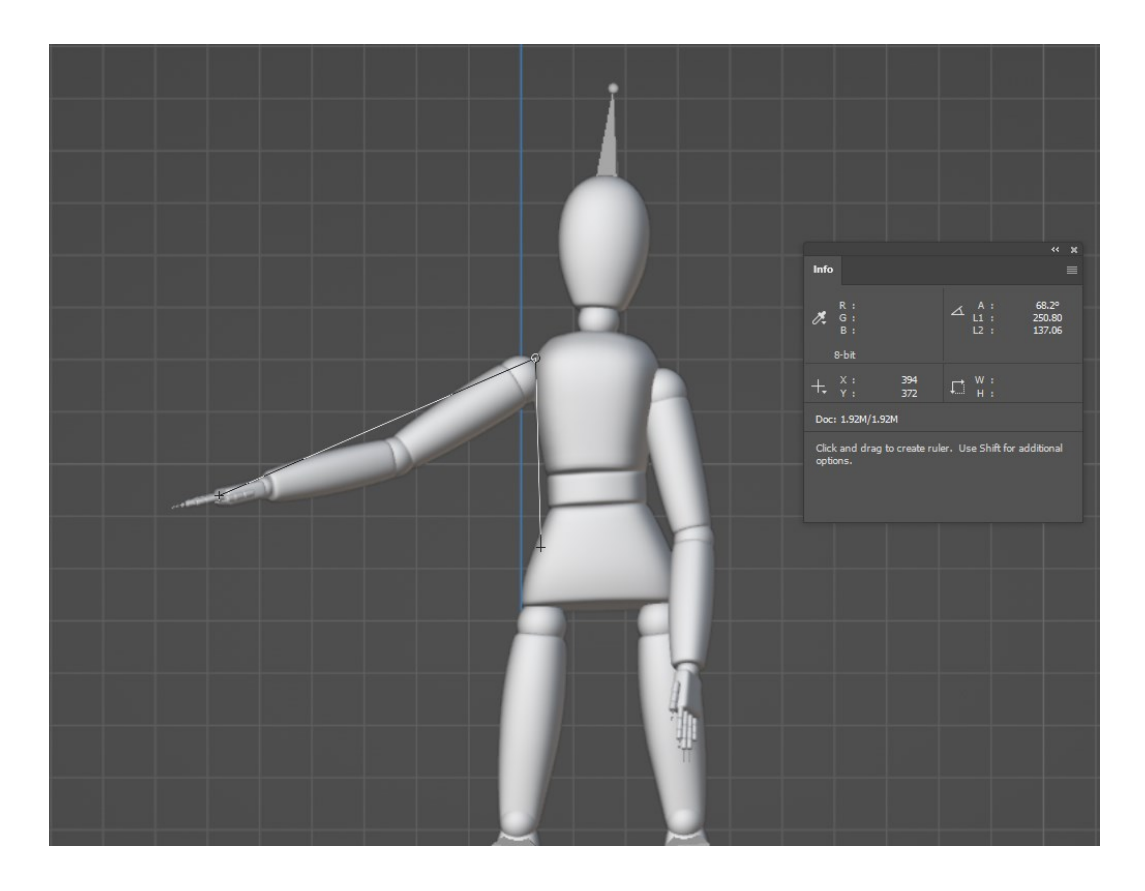

*Obrázek 70: Úhel zvednutí paže ze služby Plask*

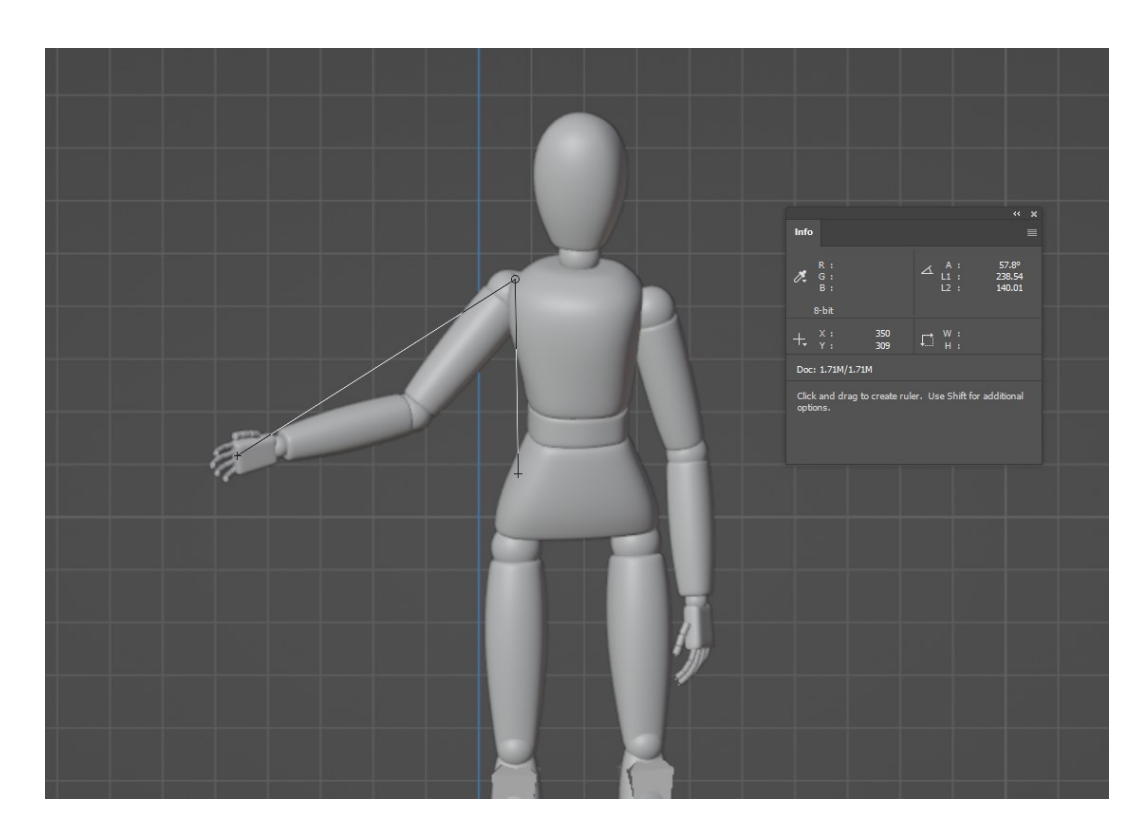

*Obrázek 71: Úhel zvednutí paže ze služby Rokoko*